**Министерство науки и высшего образования Российской Федерации** ФИО: Кандрашина Елена Александровна Должность: Врио ректора ФГАОУ ВО «Самарский государственный экономический Дарда**зовательное учреждение**<br><sub>университеть</sub> Редеральное государственное автономное офразовательное учреждение **высшего образования** <sup>у</sup>никальный программ Б**ăмарский государственный экономи<mark>ческий университет»</mark>** Документ подписан простой электронной подписью Информация о владельце: университет» Дата подписания: 01.08.2023 16:46:36 b2fd765521f4c570b8c6e8e502a10b4f1de8ae0d

**Факультет** среднего профессионального и предпрофессионального образования

**Кафедра** факультета среднего профессионального и предпрофессионального образования

#### **Утверждено**

Ученым советом университета (протокол №11 от 30 мая 2023г.)

## **РАБОЧАЯ ПРОГРАММА**

**Наименование дисциплины** ПМ.03 Проектирование и разработка информационных систем

- МДК.03.01 Проектирование и дизайн информационных систем
- МДК.03.02 Разработка кода информационных систем
- МДК.03.03 Тестирование информационных систем
- МДК.03.04 Автоматизация решения экономических задач
- УП.03.01 Учебная практика
- ПП.03.01 Производственная практика (по профилю специальности)
- ПM.03.ЭК Экзамен по модулю

**Специальность** 09.02.07 Информационные системы и программирование

Квалификация (степень) выпускника специалист по информационным системам

## *СОДЕРЖАНИЕ*

- **1. ОБЩАЯ ХАРАКТЕРИСТИКА РАБОЧЕЙ ПРОГРАММЫ ПРОФЕССИОНАЛЬНОГО МОДУЛЯ**
- **2. СТРУКТУРА И СОДЕРЖАНИЕ ПРОФЕССИОНАЛЬНОГО МОДУЛЯ**
- **3. ОСОБЕННОСТИ РЕАЛИЗАЦИИ ПРОФЕССИОНАЛЬНОГО МОДУЛЯ В ОТНОШЕНИИ ЛИЦ ИЗ ЧИСЛА ИНВАЛИДОВ И ЛИЦ С ОГРАНИЧЕННЫМИ ВОЗМОЖНОСТЯМИ ЗДОРОВЬЯ**
- **4. ФОРМЫ САМОСТОЯТЕЛЬНОЙ РАБОТЫ СТУДЕНТОВ ПО ТЕМАМ ПРОФЕССИОНАЛЬНОГО МОДУЛЯ**
- **5. ЗАДАНИЯ ДЛЯ ПРАКТИЧЕСКИХ ЗАНЯТИЙ**
- **6. УСЛОВИЯ РЕАЛИЗАЦИИ ПРОГРАММЫ ПРОФЕССИОНАЛЬНОГО МОДУЛЯ**
- **7. ФОНД ОЦЕНОЧНЫХ СРЕДСТВ ДЛЯ ПРОВЕДЕНИЯ ТЕКУЩЕГО КОНТРОЛЯ И ПРОМЕЖУТОЧНОЙ АТТЕСТАЦИИ ПО ПРОФЕССИОНАЛЬНОМУ МОДУЛЮ**

# **1.** *ОБЩАЯ ХАРАКТЕРИСТИКА РАБОЧЕЙ ПРОГРАММЫ*

# *ПРОФЕССИОНАЛЬНОГО МОДУЛЯ*

#### *«ПМ.03 Проектирование и разработка информационных систем»*

#### **1.1. Цель и планируемые результаты освоения профессионального модуля**

В результате изучения профессионального модуля студент должен освоить основной вид деятельности «*Проектирование и разработка информационных систем*» и соответствующие ему общие компетенции и профессиональные компетенции:

| Код          |                                                                   |
|--------------|-------------------------------------------------------------------|
|              | Наименование общих компетенций                                    |
| <b>OK 01</b> | Выбирать способы решения задач профессиональной деятельности,     |
|              | применительно к различным контекстам                              |
| OK 02        |                                                                   |
|              | Использовать современные средства поиска, анализа и интерпретации |
|              | информации и информационные технологии для выполнения задач       |
|              | профессиональной деятельности.                                    |
| OK 03        | и реализовывать собственное профессиональное<br>Планировать<br>И  |
|              | развитие, предпринимательскую<br>личностное<br>деятельность<br>B  |
|              | профессиональной сфере, использовать знания по<br>финансовой      |
|              | грамотности в различных жизненных ситуациях.                      |
| OK 04        | Эффективно взаимодействовать и работать в коллективе и команде.   |
| <b>OK 05</b> | Осуществлять устную и письменную коммуникацию на государственном  |
|              | языке Российской Федерации с учетом особенностей социального и    |
|              | культурного контекста.                                            |
| <b>OK 06</b> | Проявлять<br>гражданско-патриотическую позицию, демонстрировать   |
|              | осознанное поведение на основе традиционных общечеловеческих      |
|              | ценностей, в том числе с учетом гармонизации межнациональных и    |
|              | межрелигиозных отношений, применять стандарты антикоррупционного  |
|              | поведения.                                                        |
| <b>OK 07</b> | Содействовать сохранению окружающей среды, ресурсосбережению,     |
|              | применять знания об изменении климата, принципы бережливого       |
|              | производства, эффективно действовать в чрезвычайных ситуациях.    |
| <b>OK 08</b> | Использовать средства физической культуры для сохранения<br>И     |
|              | укрепления здоровья в процессе профессиональной деятельности и    |
|              | поддержания необходимого уровня физической подготовленности.      |
| OK 09        | Пользоваться профессиональной документацией на государственном и  |
|              | иностранном языке.                                                |

1.1.1. Перечень общих компетенций

# 1.1.2. Перечень профессиональных компетенций

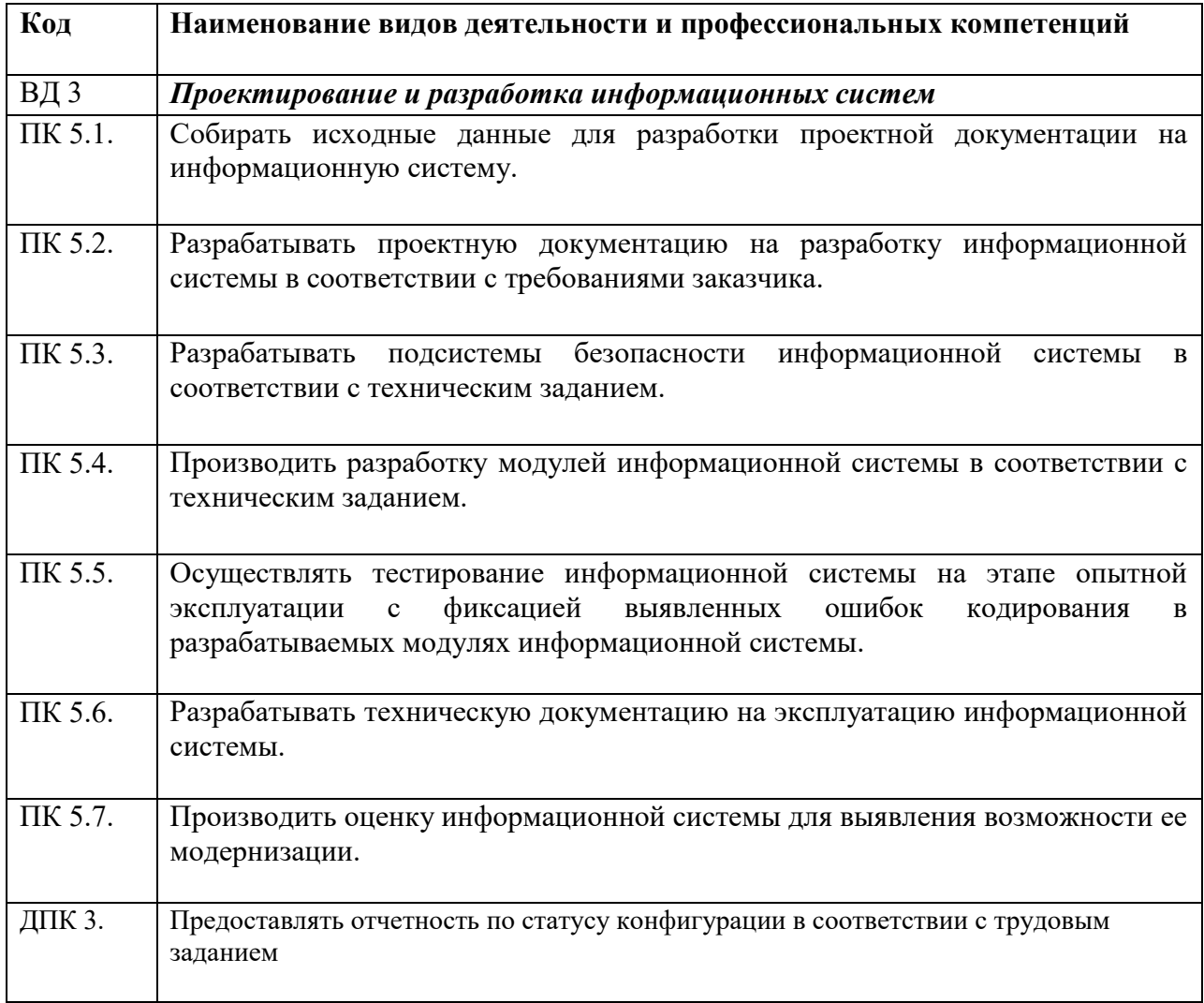

1.1.3. В результате освоения профессионального модуля студент должен:

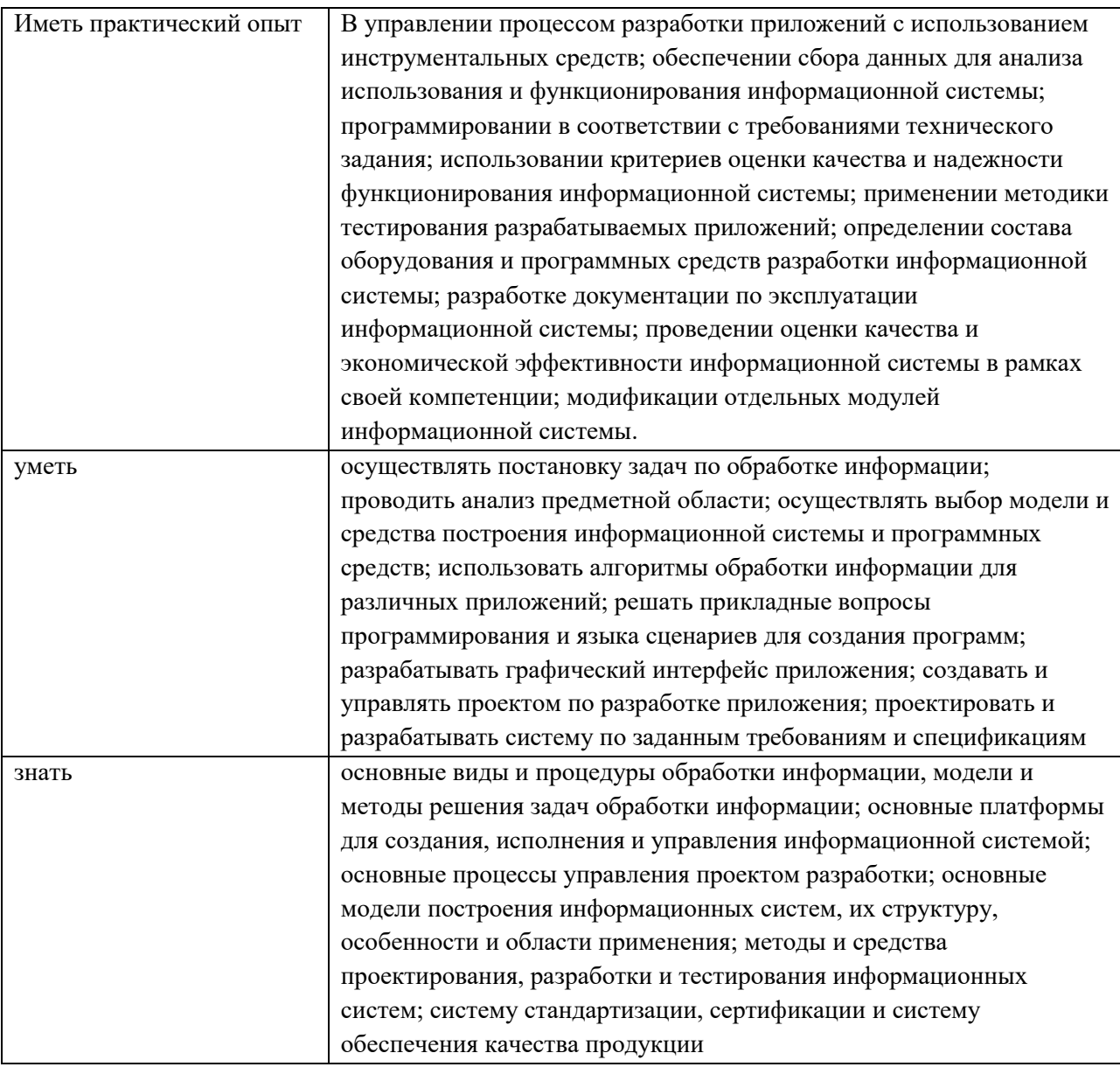

# **1.2. Количество часов, отводимое на освоение профессионального модуля**

Всего – 570 академических часов (далее – часа(ов)), в том числе:

# **МДК.03.01Проектирование и дизайн информационных систем (6 семестр)**

общей учебной нагрузки обучающегося - 120 часов; аудиторной учебной нагрузки обучающегося - 106 часов; самостоятельной работы обучающегося – 4 часов; консультации – 4 часов; промежуточная аттестация (экзамен) – 6 часов.

# **МДК.03.02 Разработка кода информационных систем (6 семестр)**

общей учебной нагрузки обучающегося - 114 часа; аудиторной учебной нагрузки обучающегося - 100 часов; самостоятельной работы обучающегося – 4 часа; консультации – 4 часа;

промежуточная аттестация (экзамен) – 6 часов.

#### **МДК.03.03 Тестирование информационных систем (6 семестр)**

общей учебной нагрузки обучающегося - 138 часа; аудиторной учебной нагрузки обучающегося - 124 часов; самостоятельной работы обучающегося – 4 часа; консультации – 4 часов; промежуточная аттестация (экзамен) – 6 часов.

### **МДК.03.04 Автоматизация решения экономических задач (6 семестр)**

общей учебной нагрузки обучающегося - 44 часа; аудиторной учебной нагрузки обучающегося – 40 часов; самостоятельной работы обучающегося – 4 часа;

```
УП.03.01 Учебная практика – 72 часа (6 семестр)
ПП.03.01 Производственная практика (по профилю специальности) – 72 часа (6
семестр) 
ПM.03.ЭК Экзамен по модулю – 10 часов (6 семестр)
```
# **2. Структура и содержание профессионального модуля**

# **2.1. Структура профессионального модуля**

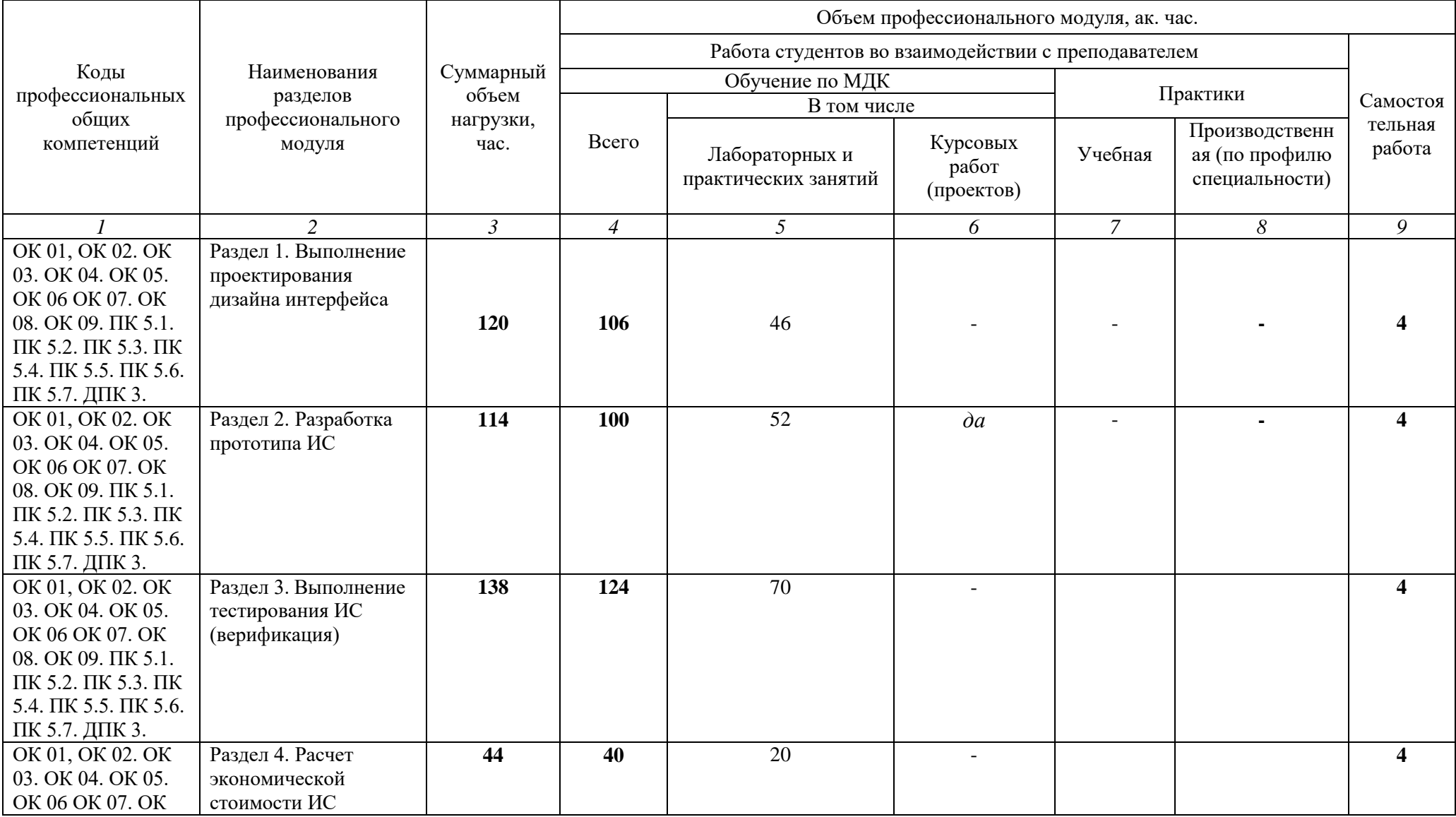

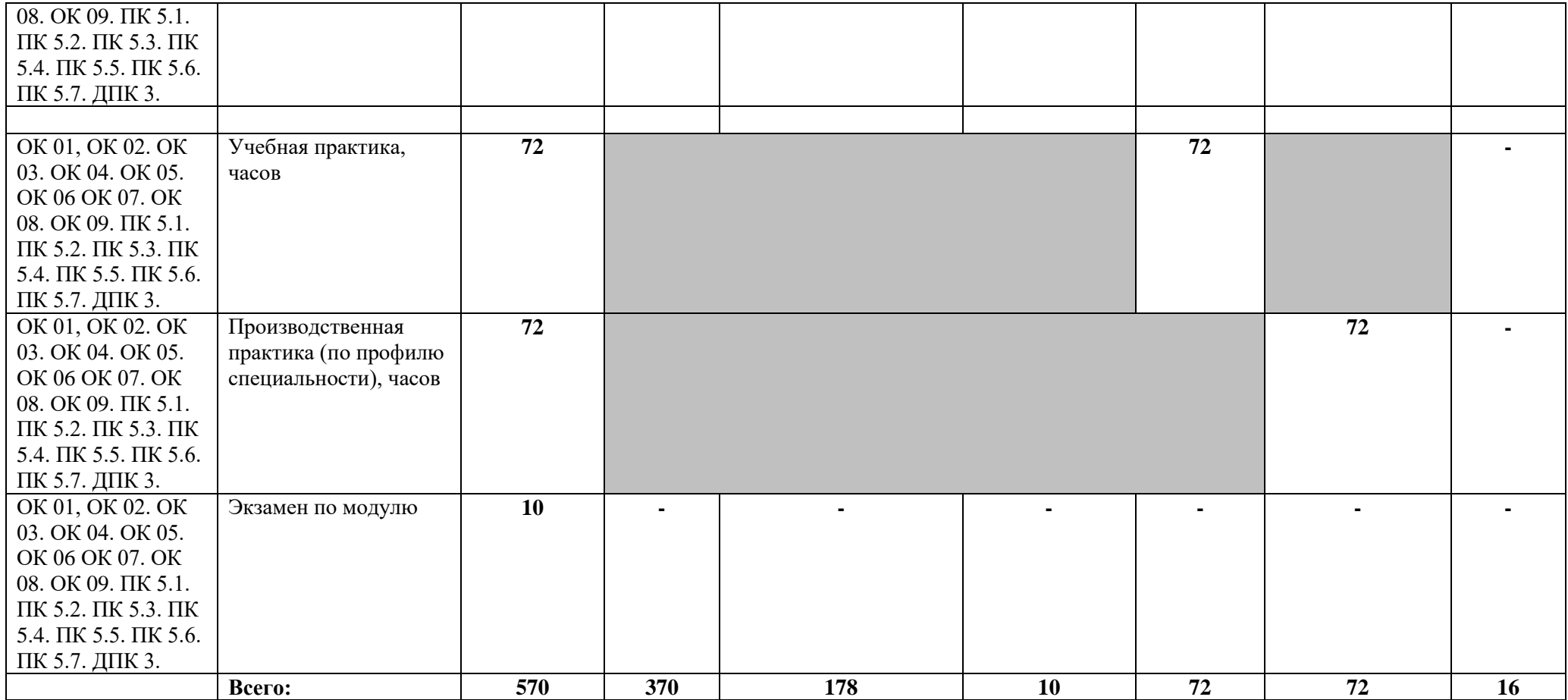

# **2.2. Тематический план и содержание профессионального модуля (ПМ)**

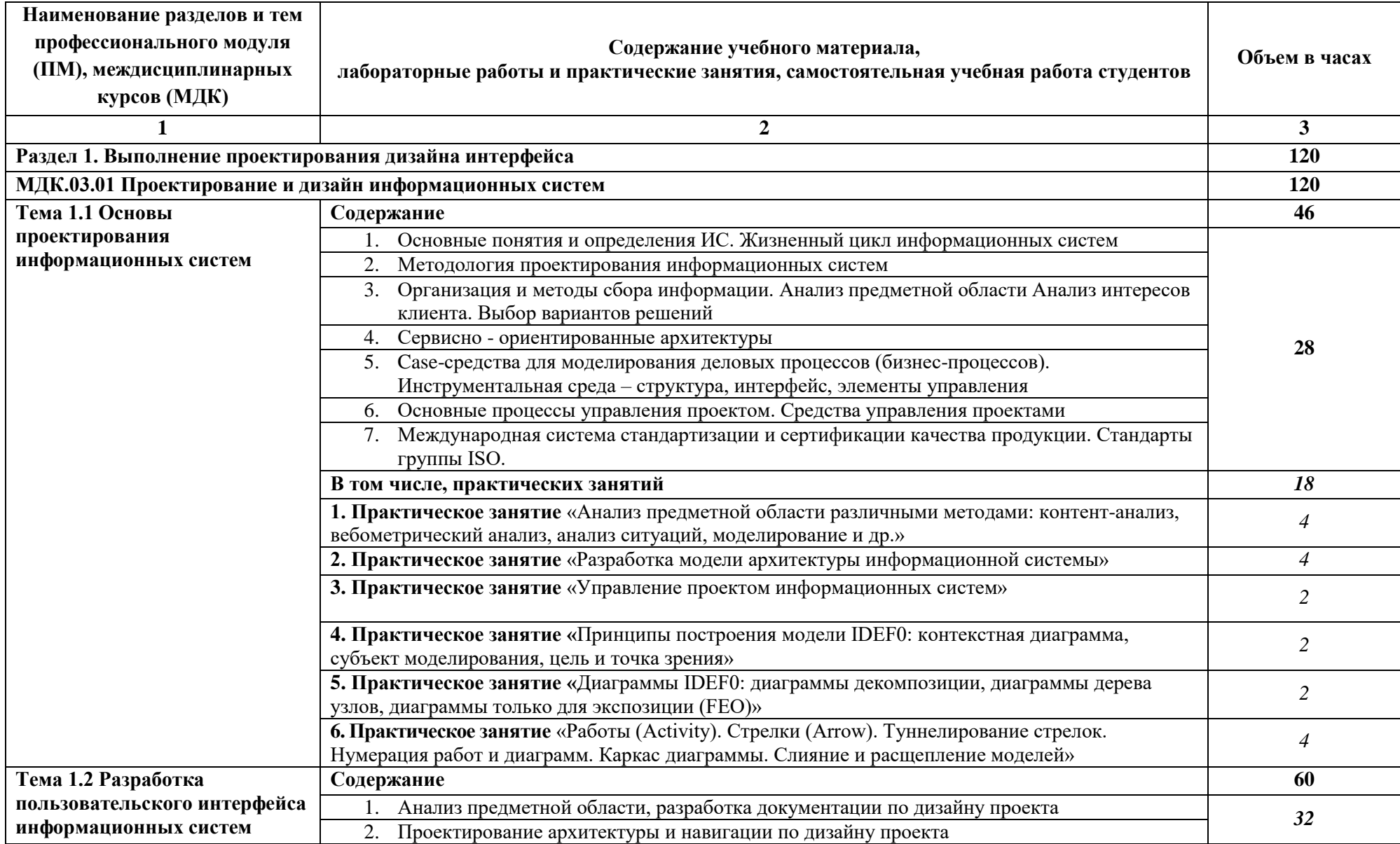

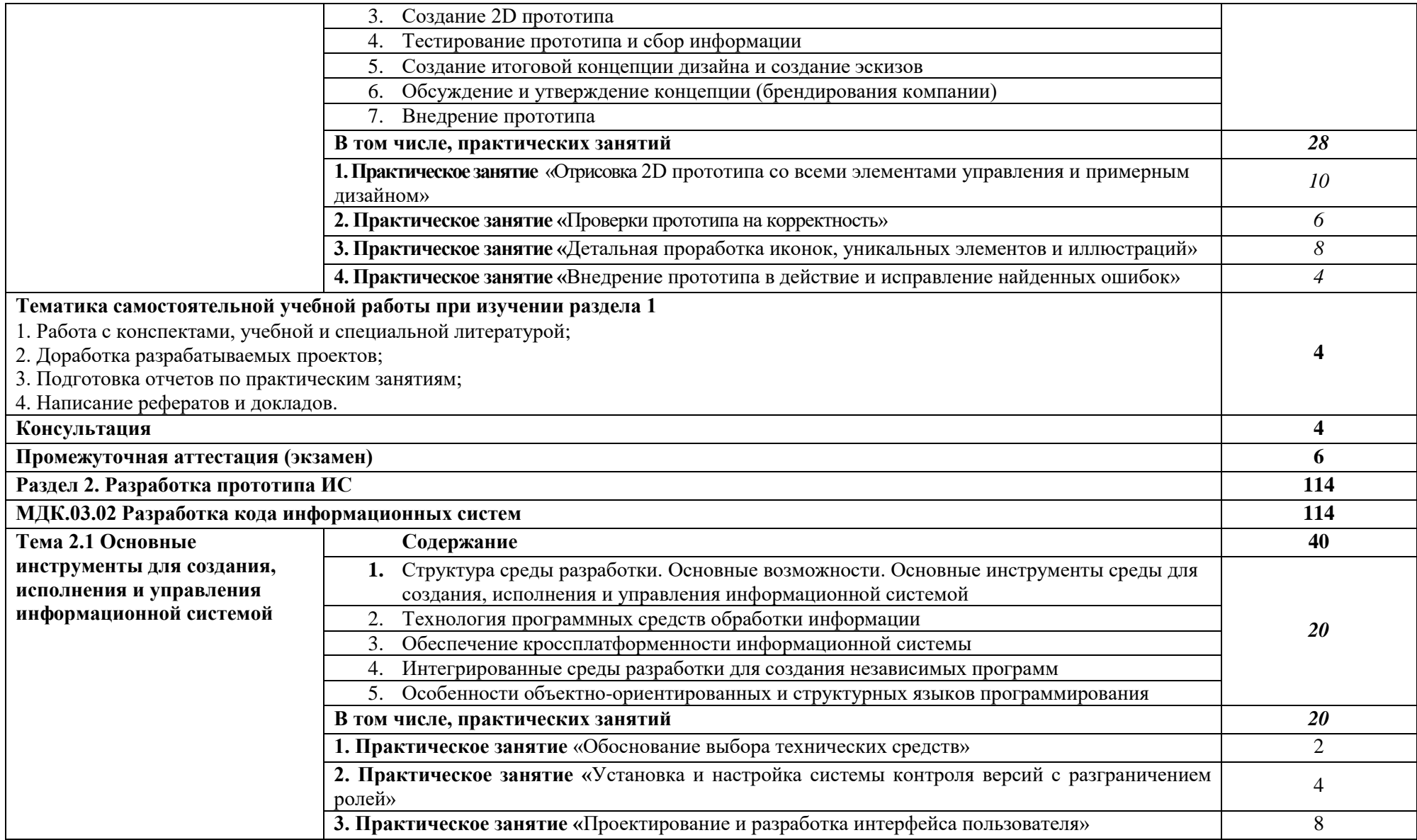

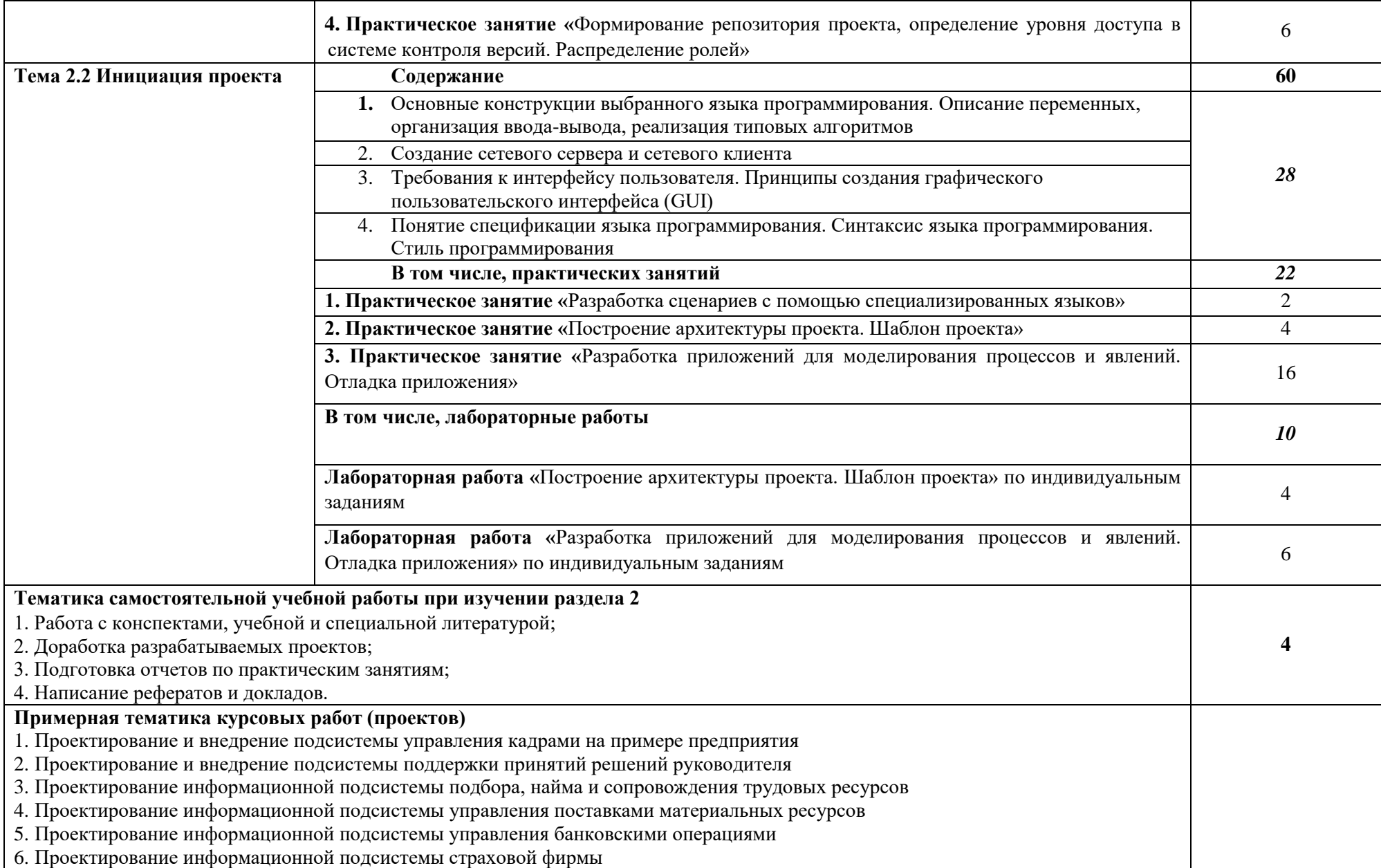

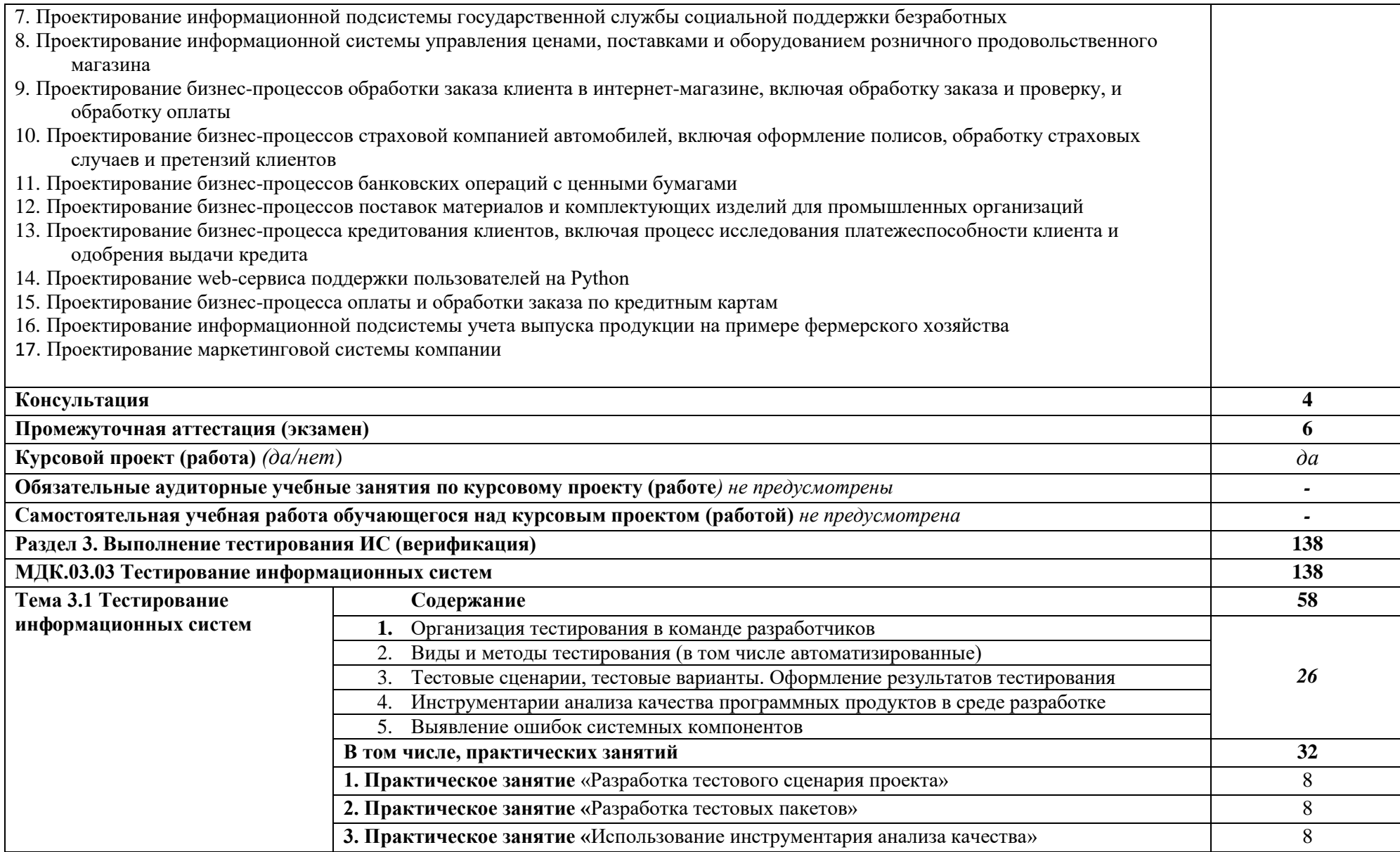

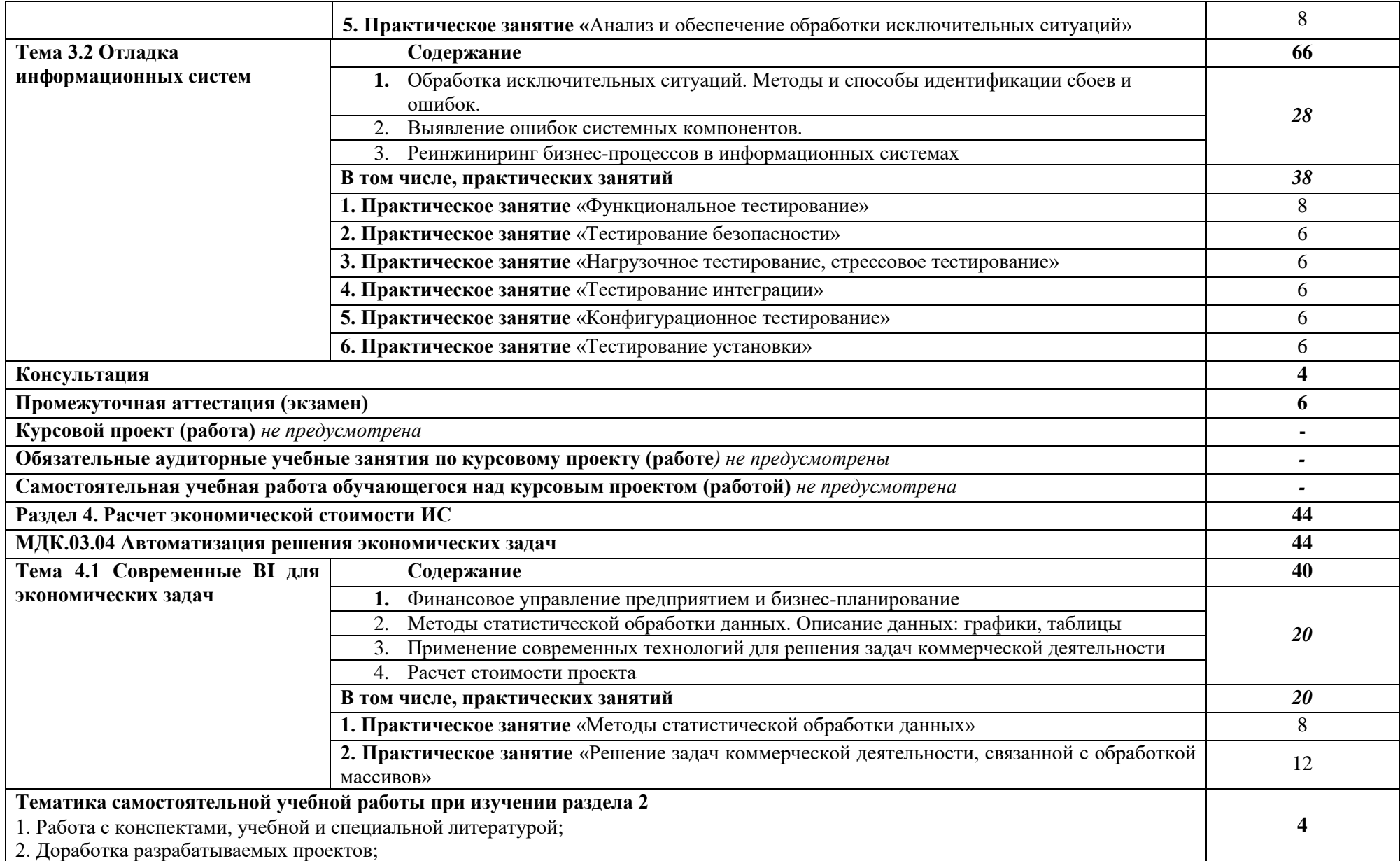

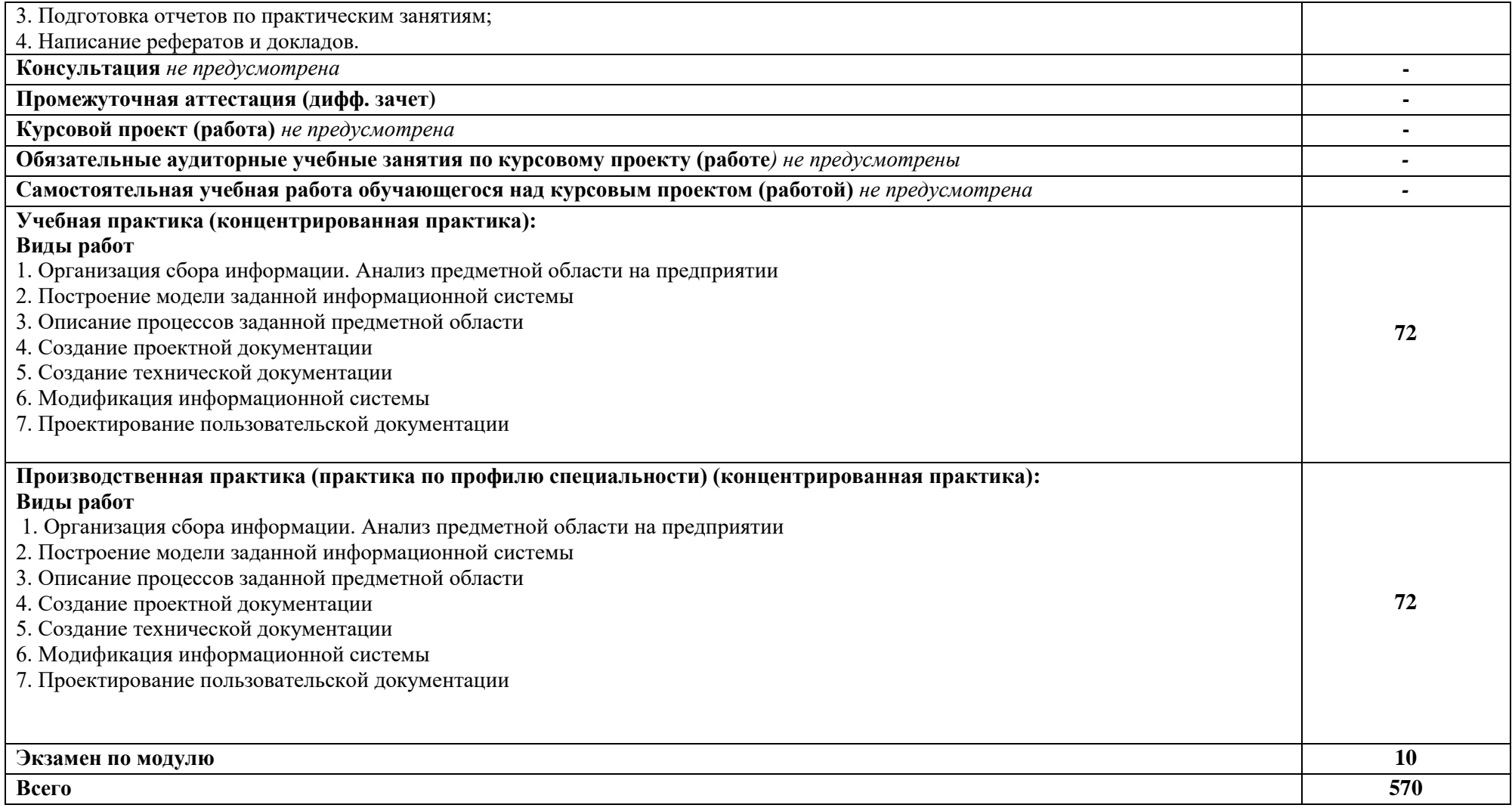

#### **3. Особенности реализации профессионального модуля в отношении лиц из числа инвалидов и лиц с ограниченными возможностями здоровья**

Обучающиеся с ограниченными возможностями здоровья, в отличие от остальных студентов, имеют свои специфические особенности восприятия, переработки материала.

Подбор и разработка учебных материалов должны производиться с учетом того, чтобы предоставлять этот материал в различных формах так, чтобы инвалиды с нарушениями слуха получали информацию визуально, с нарушениями зрения – аудиально (например, с использованием программ-синтезаторов речи) или с помощью тифлоинформационных устройств.

Выбор средств и методов обучения осуществляется самим преподавателям. При этом в образовательном процессе рекомендуется использование социально-активных и рефлексивных методов обучения, технологий социокультурной реабилитации с целью оказания помощи в установлении полноценных межличностных отношений с другими обучающимися, создании комфортного психологического климата в студенческой группе.

Согласно требованиям, установленным Минобрнауки России к порядку реализации образовательной деятельности в отношении инвалидов и лиц с ограниченными возможностями здоровья, необходимо иметь в виду, что:

инвалиды и лица с ограниченными возможностями здоровья по зрению имеют право присутствовать на занятиях вместе с ассистентом, оказывающим обучающемуся необходимую помощь.

инвалиды и лица с ограниченными возможностями здоровья по слуху имеют право на использование звукоусиливающей аппаратуры.

При проведении промежуточной аттестации по междисциплинарному курсу обеспечивается соблюдение следующих общих требований:

проведение аттестации для инвалидов в одной аудитории совместно с обучающимися, не являющимися инвалидами, если это не создает трудностей для инвалидов и иных студентов при прохождении государственной итоговой аттестации;

присутствие в аудитории ассистента (ассистентов), оказывающего обучающимся инвалидам необходимую техническую помощь с учетом их индивидуальных особенностей (занять рабочее место, передвигаться, прочитать и оформить задание, общаться с экзаменатором);

пользование необходимыми обучающимся инвалидам техническими средствами при прохождении аттестации с учетом их индивидуальных особенностей;

обеспечение возможности беспрепятственного доступа студентов инвалидов в аудитории, туалетные и другие помещения, а также их пребывания в указанных помещениях.

По письменному заявлению обучающегося инвалида продолжительность сдачи обучающимся инвалидом экзамена может быть увеличена по отношению к установленной продолжительности его сдачи:

продолжительность сдачи экзамена, проводимого в письменной форме, - не более чем на 90 минут;

продолжительность подготовки обучающегося к ответу на экзамене, проводимом в устной форме, - не более чем на 20 минут;

В зависимости от индивидуальных особенностей, студентов с ограниченными возможностями здоровья организация обеспечивает выполнение следующих требований при проведении аттестации:

а) для слепых:

задания и иные материалы для сдачи экзамена оформляются рельефно-точечным шрифтом Брайля или в виде электронного документа, доступного с помощью компьютера со специализированным программным обеспечением для слепых, либо зачитываются ассистентом;

письменные задания выполняются обучающимися на бумаге рельефно-точечным шрифтом Брайля или на компьютере со специализированным программным обеспечением для слепых, либо надиктовываются ассистенту;

при необходимости обучающимся предоставляется комплект письменных принадлежностей и бумага для письма рельефно-точечным шрифтом Брайля, компьютер со специализированным программным обеспечением для слепых;

б) для слабовидящих:

задания и иные материалы для сдачи экзамена оформляются увеличенным шрифтом;

обеспечивается индивидуальное равномерное освещение не менее 300 люкс;

при необходимости обучающимся предоставляется увеличивающее устройство, допускается использование увеличивающих устройств, имеющихся у студентов;

в) для глухих и слабослышащих, с тяжелыми нарушениями речи:

обеспечивается наличие звукоусиливающей аппаратуры коллективного пользования, при необходимости обучающимся предоставляется звукоусиливающая аппаратура индивидуального пользования;

по их желанию испытания проводятся в письменной форме;

г) для лиц с нарушениями опорно-двигательного аппарата (тяжелыми нарушениями двигательных функций верхних конечностей или отсутствием верхних конечностей):

письменные задания выполняются обучающимися на компьютере со специализированным программным обеспечением или надиктовываются ассистенту;

по их желанию испытания проводятся в устной форме.

О необходимости обеспечения специальных условий для проведения аттестации студент должен сообщить письменно не позднее, чем за 10 дней до начала аттестации. К заявлению прилагаются документы, подтверждающие наличие у обучающегося индивидуальных особенностей (при отсутствии указанных документов в организации).

#### **4. Формы самостоятельной работы студентов по темам профессионального модуля**

При планировании самостоятельной внеаудиторной работы обучающимся могут быть рекомендованы следующие виды заданий:

для овладения знаниями: чтение текста (учебника, первоисточника, дополнительной литературы); составление плана текста; графическое изображение структуры текста; конспектирование текста; выписки из текста; работа со словарями и справочниками; ознакомление с нормативными документами; учебно-исследовательская работа; использование аудио- и видеозаписей, компьютерной техники и Интернета и др.;

для закрепления и систематизации знаний: работа с конспектом лекций (обработка текста); повторная работа над учебным материалом (учебника, первоисточника, дополнительной литературы, аудио- и видеозаписей); составление плана и тезисов ответа; составление таблиц для систематизации учебного материала; изучение нормативных материалов; ответы на контрольные вопросы; аналитическая обработка текста (аннотирование, рецензирование, реферирование и др.); подготовка сообщений к выступлению на семинаре, конференции; подготовка рефератов, докладов; составление библиографии, тематических кроссвордов; тестирование и др.;

для формирования умений: решение задач и упражнений по образцу; решение вариантных задач и упражнений; выполнение чертежей, схем; выполнение расчётнографических работ; решение ситуационных производственных (профессиональных) задач; подготовка к деловым играм; проектирование и моделирование разных видов и компонентов профессиональной деятельности; подготовка курсовых и дипломных работ (проектов); экспериментально-конструкторская работа; опытно-экспериментальная работа; упражнения на тренажёре; упражнения спортивно-оздоровительного характера; рефлексивный анализ профессиональных умений с использованием аудио- и видеотехники и др.

Наиболее распространенными формами самостоятельной работы являются подготовка докладов и рефератов.

Доклады и рефераты должны быть выполнены в соответствии с методическими указаниями, утвержденными Ученым советом Университета (протокол №9 от 28 марта 2018 г.).

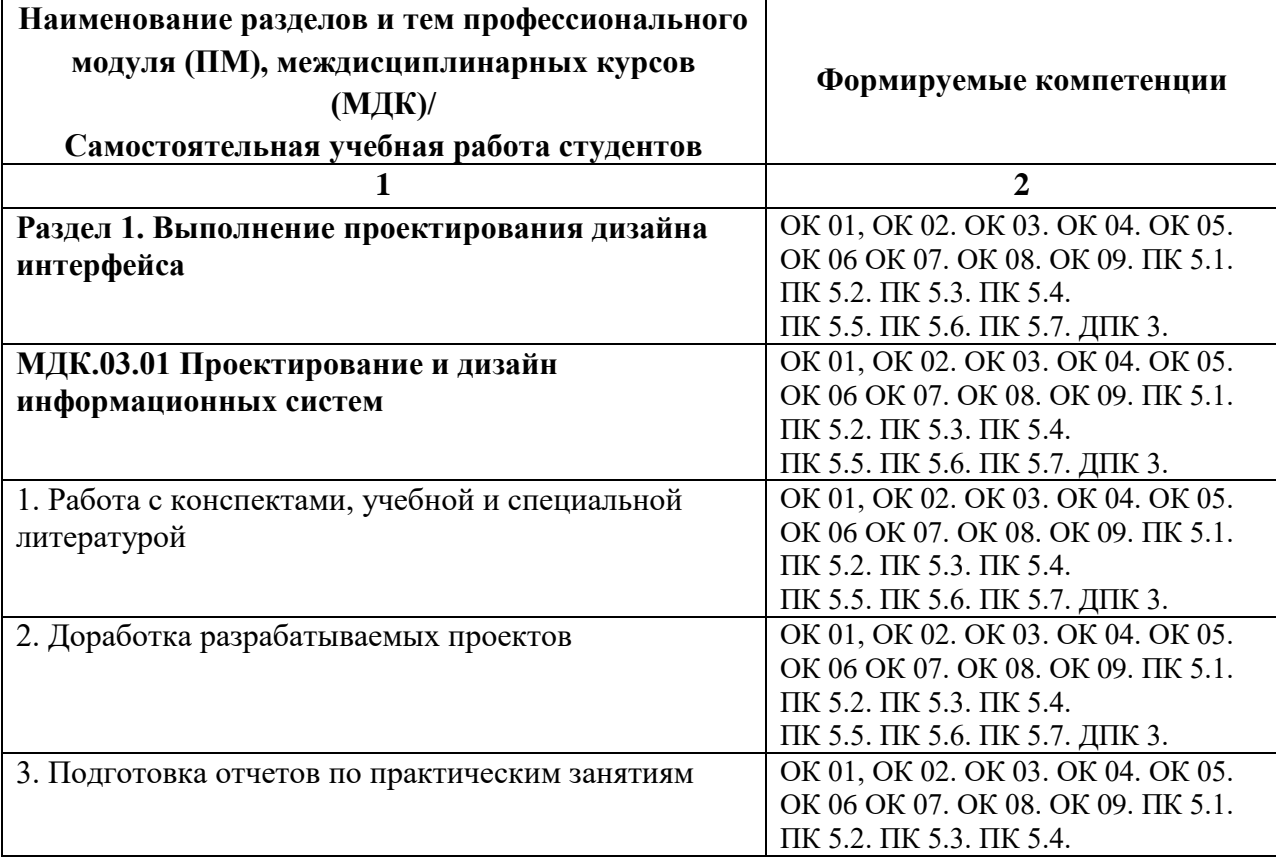

#### **4.1. Вопросы для самостоятельной работы**

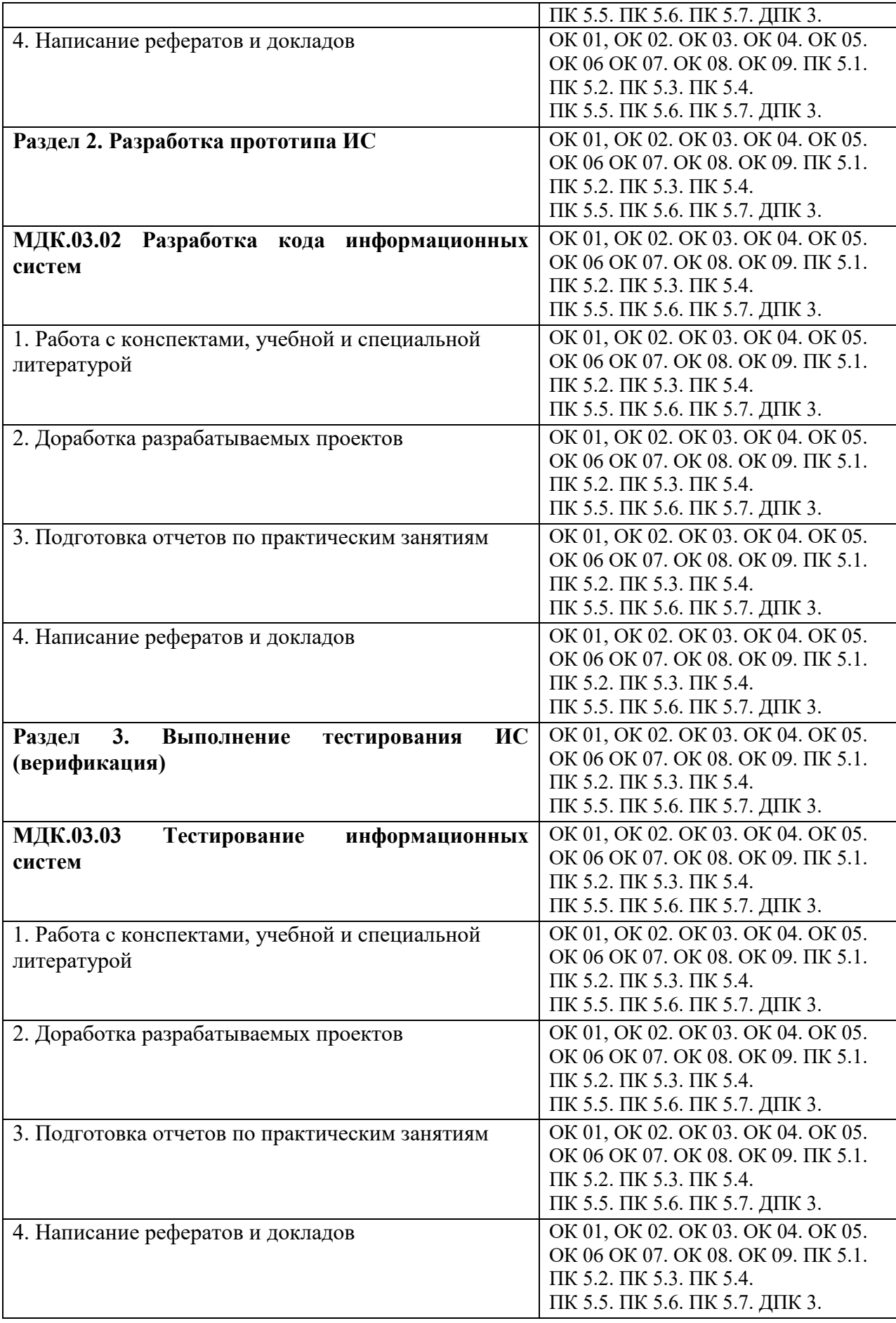

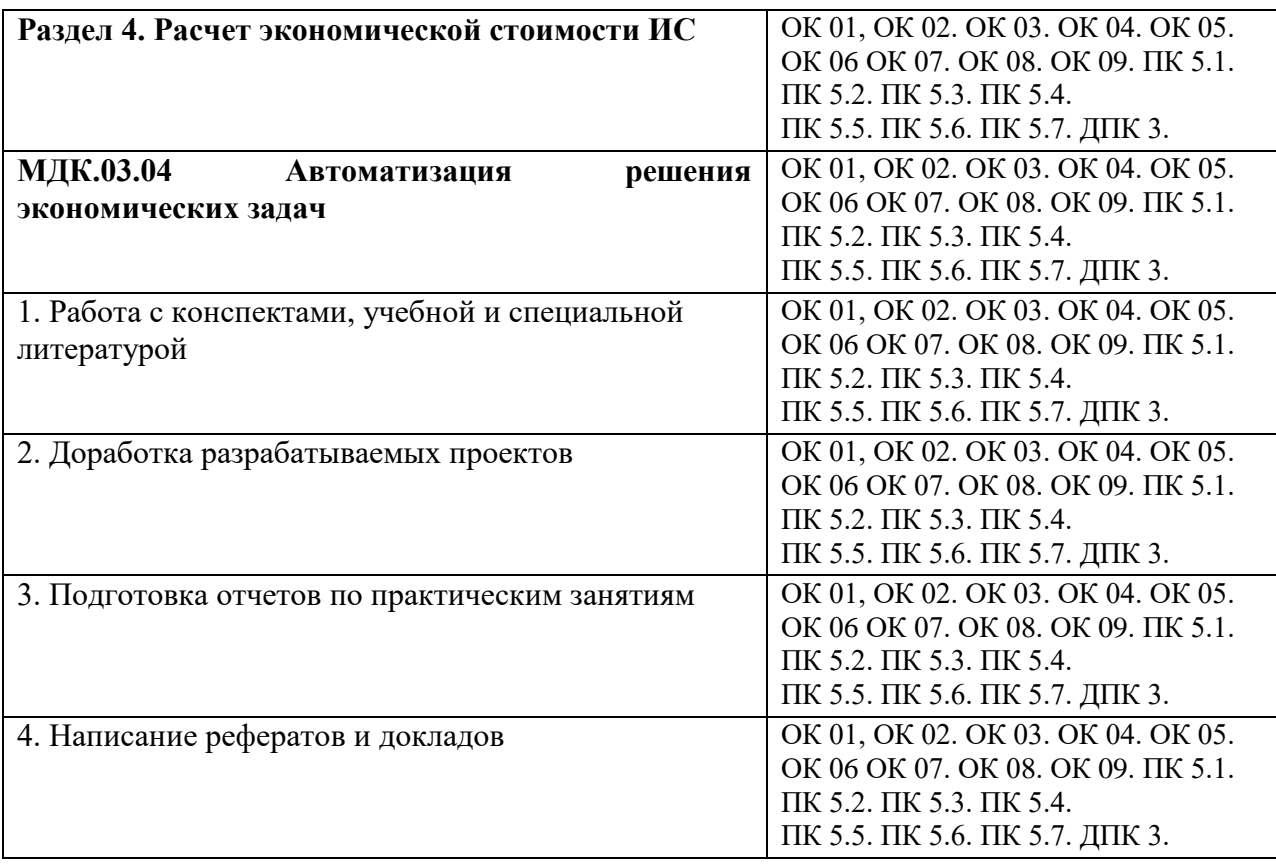

#### **4.2. Примерная тематика докладов**

#### **Раздел 1. Выполнение проектирования дизайна интерфейса. МДК.03.01 Проектирование и дизайн информационных систем**

- 1. Средства автоматизированного проектирования и их использование при разработке корпоративных приложений.
- 2. Критерии оценки качества и надёжности функционирования ИС.
- 3. Методики ревьюирование разрабатываемых приложений.
- 4. Статические экспертные системы.
- 5. Экспертные системы реального времени.
- 6. SOA сервисно-ориентированные архитектуры.
- 7. CRM-системы (стратегия управления взаимоотношениями с клиентами).
- 8. ERP-системы (планирование ресурсов и управление предприятием).
- 9. САSЕ-средства. САSЕ-технологии. Основные компоненты САSЕ-средств.
- 10. Основные направления развития АИС.
- 11. Виды ИПС. Примеры по видам. Ссылка. Отсылка. Отчет.
- 12. ИПС. Релевантный документ. Пертинентный документ. Ссылка. Отсылка. Отчет.
- 13. Классификация АИС по функциональному признаку.
- 14. Классификация автоматизированных информационных систем (классы А, В, С). Два примера.
- 15. Искусственный интеллект. Формальный и интеллектуальный исполнитель. Модель функционирования формального и интеллектуального исполнителя.
- 16. База знаний (БЗ). Сравнение с БД. Факты и правила (примеры).
- 17. Экспертные системы. Эксперт.
- 18. Требования к программам при разработке простейших АРМ и ИПС
- 19. САSЕ-средства. САSЕ-технологии. Основные компоненты САSЕ-средств.
- 20. Основные направления развития АИС.

#### **Раздел 2. Разработка прототипа ИС. МДК.03.02 Разработка кода информационных систем**

- 21. Практика прототипирования в софтверной компании
- 22. Рекомендации IEEE по разработке требований к программному обеспечению
- 23. Обработка информации в процессе ее ввода в ИС. Форматные преобразования. ISO2709
- 24. Интерфейсы ИС. Обработка и поиск информации в ИС. Функции вывода информации в ИС.
- 25. [работать с изображениями в программе Figma](https://figma.info/blog/articles/2019-10-08-rabota-s-izobrazheniyami-v-figma.html)
- 26. анимацию в [Фигма. Animation in Figma.](https://figma.info/blog/articles/2019-04-08-animaciya-v-figma.html)
- 27. анимацию в [Фигма. Animation in Figma.](https://figma.info/blog/articles/2019-04-08-animaciya-v-figma.html)
- 28. Figma или Photoshop? Экспорт psd в [figma \(psd to figma\).](https://figma.info/blog/articles/2019-02-07-figma-ili-photoshop.html)
- 29. Figma для [Apple \(iOS\). Приложение](https://figma.info/blog/articles/2019-02-07-figma-dlya-ipad.html) для iPad, iPhone.
- 30. [Какая программа для дизайна сайтов лучше, Figma или Adobe XD](https://figma.info/blog/articles/2019-02-07-figma-ili-adobe-xd.html)
- 31. [Как прокачать себя в веб-дизайне](https://figma.info/blog/articles/2019-01-26-kak-prokachat-sebya-v-veb-dizajne.html)
- 32. [Личная эффективность удаленного сотрудника](https://figma.info/blog/articles/2019-01-09-effektivnost-udalennogo-sotrudnikal.html)
- 33. [Работа со шрифтами в Figma. Fonts in Figma](https://figma.info/blog/articles/2019-02-06-rabota-so-shriftami-v-figma.html)
- 34. Жизненный цикл прототипа
- 35. Прототипирование на постсоветском пространстве

#### **Раздел 3. Выполнение тестирования ИС (верификация). МДК.03.03Тестирование информационных систем**

- 36. Подходы к оценке эффективности. Показатели эффективности внедрения ИС. Методика определения экономической эффективности ИС.
- 37. Техническое проектирование АИС.
- 38. Типовое проектирование.
- 39. Методы сбора материалов обследования.
- 40. Тестирование ПО АИС. Уровни тестирования. Отладка программ Понятие отладка. Виды ошибок.
- 41. Сопровождение программ. Виды программных документов. Единая система программной документации (ГОСТ 19.ХХХ). Понятия: подлинник, формуляр, спецификация.
- 42. Виды руководств ИС. Содержание пояснительной записки.
- 43. Руководство пользователя. Руководство системного программиста.

#### **Раздел 4. Расчет экономической стоимости ИС МДК.03.04 Автоматизация решения экономических задач**

- 44. Стоимость информационной системы
- 45. План-график разработки информационной системы.
- 46. Анализ финансового состояния организации.
- 47. Анализ финансовых результатов организации.
- 48. Анализ прибыли хозяйствующего субъекта.
- 49. Анализ источников формирования капитала
- 50. Комплексный экономический анализ и финансовая стратегия предприятия
- 51. Финансово-экономические аспекты деятельности финансово-промышленных

групп

- 52. Финансовый план. Хозяйствующего субъекта
- 53. Общая характеристика методов финансового анализа

#### **5. Задания для практических занятий**

По профессиональному модулю предусмотрены практические занятия с использованием активных и интерактивных форм проведения занятий (компьютерных симуляций, разбора конкретных ситуаций, групповых дискуссий) в сочетании с внеаудиторной работой для формирования и развития общих и профессиональных компетенций студентов.

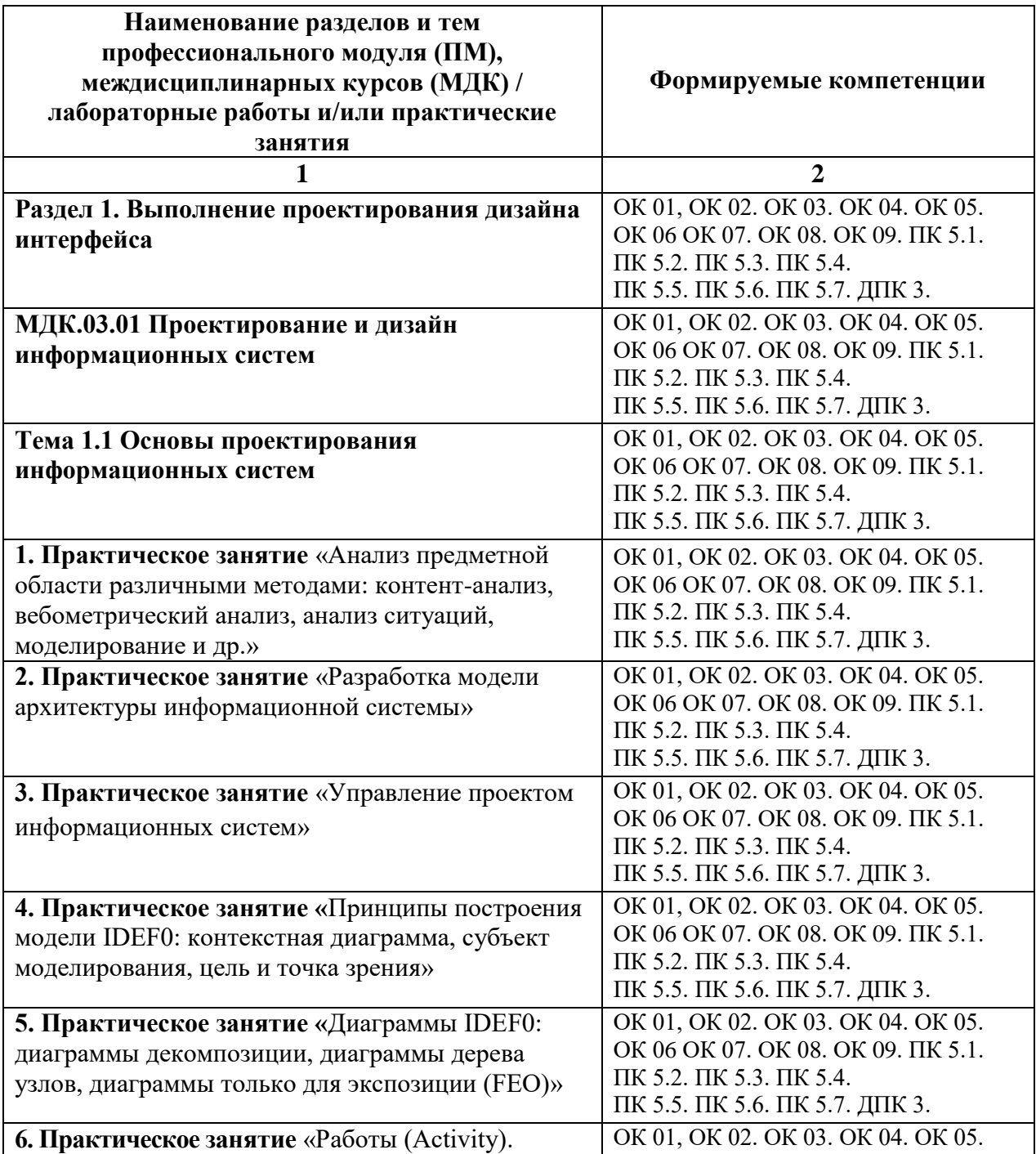

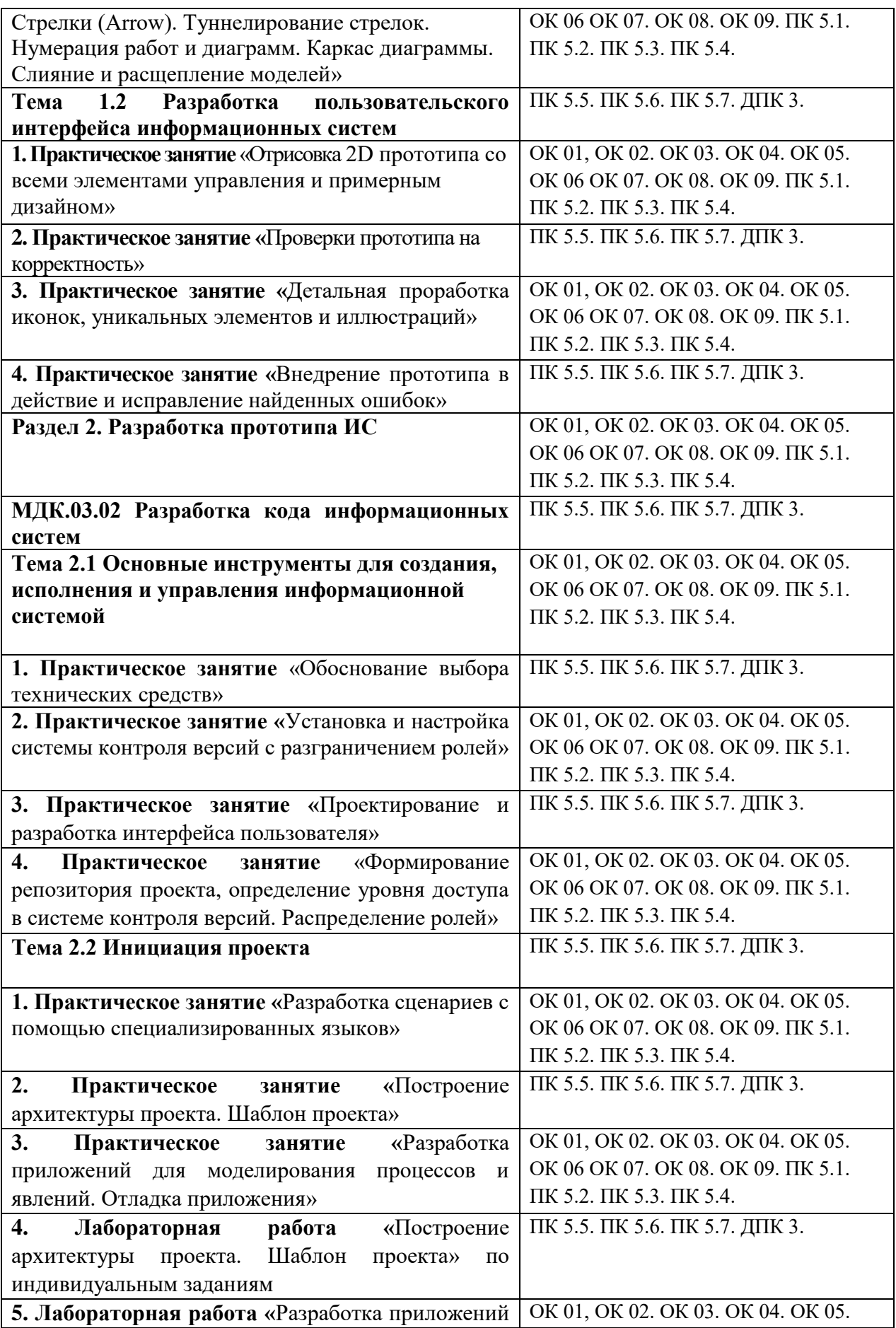

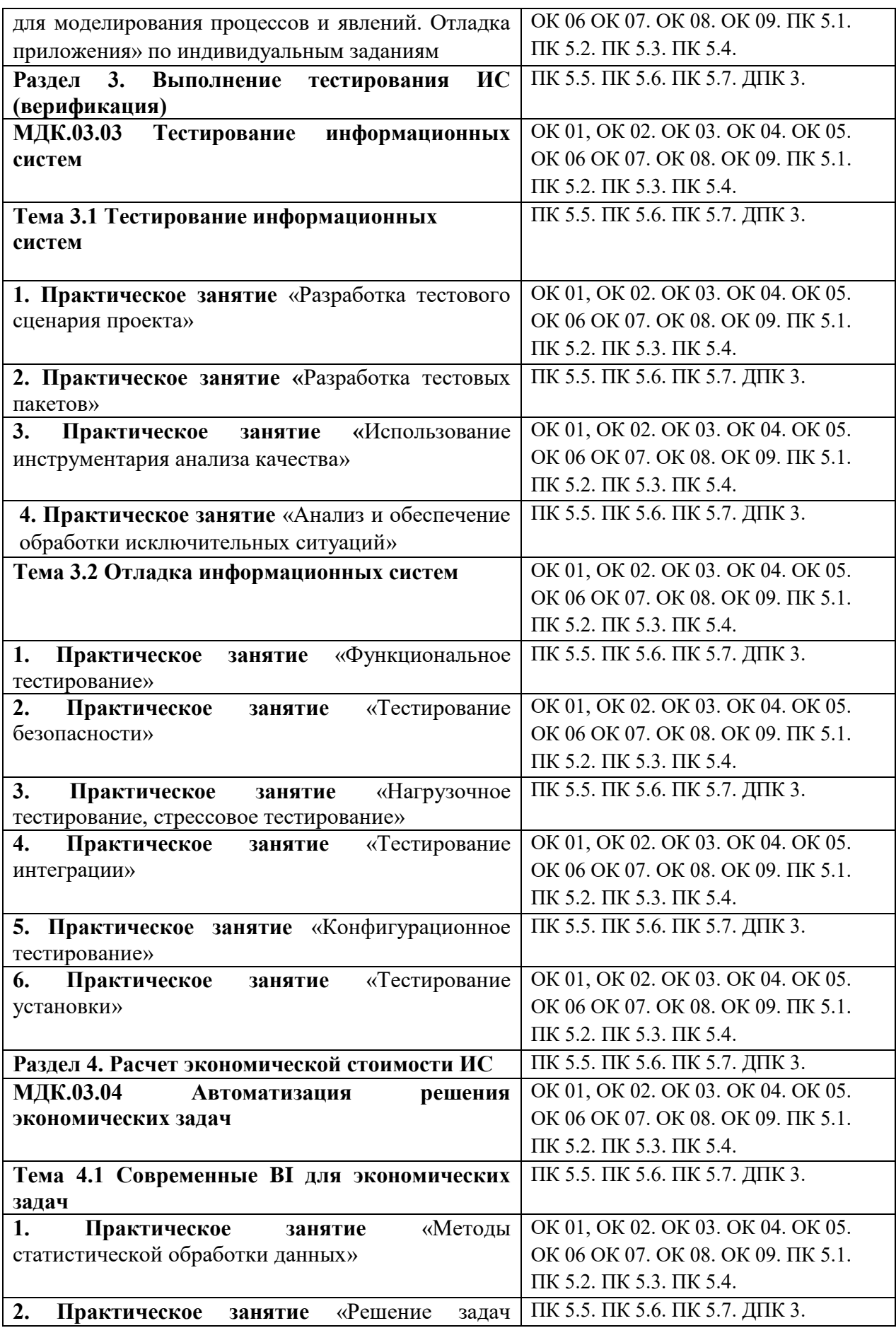

# **6. УСЛОВИЯ РЕАЛИЗАЦИИ ПРОГРАММЫ ПРОФЕССИОНАЛЬНОГО МОДУЛЯ**

## **6.1. Для реализации программы профессионального модуля предусмотрены следующие специальные помещения:**

Лаборатория «Программного обеспечения и сопровождения компьютерных систем»,*,*  оснащена в соответствии с ОПОП по специальности 09.02.07 «Информационные системы и программирование». Базы практики оснащены, в соответствии с ОПОП по специальности 09.02.07 «Информационные системы и программирование».

#### **6.2. Информационное обеспечение реализации программы**

Для реализации программы библиотечный фонд Университета имеет электронные образовательные и информационные ресурсы, для использования в образовательном процессе.

#### **6.2.1. Электронные издания**

1.Гниденко, И. Г. Технология разработки программного обеспечения : учебное пособие для среднего профессионального образования / И. Г. Гниденко, Ф. Ф. Павлов, Д. Ю. Федоров. — Москва : Издательство Юрайт, 2023. — 235 с. — (Профессиональное образование). — ISBN 978-5-534-05047-9. — Текст : электронный // Образовательная платформа Юрайт [сайт]. — URL:<https://urait.ru/bcode/514591>

2.Черткова, Е. А. Программная инженерия. Визуальное моделирование программных систем : учебник для среднего профессионального образования / Е. А. Черткова. — 2-е изд., испр. и доп. — Москва : Издательство Юрайт, 2023. — 147 с. — (Профессиональное образование). — ISBN 978-5-534-09823-5. — Текст : электронный // Образовательная платформа Юрайт [сайт]. — URL:<https://urait.ru/bcode/515393>

3. Проектирование информационных систем : учебник и практикум для среднего профессионального образования / Д. В. Чистов, П. П. Мельников, А. В. Золотарюк, Н. Б. Ничепорук. — 2-е изд., перераб. и доп. — Москва : Издательство Юрайт, 2023. — 293 с. — (Профессиональное образование). — ISBN 978-5-534-16217-2. — Текст : электронный // Образовательная платформа Юрайт [сайт]. — URL:<https://urait.ru/bcode/530635>

## **6.2.2. Электронные ресурсы**

- 1. Научная электронная библиотека eLIBRARY.RU https://elibrary.ru/
- 2. Электронная библиотечная система Юрайт Издательство Юрайт https://biblioonline.ru/
- 3. Платформа «Библиокомлектатор» http://www.bibliocomplectator.ru/
- 4. Справочно-правовая система «Консультант Плюс»<http://konsultant.ru/>
- 5. Единое окно доступа к образовательным ресурсам: портал [Электронный ресурс].- Режим доступа:<http://window.edy.ru./>

#### **6.2.3. Дополнительные источники**

1.Белов, П. Г. Управление рисками, системный анализ и моделирование в 3 ч. Часть 1 : учебник и практикум для среднего профессионального образования / П. Г. Белов. — Москва : Издательство Юрайт, 2023. — 211 с. — (Профессиональное образование). — ISBN 978-5-534-11406-5. — Текст : электронный // Образовательная платформа Юрайт [сайт]. — URL:<https://urait.ru/bcode/518389>

2.Белов, П. Г. Управление рисками, системный анализ и моделирование в 3 ч. Часть 2 : учебник и практикум для среднего профессионального образования / П. Г. Белов. — Москва : Издательство Юрайт, 2023. — 250 с. — (Профессиональное образование). — ISBN 978-5-534-11408-9. — Текст : электронный // Образовательная платформа Юрайт [сайт]. — URL:<https://urait.ru/bcode/518393>

3.Белов, П. Г. Управление рисками, системный анализ и моделирование в 3 ч. Часть 3 : учебник и практикум для среднего профессионального образования / П. Г. Белов. — Москва : Издательство Юрайт, 2023. — 272 с. — (Профессиональное образование). — ISBN 978-5-534-11409-6. — Текст : электронный // Образовательная платформа Юрайт [сайт]. — URL: <https://urait.ru/bcode/518394>

# **6.3. Обязательное программное обеспечение**

- 1. Microsoft Windows 10 Education / Microsoft Windows 7 / Windows Vista Business
- 2. Office 365 ProPlus, Microsoft Office 2019, Microsoft Office 2016 Professional Plus (Word, Excel, Access, PowerPoint, Outlook, OneNote, Publisher) / Microsoft Office 2007 (Word, Excel, Access, PowerPoint)

# **7. ФОНД ОЦЕНОЧНЫХ СРЕДСТВ ДЛЯ ПРОВЕДЕНИЯ ТЕКУЩЕГО КОНТРОЛЯ И ПРОМЕЖУТОЧНОЙ АТТЕСТАЦИИ ПО ПРОФЕССИОНАЛЬНОМУ МОДУЛЮ**

#### **ПМ.03 «Проектирование и разработка информационных систем»**

#### **7.1. Паспорт фонда оценочных средств по профессиональному модулю**

Фонд оценочных средств предназначен для контроля и оценки образовательных достижений студентов, освоивших междисциплинарные курсы профессионального модуля ПМ.03 «Проектирование и разработка информационных систем».

Фонд оценочных средств разработан в соответствии с требованиями ФГОС СПО 09.02.07 «Информационные системы и программирование» и рабочей программой профессионального модуля ПМ.03 «Проектирование и разработка информационных систем».

Фонд оценочных средств предназначен для оценки умений, знаний, практического опыта и освоенных компетенций, формируемых в результате изучения междисциплинарных курсов профессионального модуля ПМ.03 «Проектирование и разработка информационных систем».

В результате освоения междисциплинарных курсов профессионального модуля ПМ.03 «Проектирование и разработка информационных систем».

студент должен:

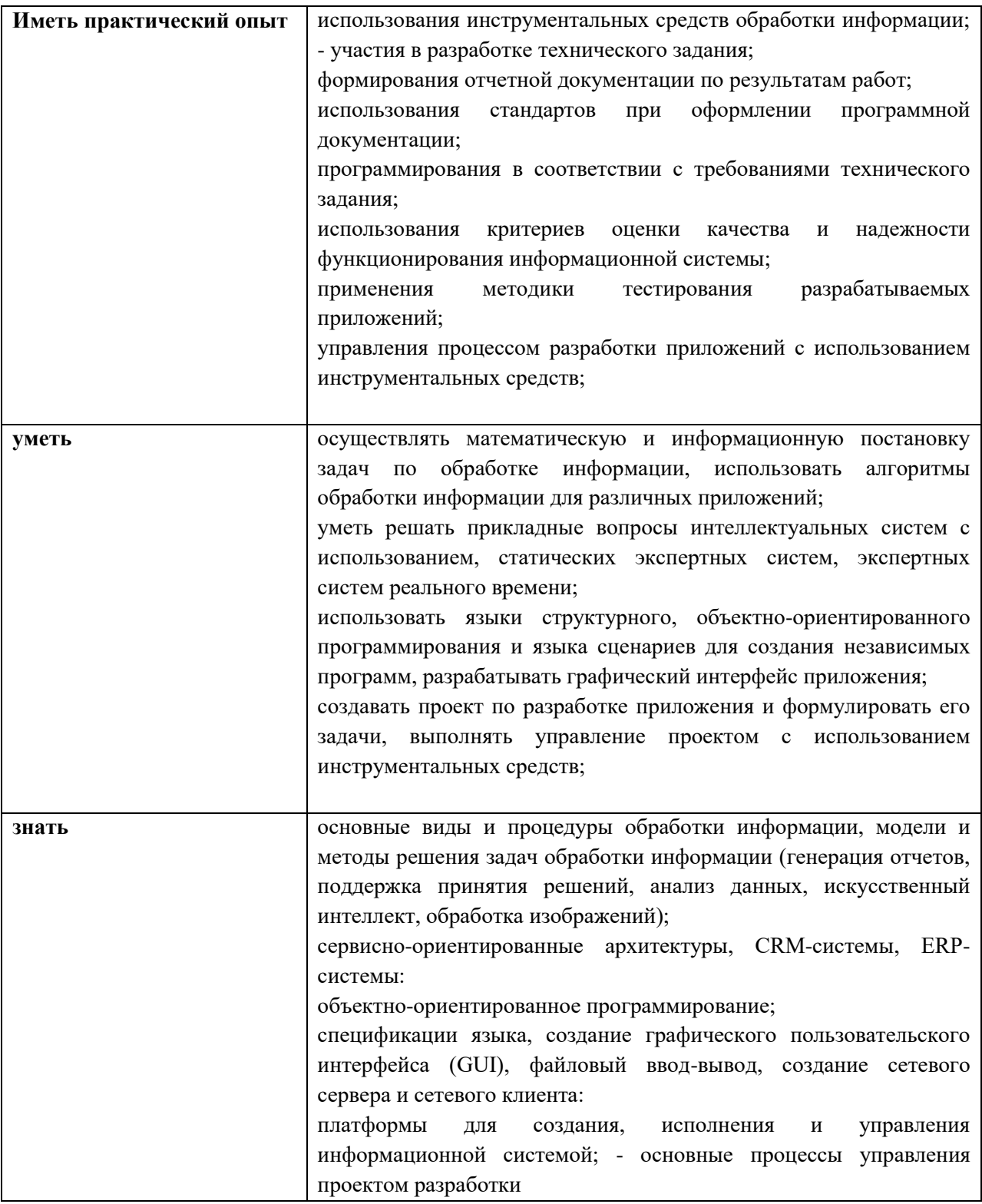

#### освоить общие и профессиональные компетенции:

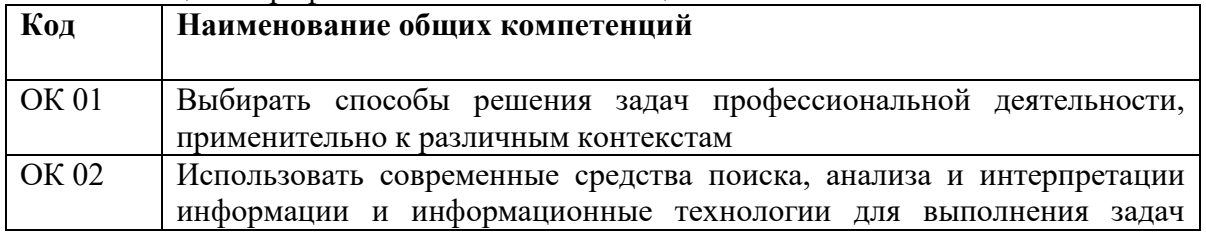

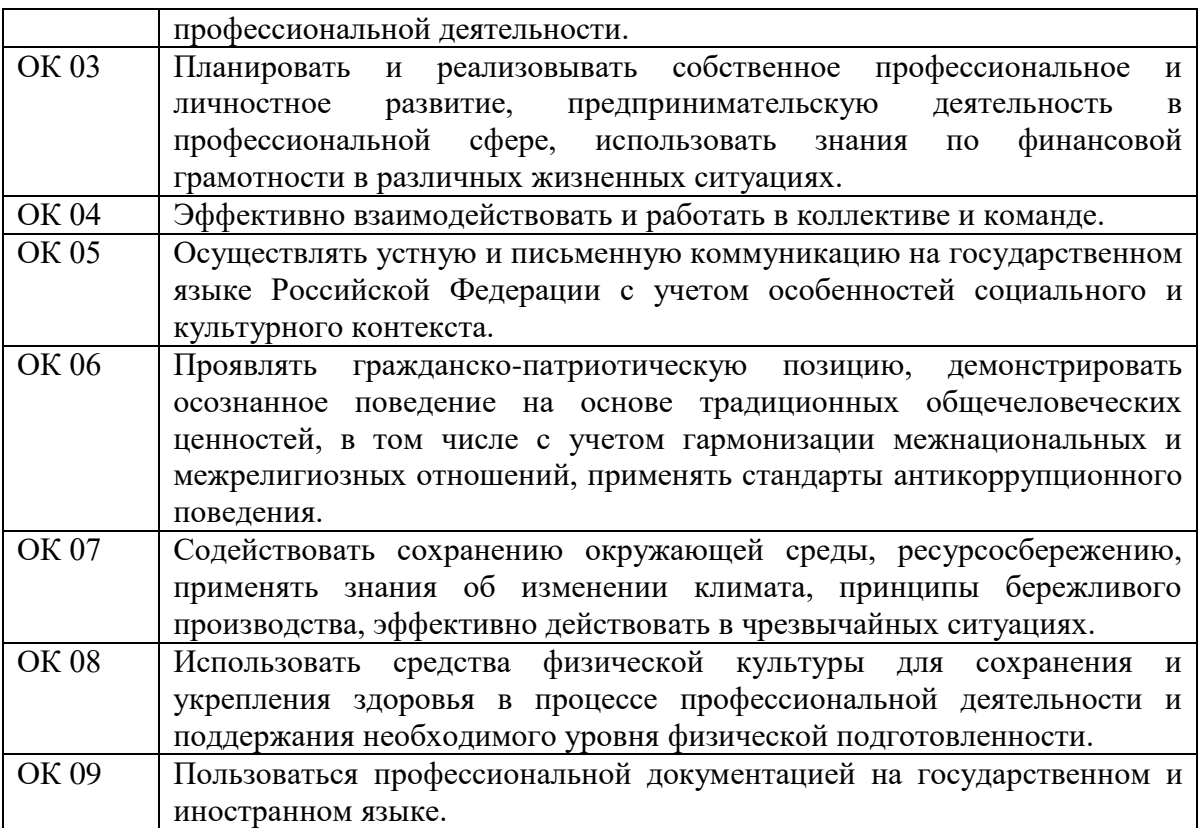

## 1.1.1. Перечень профессиональных компетенций

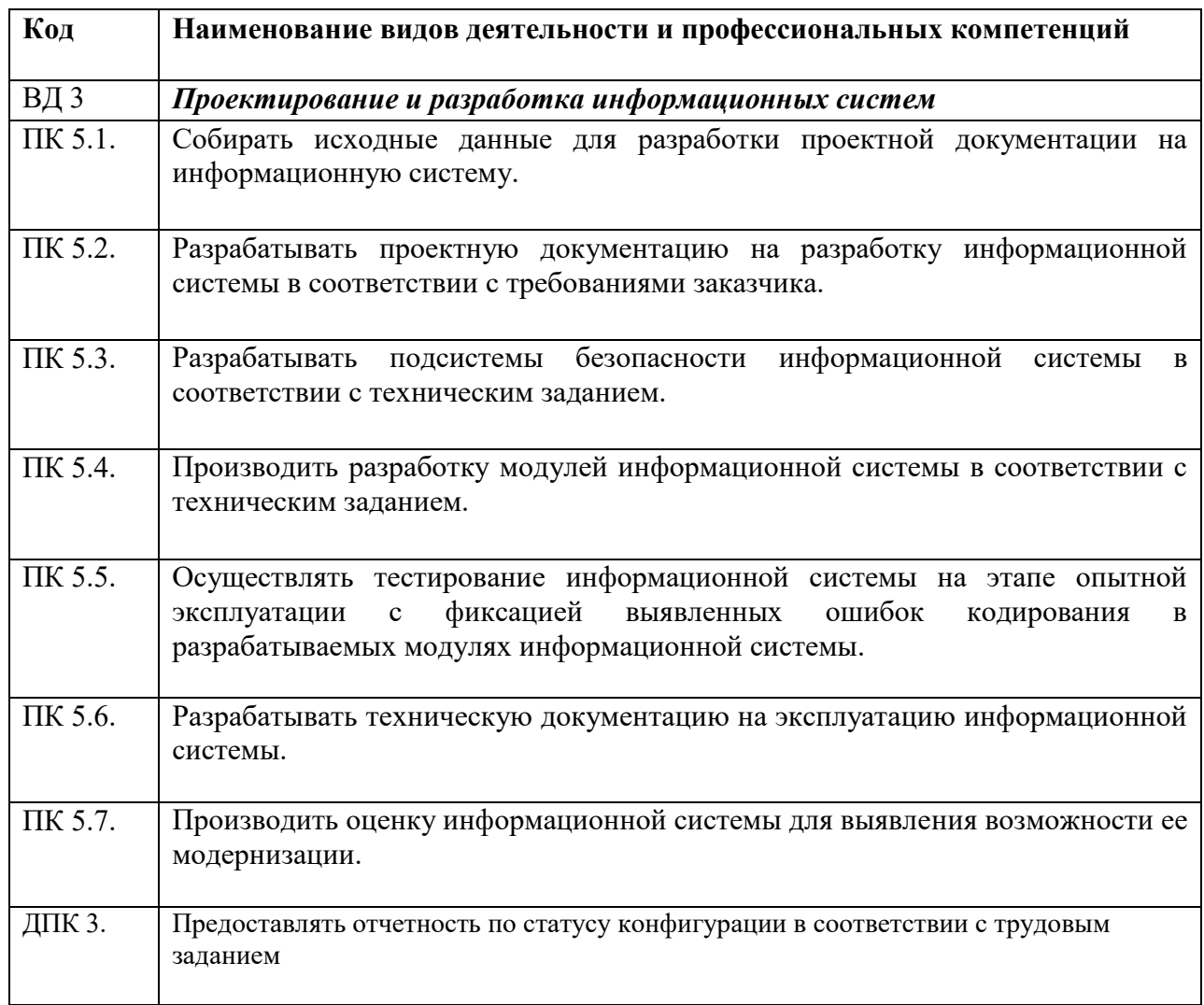

# **7.2 Перечень контролирующих мероприятий для проведения текущего контроля и промежуточной аттестации**

Перечень контролирующих мероприятий для проведения текущего контроля по междисциплинарным курсам профессионального модуля ПМ.03 «Проектирование и разработка информационных систем» представлен в таблице 1.

Таблица 1

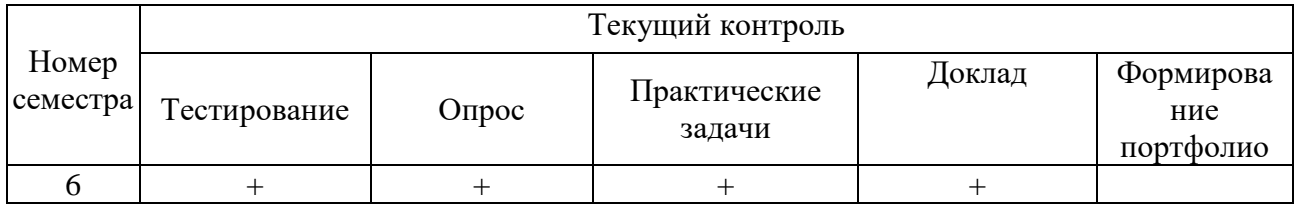

Перечень контролирующих мероприятий для проведения промежуточной аттестации по междисциплинарным курсам профессионального модуля ПМ.03 «Проектирование и разработка информационных систем» представлен в таблице 2.

Таблица 2

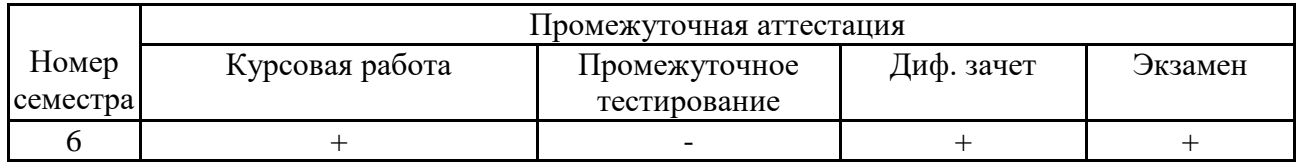

# **7.3 Результаты освоения междисциплинарных курсов, подлежащие оцениванию**

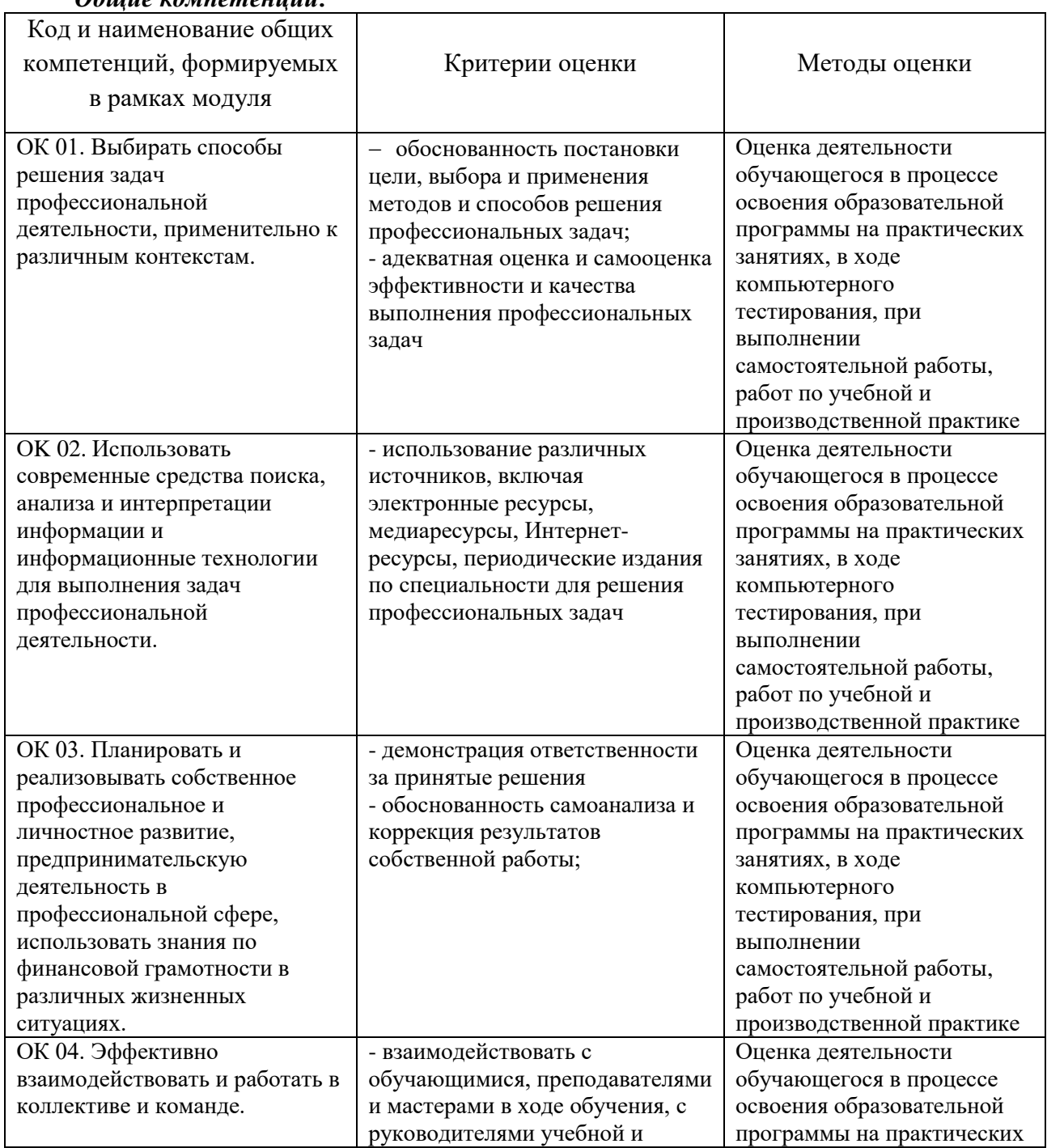

### *Общие компетенции:*

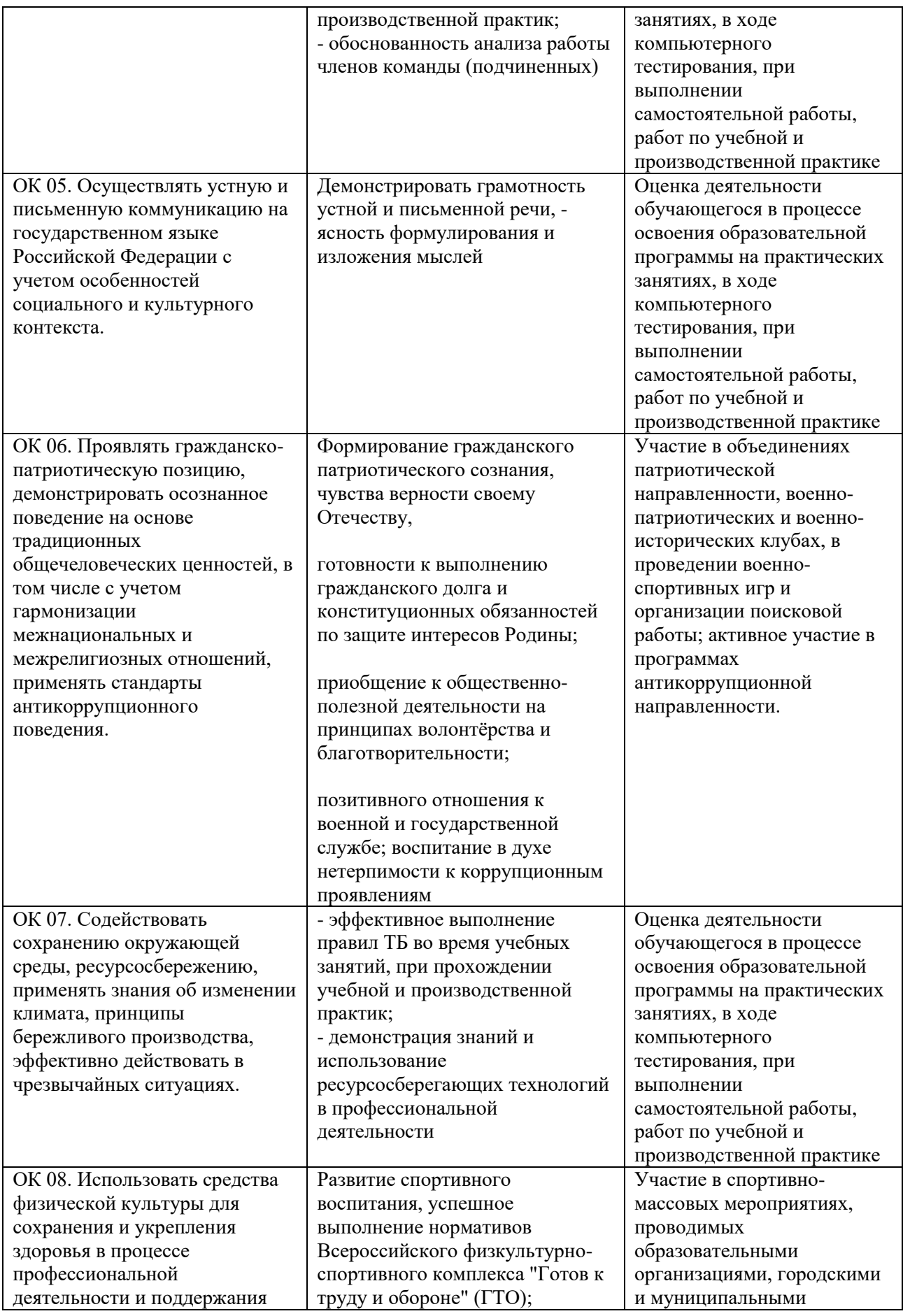

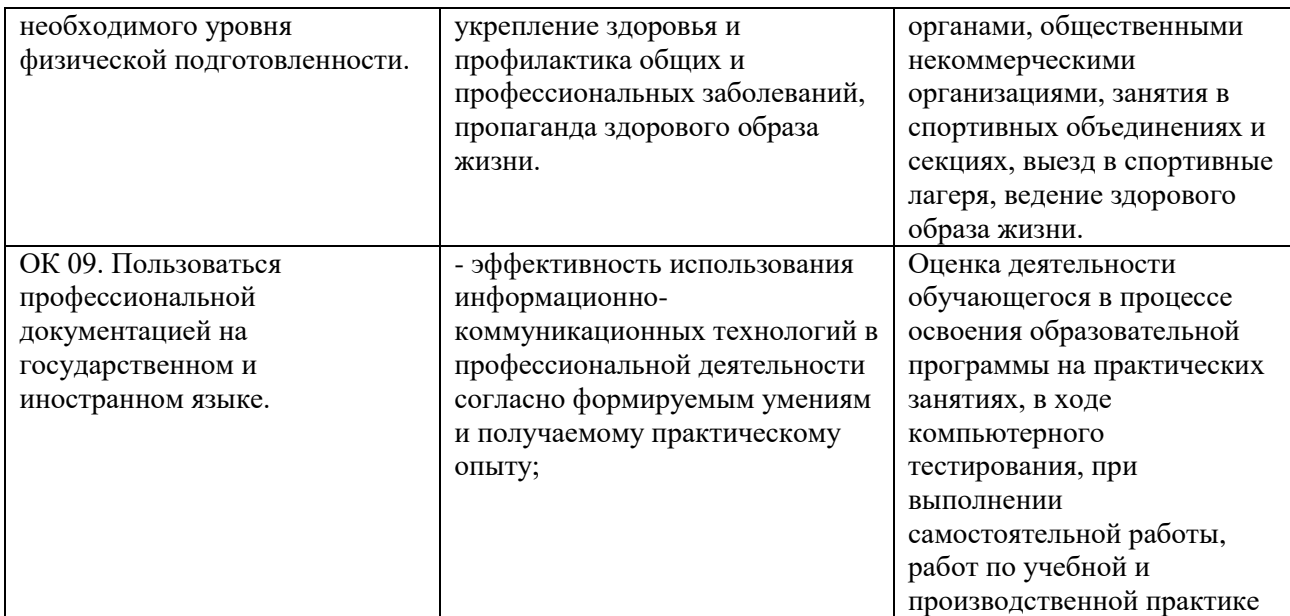

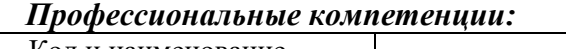

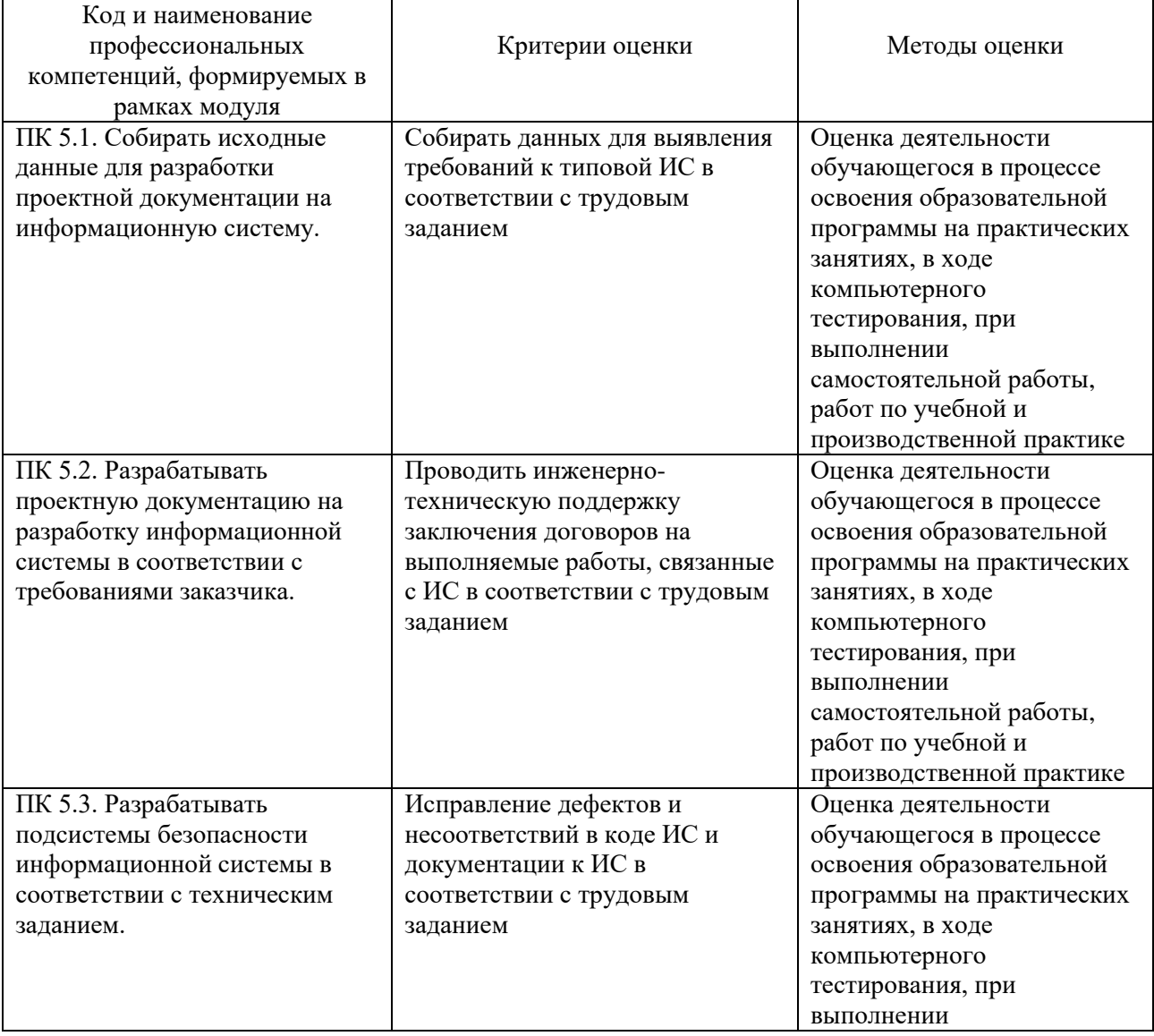

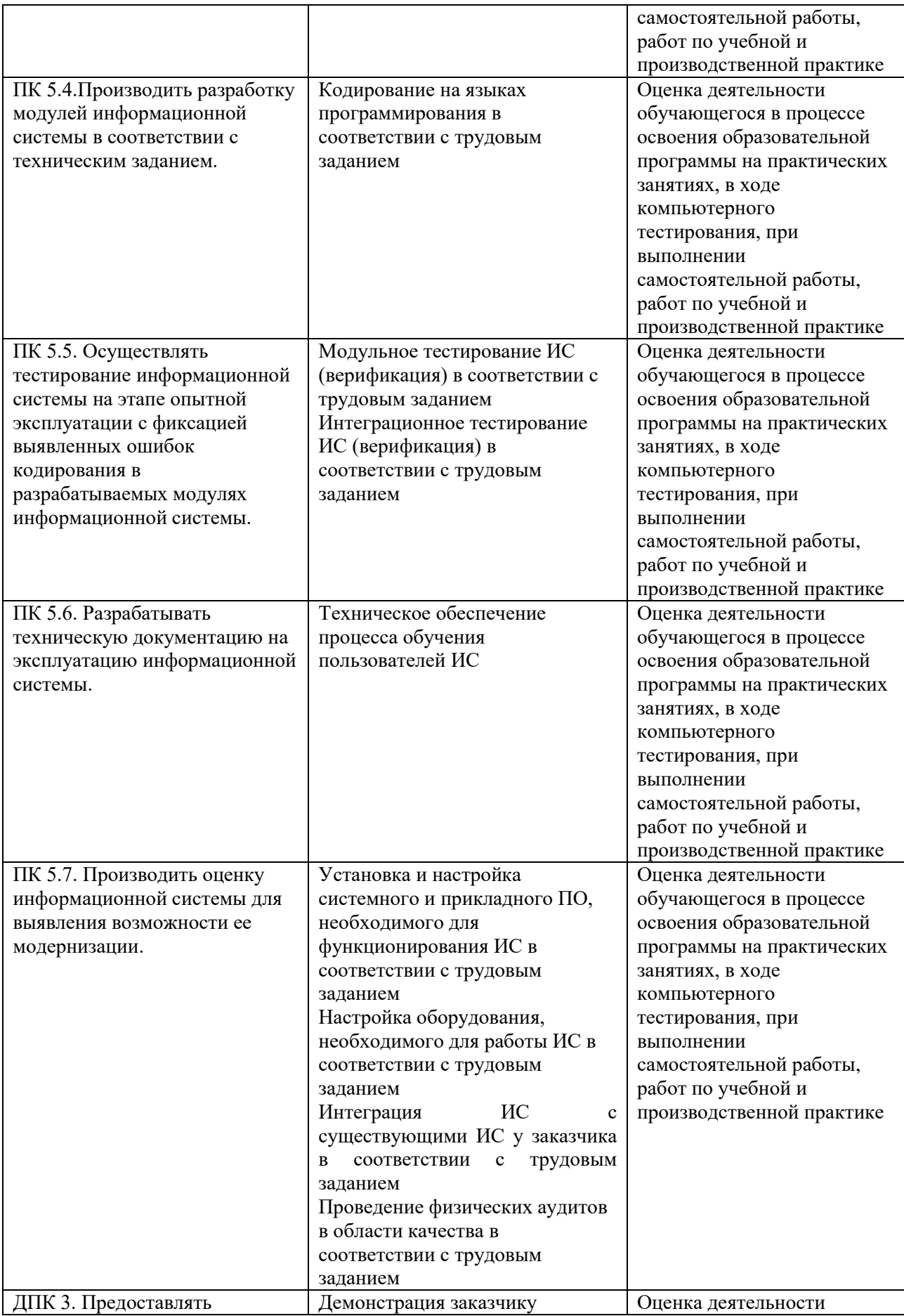

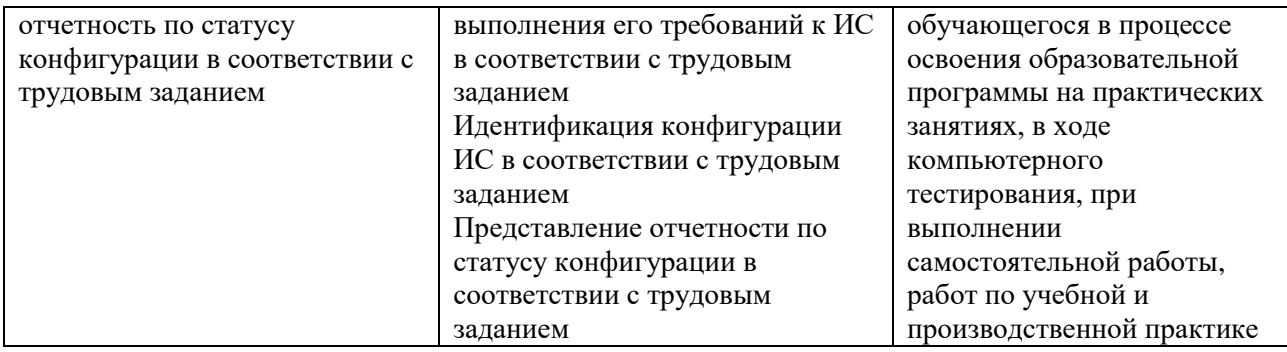

# **7.4 Описание показателей и критериев оценивания компетенций на различных этапах их формирования, описание шкал оценивания**.

Текущий контроль знаний представляет собой контроль освоения программного материала по междисциплинарным курсам, с целью своевременной коррекции обучения, активизации самостоятельной работы и проверки уровня знаний и умений студентов, сформированности компетенций:

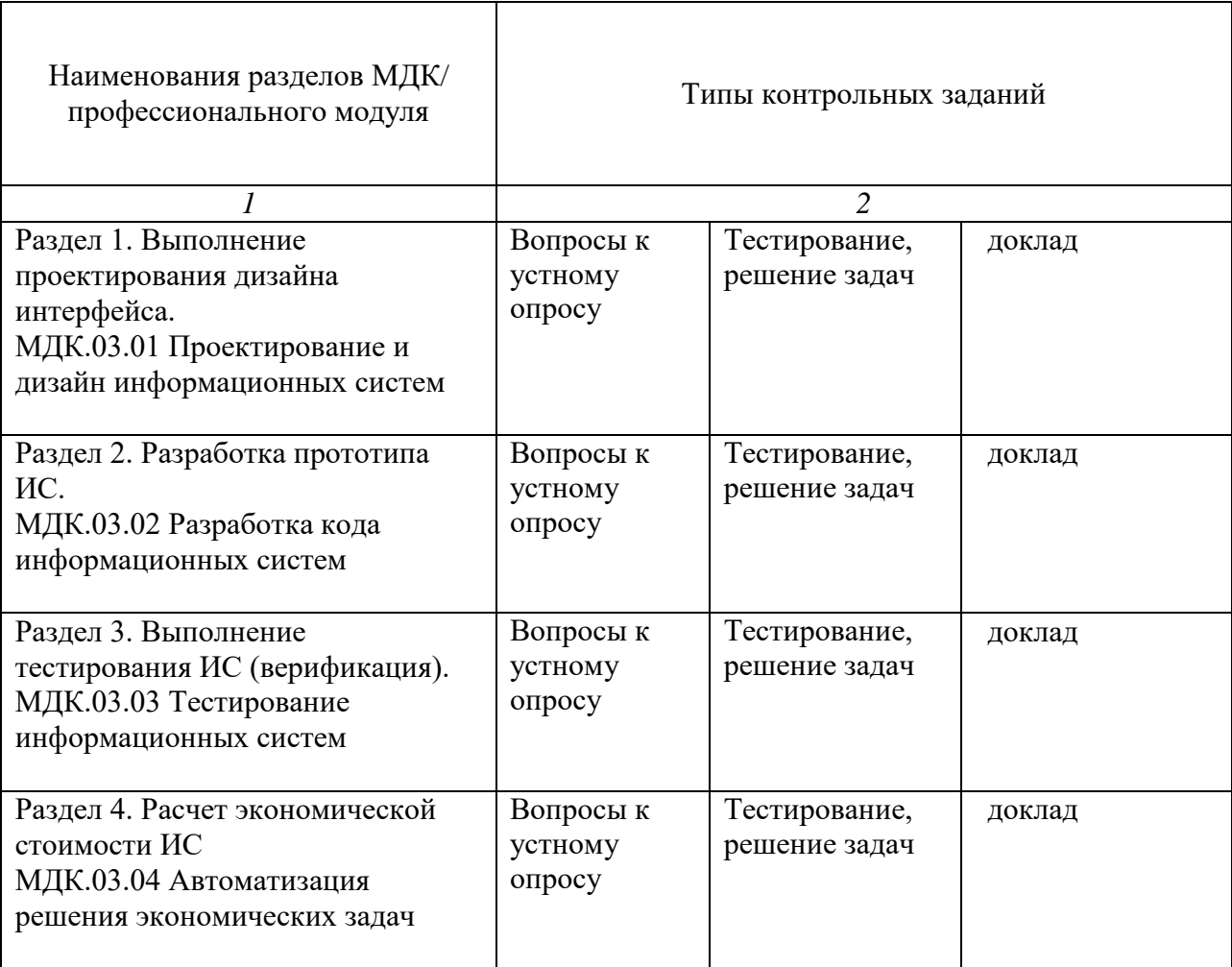

Промежуточная аттестация по междисциплинарным курсам позволяет оценить степень выраженности (сформированности) компетенций:

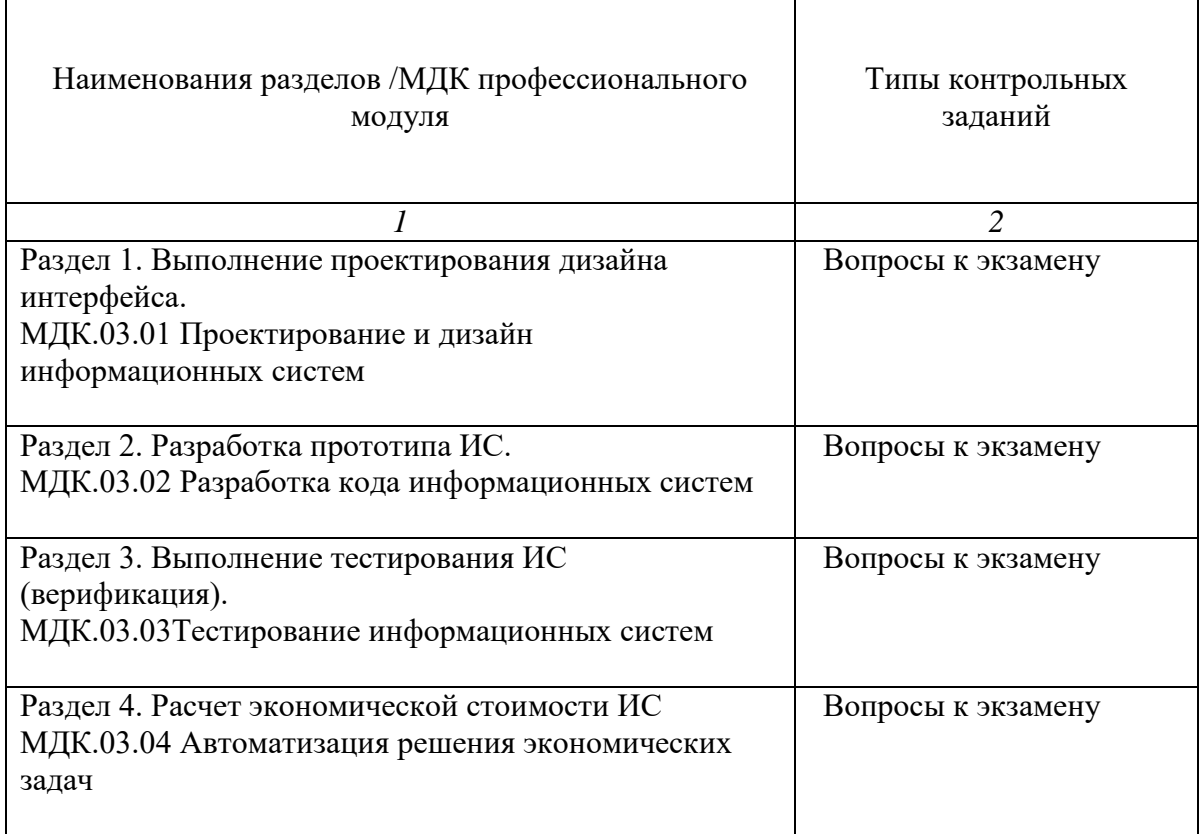

#### **7.4.1. Комплект оценочных средств для текущего контроля**

Текущий контроль знаний представляет собой контроль освоения программного материала междисциплинарного курса, с целью своевременной коррекции обучения, активизации самостоятельной работы и проверки уровня знаний и умений студентов, сформированности компетенций. Результаты текущего контроля заносятся в журналы учебных занятий.

Формы текущего контроля знаний:

- устный опрос;

- выполнение практических заданий;

- тестирование;

- написание докладов/рефератов.

Проработка конспекта лекций и учебной литературы осуществляется студентами в течение всего семестра, после изучения новой темы.

Защита практических работ по типам контрольных заданий производится студентом в день их выполнения в соответствии с планом-графиком.

Преподаватель проверяет правильность выполнения практических работ студентом, контролирует знание студентом пройденного материала с помощью контрольных вопросов или тестирования.

#### **Вопросы для текущего контроля знаний (устный опрос) Раздел 1. Выполнение проектирования дизайна интерфейса. МДК.03.01 Проектирование и дизайн информационных систем** ОК 01, ОК 02. ОК 03. ОК 04. ОК 05. ОК 06 ОК 07. ОК 08. ОК 09. ПК 5.1. ПК 5.2. ПК 5.3.

ПК 5.4. ПК 5.5. ПК 5.6. ПК 5.7. ДПК 3.

- 1. Назовите уровни методологии IDEFIX.
- 2. Из каких моделей состоит логический уровень?
- 3. Из каких моделей состоит физический уровень?
- 4. Что включает в себя диаграмма сущность-связь?
- 5. Что включает в себя модель данных, основанная на ключах?
- 6. Какую информацию содержит трансформационная модель?
- 7. Что включает в себя полная атрибутивная модель?
- 8. Сформулируйте требования, в которых необходимо убедиться перед началом проектирования БД.
- 9. Что называется, моделью СУБД?
- 10. Перечислите преимущества от использования CASE-средства ERWin.
- 11. Как вызвать диалоговое окно Report Browser?
- 12. Какие кнопки панели инструментов позволяют изменить уровень просмотра модели?
- 13. Как сгенерировать схему БД?
- 14. Каким образом осуществляется выбор сервера для генерации схемы БД?
- 15. Как добавить сущность на диаграмму?
- 16. Как добавить категорию в сущность?
- 17. Назовите виды связей.
- 18. Как перемещать атрибуты внутри сущности?
- 19. Как добавить текст на диаграмму?
- 20. С помощью какой кнопки на панели инструментов переключаются области модели?

#### **Раздел 2. Разработка прототипа ИС. МДК.03.02 Разработка кода информационных систем**

ОК 01, ОК 02. ОК 03. ОК 04. ОК 05. ОК 06 ОК 07. ОК 08. ОК 09. ПК 5.1. ПК 5.2. ПК 5.3. ПК 5.4. ПК 5.5. ПК 5.6. ПК 5.7. ДПК 3.

- 21. Интерфейс и возможности Figma.
- 22. Фигуры, формы и изображения.
- 23. Фреймы, гриды, стили и текст.
- 24. Страницы, их компоненты, организация процесса.
- 25. Мультикомпоненты и библиотеки.
- 26. Прототипы для разных устройств.
- 27. Работа в команде и сдача макета.
- 28. Бонусны модуль: Хардкор-дизайн
- 29. Что такое прототип ИТ продукта? Каким он должен быть?
- 30. Основные принципы прототипирования
- 31. Что такое UI/UX?
- 32. Связь прототипа и UX/UI дизайна
- 33. Инструменты для создания динамических прототипов
- 34. Плюсы и минусы Figma

#### **Раздел 3. Выполнение тестирования ИС (верификация). МДК.03.03Тестирование информационных систем**

ОК 01, ОК 02. ОК 03. ОК 04. ОК 05. ОК 06 ОК 07. ОК 08. ОК 09. ПК 5.1. ПК 5.2. ПК 5.3. ПК 5.4. ПК 5.5. ПК 5.6. ПК 5.7. ДПК 3.
- 35. Объясните термин «жизненный цикл программного обеспечения»
- 36. Объясните термин «жизненный цикл разработки программного обеспечения»
- Объясните преимущество использования модели жизненного цикла разработки 37.  $\overline{IO}$  (SDLC)
- 38. Каковы основные фазы модели жизненного цикла разработки ПО?
- 39. Объясните, что такое Обеспечение качества (Quality Assurance)?
- $40.$ Объясните, что такое Контроль качества (Quality Control)?
- 41. Объясните, что такое тестирование ПО?
- 42. Какие основные цели тестирования ПО?
- 43. Когда следует начинать тестировать ПО?
- 44. Когла следует заканчивать тестирование ПО?
- 45. Какие основные уровни тестирования ПО?
- $46.$ Что такое критерии входа?
- 47. Приведите несколько примеров, которые объясняют критерии входа для тестирования ПО.
- 48. Что такое критерии выхода?

#### Разлел 4. Расчет экономической стоимости ИС МДК.03.04 Автоматизация решения экономических задач

OK 01, OK 02. OK 03. OK 04. OK 05. OK 06 OK 07. OK 08. OK 09. IIK 5.1. IIK 5.2.

- ПК 5.3. ПК 5.4. ПК 5.5. ПК 5.6. ПК 5.7. ДПК 3.
- 49. Какие статистические функции вы знаете?
- 50. Что такое диаграмма? Как стоят диаграммы?
- 51. Какие средние показатели используются в статистике?
- 52. Что вычисляет функция СРГЕОМ?
- 53. Для чего используется функция СРЗНАЧ?
- 54. Что определяет функция МЕДИАНА?
- 55. Лайте характеристику функции МОЛА?
- 56. Как определяется результат функции СРОТКЛ?
- 57. Как можно использовать Описательную статистику Пакета анализа данных?
- 58. Как использовать функцию РАНГ?
- 59. Для чего используется функция ПЕРСЕНТИЛЬ?
- Как связаны функции РАНГ и ПРОЦЕНТРАНГ?  $60.$
- 61. Как можно использовать РАНГ и ПЕРСЕНТИЛЬ Пакета анализа данных?
- 62. Дайте определения понятия «прогноз».
- В чем состоит сущность прогнозирования? 63.
- 64 Покажите роль прогнозирования в функционировании предприятия или организации при принятии управленческих решений.
- Что может выступать в качестве объектов прогнозирования? 65.
- 66. Укажите основные отличия и сходства прогноза и гипотезы; прогноза и плана. Как изменяется уровень определенности информации в зависимости от вида предсказания?
- 67. Определите признаки классификации прогнозов.
- 68. Опишите суть поискового и нормативного способов прогнозирования.
- 69. Назовите и дайте краткую характеристику основных подходов к прогнозированию.
- 70. Перечислите и укажите существенные особенности основных функций и принципов прогнозирования.
- 71. Выделите основные этапы процедуры прогнозирования.
- 72. Приведите основные типы прогнозов социально-экономических процессов.
- 73. Что такое метод прогнозировании?
- 74. Назовите характерные черты, присущие методам прогнозирования.
- 75. Какие бывают методы прогнозирования и в чем их отличия?
- 76. Каков общий алгоритм построения прогнозов?
- Какие средства для построения математических моделей и прогнозирования 77. состояния моделируемого объекта содержит Excel?
- 78. Что такое уравнение регрессии?
- 79. Какие виды регрессии различают? Приведите примеры.
- 80. Что показывает коэффициент детерминации?
- 81. В чем заключается задача построения регрессионной зависимости?
- 82. Какие графически средства Excel применяются для получения прогнозов?
- 83. Изложите процедуру построения линии тренда.
- 84. Можно ли, используя графические средства построения прогнозов, определить числовые величины прогнозных значений?
- 85. Какая статистическая функция применяется для нахождения коэффициентов линейной однофакторной регрессии?
- 86. С помощью какой функции можно найти прогнозные значения, если функция прогнозирования экспоненциально зависит от нескольких факторов?
- 87. Что такое доверительные интервалы? Изложите алгоритм построения доверительных интервалов.
- 88. Какие статистические функции используются для вычисления доверительных интервалов?

# Примерная тематика докладов/рефератов Раздел 1. Выполнение проектирования дизайна интерфейса. МДК.03.01 Проектирование и дизайн информационных систем

OK 01, OK 02, OK 03, OK 04, OK 05, OK 06 OK 07, OK 08, OK 09, TIK 5.1, TIK 5.2. ПК 5.3. ПК 5.4. ПК 5.5. ПК 5.6. ПК 5.7. ДПК 3.

- 1. Проектирование API и алгоритмы
- $\overline{2}$ . База данных, механизм кэширования и разделение данных
- $\overline{3}$ . Проектирование крупномасштабных распределенных систем
- $\overline{4}$ . Виды ИС, поддерживающие процесс принятия решений.
- 5. Функциональные возможности, структура и особенности различных ИС.
- 6. Этапы управления проектом ИС
- 7. Инициирование проекта ИС
- 8. Организация проектного коллектива
- 9. Этапы управления проектом ИС
- $10<sub>l</sub>$ Определение структуры проекта ИС
- $11.$ Планирование как основа управления проектом ИС
- 12. Планирование как основа управления проектом ИС
- $13.$ Организация выполнения проекта ИС

# Раздел 2. Разработка прототипа ИС.

## МЛК.03.02 Разработка кола информационных систем

OK 01, OK 02, OK 03, OK 04, OK 05, OK 06 OK 07, OK 08, OK 09, TIK 5.1, TIK 5.2, TIK 5.3.

# ПК 5.4. ПК 5.5. ПК 5.6. ПК 5.7. ДПК 3.

- 14. UML –моделирование и управления требованиями
- 15. Системы контроля и управления доступом как компонент ИС систем
- 16. Понятие жизненного цикла ИС. Существующие модели жизненного цикла ИС
- 17. Информационные инструменты, обеспечивающие управление проектами
- 18. Стратегия предприятия и основа целенаправленного управления проектами создания ИС
- 19. Проектные отклонения. Риски, проблемы, изменения
- 20. Информационная архитектура определяет структуру информации. Проектирование взаимодействия (interaction design)
- 21. Проектирование и дизайн информационных систем

# **Раздел 3. Выполнение тестирования ИС (верификация). МДК.03.03Тестирование информационных систем**

ОК 01, ОК 02. ОК 03. ОК 04. ОК 05. ОК 06 ОК 07. ОК 08. ОК 09. ПК 5.1. ПК 5.2. ПК 5.3. ПК 5.4. ПК 5.5. ПК 5.6. ПК 5.7. ДПК 3.

- 22. Верификация, тестирование и испытание информационных систем
- 23. Верификация и валидация в тестировании
- 24. Принципы верификации и тестирования информационных систем
- 25. Верификация и тестирование сложных программных продуктов на основе нейросетевых моделей
- 26. Процесс модульного тестирования, его задачи и цели

# **Раздел 4. Расчет экономической стоимости ИС МДК.03.04 Автоматизация решения экономических задач**

ОК 01, ОК 02. ОК 03. ОК 04. ОК 05. ОК 06 ОК 07. ОК 08. ОК 09. ПК 5.1. ПК 5.2. ПК 5.3. ПК 5.4. ПК 5.5. ПК 5.6. ПК 5.7. ДПК 3.

- 27. Стоимость ИС Модель ТСО ИС
- 28. [Оценка совокупной стоимости](https://www.itweek.ru/idea/article/detail.php?ID=68331) владения ИС
- 29. Показатели экономической эффективности проекта.
- 30. Оценка совокупной стоимости владения автоматизированной информационной системой.
- 31. Оценка стоимости разработки ППО
- 32. Методика расчета совокупной стоимости владения для проекта внедрения ИС
- 33. Определение размера разрабатываемой информационной системы

#### **Примерный перечень практических задач Раздел 1. Выполнение проектирования дизайна интерфейса. МДК.03.01 Проектирование и дизайн информационных систем**

ОК 01, ОК 02. ОК 03. ОК 04. ОК 05. ОК 06 ОК 07. ОК 08. ОК 09. ПК 5.1. ПК 5.2. ПК 5.3. ПК 5.4. ПК 5.5. ПК 5.6. ПК 5.7. ДПК 3.

#### **Тема 1.1 Основы проектирования информационных систем**

**1. Практическое занятие «Анализ предметной области различными методами: контент-анализ, вебометрический анализ, анализ ситуаций, моделирование и др.»**

Ознакомиться с предложенным вариантом описания предметной области (согласно заданию индивидуального проекта).

Вариант Предметная область Сущность задачи

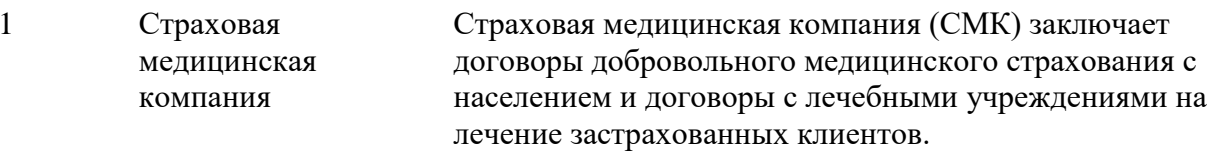

# 2. Практическое занятие «Разработка модели архитектуры информационной системы»

Для реализации ИС необходимо определить структуру технических (аппаратных) средств - вычислительных, сетевых, коммуникационных, инженерных. Системнотехническая архитектура- это интегрированный комплекс технических средств и системного программного обеспечения, определяющий конкретные стандарты и правила, которые будут использоваться для реализации логической архитектуры.

Предполагается выбор и обоснование: - программных и аппаратных компонентов, необходимых для реализации информатизации заданного объекта; - конфигурации рабочих станций с описанием комплектующих системного блока (тип процессора, объем оперативной); - комплектации ПК и сервера для обеспечения совместной обработки и обмена информацией в составе ЛВС. - модели «клиент - серверной» архитектуры вычислительной сети; - сервера дискового массива с избыточностью в зависимости от класса задач, выполняемых сервером; - способов коммуникаций между техническими комплексами структурных подразделений: физическое перемещение документов, машинных носителей, обмен информацией по каналам связи и т.д. - схемы лицензирования программного обеспечения.

## 3. Практическое занятие «Управление проектом информационных систем»

- 1. Сформировать команду проекта и закрепить ответственность за работы, входящие в состав иерархической структуры работ. Характер ответственности обозначен цифрами:
	- 1 первый исполнитель;
	- $2 \text{соксполнитель:}$
	- 3 проверка исполнения;
	- $4 -$  согласование:
	- 5 участие (помощь, совет, обсуждение);
	- 0 нет участия.

# 4. Практическое занятие «Принципы построения модели IDEF0: контекстная диаграмма, субъект моделирования, цель и точка зрения»

Разработка многоуровневой модели деятельности информационной системы (модель AS - IS) с помощью CASE-средства BPwin с использованием технологий IDEF  $0 \text{ и IDEF } 3$ :

Описание свойств модели (Model Properties).

Создание ПЕРВОГО уровня функциональной модели - разработка контекстной диаграммы.

Создание ВТОРОГО уровня функциональной модели - проведение детализации контекстной работы и разработка диаграммы декомпозиции.

Создание ТРЕТЬЕГО уровня функциональной модели - проведение детализации работы второго уровня, реализующей функцию Учет деятельности организации. Выполнение данного этапа разработки допускает создание диаграммы декомпозиции с использованием одной из двух методологий - IDEF 0 (1-й вариант) или IDEF 3 (2-й вариант). По 2-му варианту создание сценария и диаграммы последовательности выполнения отдельных работ (Workflow Diagram) в процессе учета деятельности выполняется с использованием методологии IDEF 3.

Разработка словаря работ и словаря стрелок, которые позволяют отобразить описание соответствующих фрагментов модели.

## 5. Практическое занятие «Диаграммы IDEF0: диаграммы декомпозиции, диаграммы дерева узлов, диаграммы только для экспозиции (FEO)»

Построение диаграмм (для экспозиции (FEO) строятся для иллюстрации отдельных фрагментов модели, для иллюстрации альтернативной точки зрения, либо для специальных целей) рассмотрим на примере разработки модели процессов информационной системы для хранения и учета конструкторской документации

# 6. Практическое занятие «Работы (Activity). Стрелки (Arrow). Туннелирование стрелок. Нумерация работ и диаграмм. Каркас диаграммы. Слияние и расщепление моделей»

При разработке модели деятельности организации следует использовать три типа диаграмм:

I тип диаграммы - Контекстная диаграмма (может быть только одна) - вершина древовидной структуры, которая представляет собой наиболее абстрактный уровень описания системы и ее взаимодействие с внешней средой. В ней определена контекстная функция;

## II тип диаграммы - Диаграмма декомпозиции.

детализации Диаграммы декомпозиции предназначены работы ЛЛЯ  $\overline{\mathbf{M}}$ содержат родственные работы, T. е. дочерние работы, имеющие общую родительскую работу. Работы нижнего уровня - это то же самое, что работы верхнего уровня, но в более детальном изложении. Диаграммы создаются аналитиком для того, чтобы провести сеанс экспертизы, т. е. обсудить диаграмму со специалистом предметной области.

После каждого сеанса декомпозиции проводятся сеансы экспертизы - эксперты предметной области указывают на соответствие реальных бизнес-процессов созданным диаграммам. Найденные несоответствия исправляются, и только после прохождения экспертизы без замечаний можно приступать к следующему сеансу декомпозиции. Так достигается соответствие модели реальным бизнес-процессам на любом и каждом уровне модели.

Необходимо установить число работ не более шести (3-6), иначе диаграмма плохо читается (перенасыщена). Верхний предел (шесть) заставляет разработчика использовать иерархии при описании сложных предметов, а нижний предел (три) гарантирует, что на соответствующей диаграмме достаточно деталей, чтобы оправдать ее создание.

В диаграмме декомпозиции слева вверху располагается работа наиболее важная и выполняемая первой. Последовательно вниз идут работы менее важные или выполняемые позже.

III тип диаграммы - Диаграмма дерева узлов показывает иерархическую зависимость работ, но не взаимосвязи между работами (этих диаграмм может быть сколько угодно, т. к. дерево может быть построено на любую глубину и не обязательно с корня).

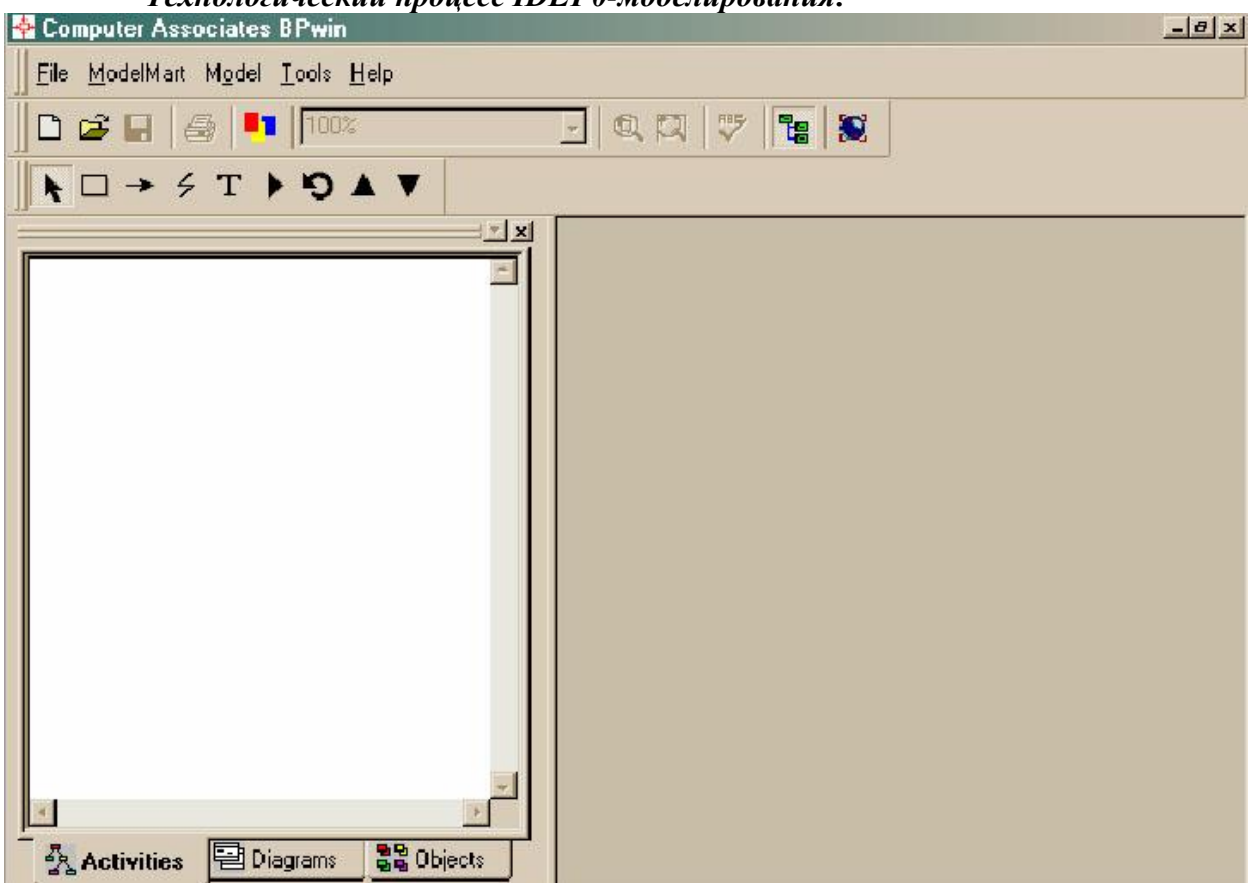

Технологический процесс IDEF0-моделирования:

Рисунок 2 – Интерфейс для построения требуемых функциональных моделей и сценариев

CASE-средство BPWin имеет простой и понятный пользовательский интерфейс для построения требуемых функциональных моделей и сценариев. Он зависит от используемой технологии. На рисунке 2 показано окно BPWin (Computer Associates BPWin).

Основная панель инструментов окна Computer Associates BPwin содержит следующие кнопки:

> - создание новой модели, ID. - открытие имеющейся модели, - сохранение построенной модели, 5 - печать модели, 89% - выбор масштаба, - масштабирование, α - проверка правописания,

۹g

– включение/выключение навигатора модели,

– включение/выключение Model Mart.

Навигатор модели показывает состав модели по уровням разработки. С его помощью можно легко и быстро переходить с уровня на уровень. Работа с навигатором модели аналогична работе с Проводником системы Windows.

Панель специальных инструментов содержит следующие основные кнопки:

- редактирование функциональных блоков и стрелок,
- добавление функционального блока в модель,
- создание стрелок,
- переход на верхний уровень модели,
- декомпозиция модели.

Окно модели является местом создания функциональной модели исследуемой системы. В нем строятся и редактируются функциональные блоки, рисуются и редактируются стрелки, осуществляется декомпозиция.

#### **Подготовка модели**

1. Нажать кнопку создания модели для вызова окна диалогового окна **BPWin** (рисунок 3):

В диалоговом окне *BPWin* произвести следующие действия:

- выбрать **Business Process (IDEF0)**;
- задать имя модели и нажать кнопку **ОК**;

в окне *Properties for New Model* зафиксировать фамилию автора

модели;

нажать кнопку **ОК**.

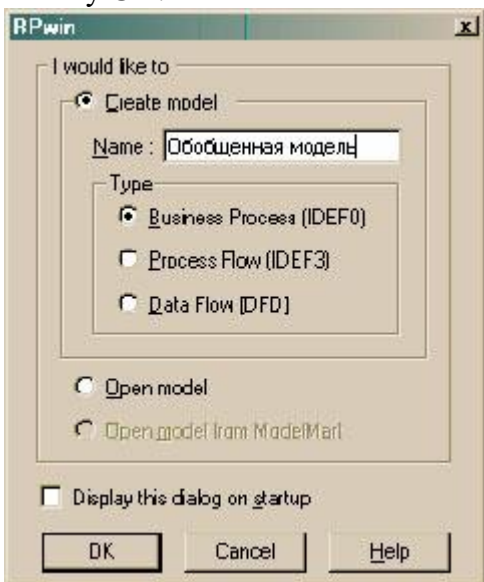

Рисунок 3 - Диалоговое окно BPWin

2. Командой **Model/Model Properties** вызвать диалоговое окно *Model Properties* (рисунок 4), в котором оформить свойства модели в соответствии с методическими рекомендациями.

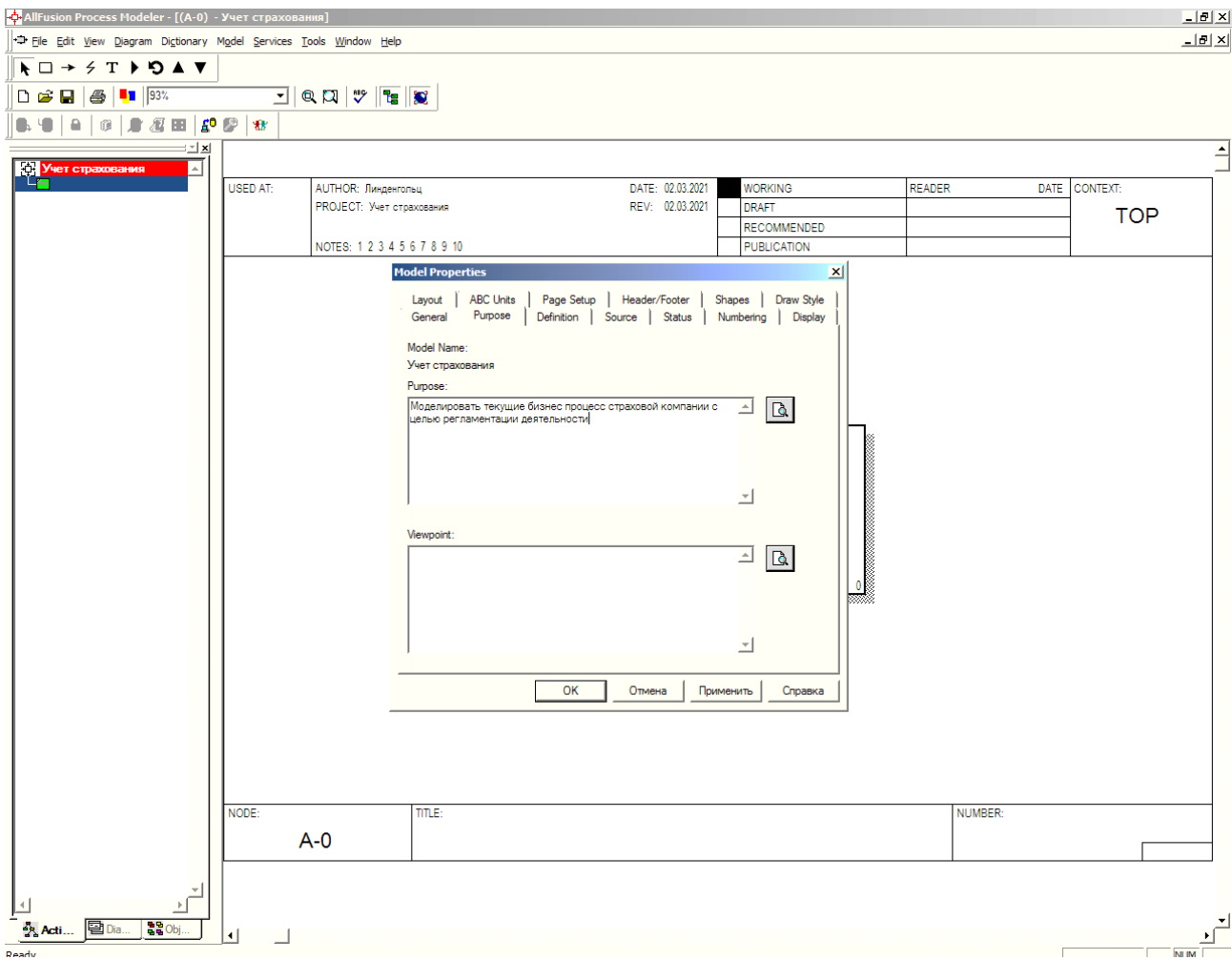

Рисунок 4 - Команда Model/Model Properties

**Первый уровень моделирования**

1. Оформить функциональный блок в окне модели, выполнив следующие действия:

o в контекстном меню функционального блока выбрать команду **Name…**;

o в диалоговом окне *Activity Properties* (рисунок 5) в закладке **Name** задать **имя** работы (краткое), помещаемой в данный функциональный блок, а в закладке **Definition** в поле **Definition** вписать достаточно подробное **описание** работы;

o в закладке **Font** задать шрифт *Arial Cyr* и установить флажки, позволяющие использовать этот шрифт во всех функциональных блоках диаграммы (*All activities in this diagram, All activities in this model* и *Change all occurrences of this font in the model*), после чего нажать кнопку **ОК**.

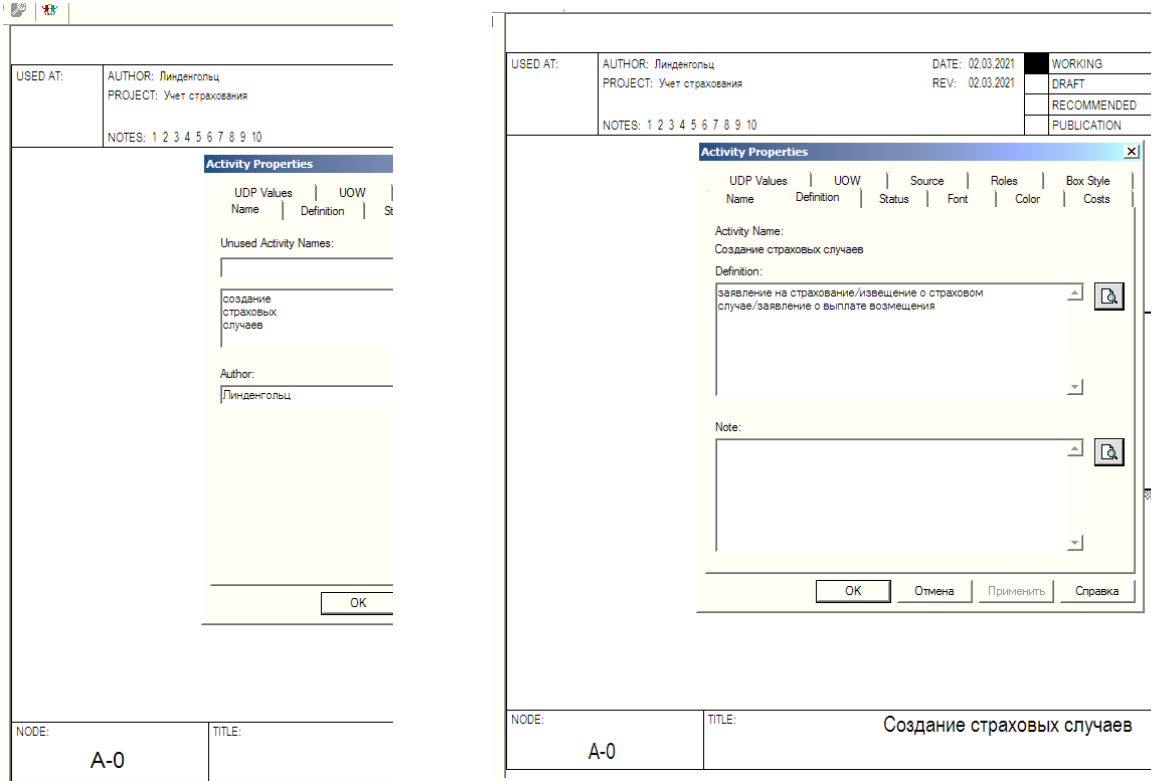

Рисунок 5 - Диалоговое окно Activity Properties

2. Оформить стрелку *Вход,* выполнив следующие действия:

o нажать кнопку создания стрелки (**Precedence Arrow Tool –**  $(\rightarrow)$ 

o дважды щелкнуть на левой границе окна модели, а затем щелкнуть на левой границе функционального блока (рисунок 6);

- **o** нажать кнопку редактирования стрелок (**Pointer Tool –** [K]);
- o в контекстном меню стрелки выбрать команду **Name…**;

*Начало Конец*

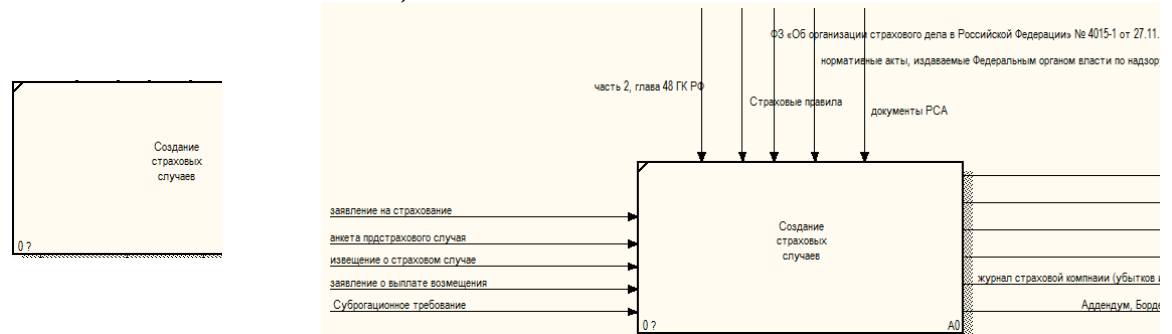

Рисунок 6 – Создание стрелки (Precedence Arrow Tool)

o в диалоговом окне *Arrow Properties* (рисунок 7), в закладке **Name** задать имя стрелки (краткое), а в закладке **Definition** в поле **Definition** вписать достаточно подробное **описание** назначения этой стрелки;

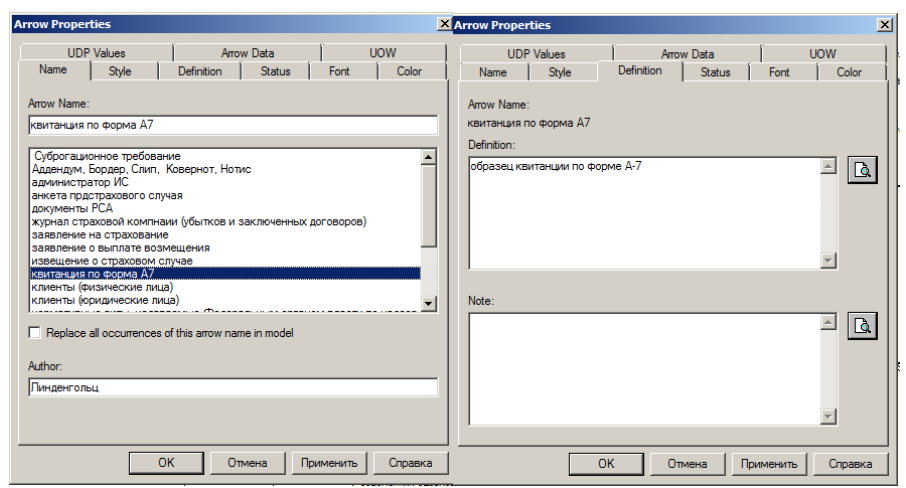

Рисунок 7 - Диалоговое окно Arrow Properties

o в контекстном меню стрелки выбрать команду **Font…**;

o в диалоговом окне *Arrow Properties* (рисунок 8), в закладке **Font** задать шрифт **Arial Cyr** и установить флажки, позволяющие использовать этот шрифт для всех стрелок диаграммы (*All Arrows in this diagram, All Arrows in this model, All instances of this Arrow* и *Change all occurrences of this font in the model);*

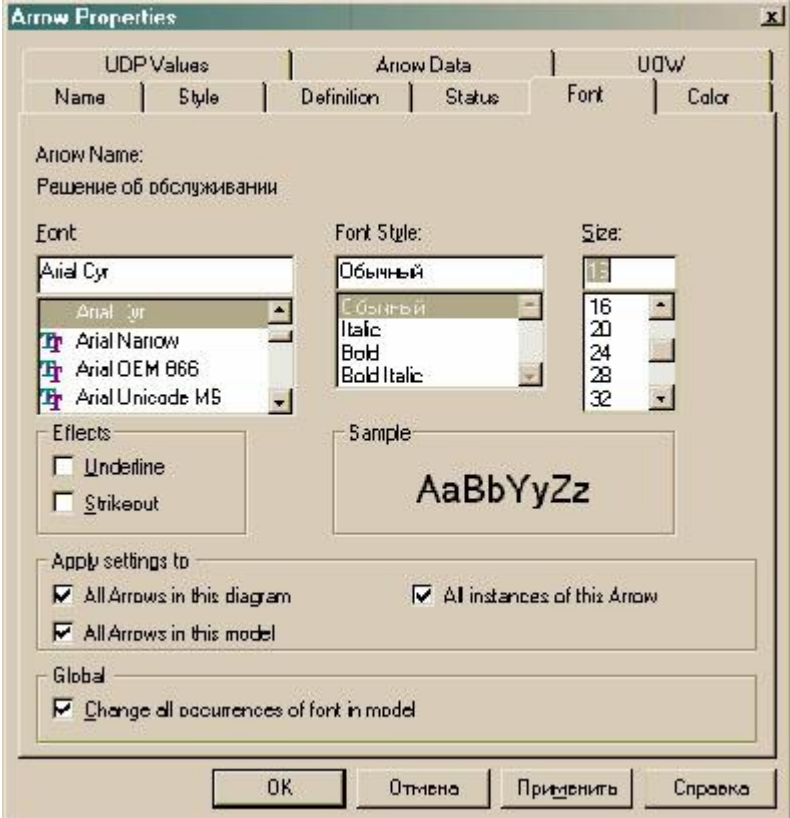

Рисунок 8 - Диалоговое окно Arrow Properties

- 3. Оформить стрелку *Выход,* заменив *левые* границы *правыми*;
- 4. Оформить стрелку *Управление*, заменив *левые* границы *верхними*;
- 5. Оформить стрелку *Механизм,* заменив *левые* границы *нижними*.

#### **Второй уровень моделирования**

1. Перейти на нижний уровень моделирования кнопкой декомпозиции модели  $\llbracket \blacktriangledown \rrbracket$ . В диалоговом окне *Activity Box Count* указать:

o тип модели – *IDEF0*;

o число функциональных блоков нижнего уровня (от трех до шести, иначе диаграмма станет перегруженной и будет трудно читаться).

2. Оформить наследованные с первого уровня стрелки, выполнив следующие действия:

- o нажать кнопку создания стрелки;
- o щелкнуть по наконечнику

стрелки *Вход* (*Управление***,** *Механизм*);

o щелкнуть по соответствующей границе требуемого функционального блока.

3. Оформить внутренние стрелки, выполнив следующие действия:

- o нажать кнопку создания стрелки;
- o щелкнуть по правой границе функционального блока;

o щелкнуть по соответствующей границе связанного функционального блока.

4. Создать разветвления стрелок, выполнив следующие действия:

- o нажать кнопку редактирования стрелки;
- o щелкнуть по фрагменту стрелки;
- o щелкнуть по требуемой границе функционального блока.
- 5. Создать слияние стрелок, выполнив следующие действия:
	- o нажать кнопку редактирования стрелки;
	- o щелкнуть по границе функционального блока;
	- o щелкнуть по фрагменту стрелки;
	- o повторить п.п. 2–5 для всех функциональных блоков уровня.

#### **Любой уровень моделирования**

Для создания декомпозиции модели на любом уровне моделирования, следует выполнить следующие действия:

- активизировать щелчком конкретный функциональный блок;
- повторить п. 3 для текущего уровня модели.

#### **Рекомендации по работе со стрелками**

1. Тип и стиль оформления стрелки можно выбрать в диалоговом окне **Arrow Properties** (рисунок 9), вызываемом командой **Style** из контекстного меню стрелки.

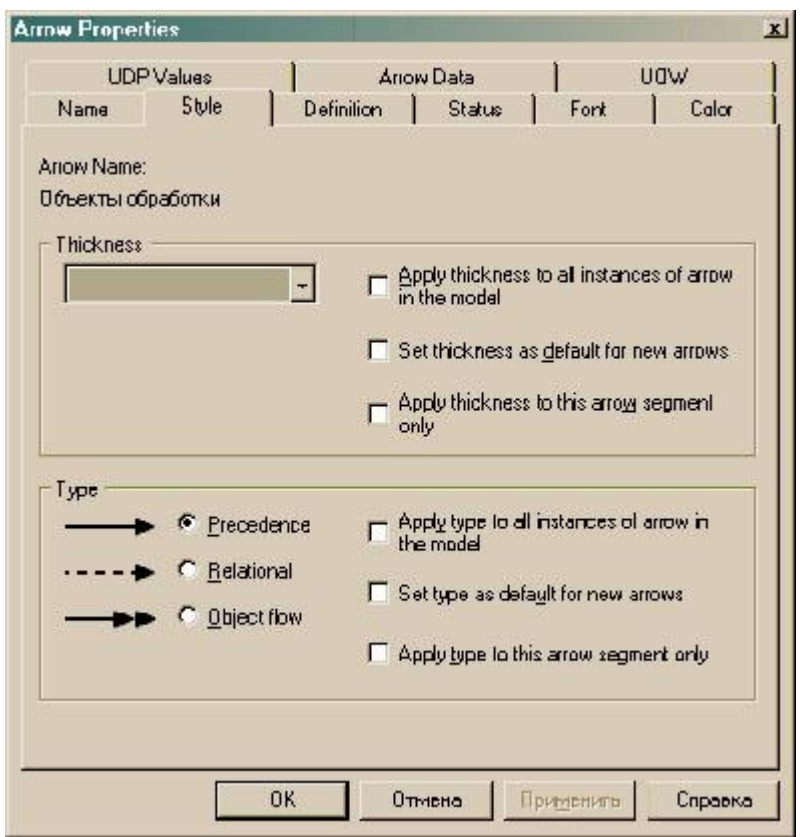

Рисунок 9 - Диалоговое окно Arrow Properties

2. Для установки *переноса по словам* следует, выделив название, уменьшить размер прямоугольника, после чего он автоматически увеличится книзу.

3. Каждая стрелка, нарисованная на диаграмме высшего уровня, должна обязательно присутствовать на диаграмме более низкого уровня.

4. Новая стрелка, нарисованная на диаграмме низкого уровня (неразрешенная (*unresolved*) стрелка), помещается в квадратные скобки (туннели), которые подчеркивают отсутствие такой стрелки на более высоком уровне. Чтобы убрать туннели следует:

- o щелкнуть правой клавишей мыши по квадратным скобкам;
- o выбрать пункт меню **Arrow Tunnel**;

o в диалоговом окне **Border Arrow Editor** (Редактор граничных стрелок) выбрать опцию **Resolve it to Border Arrow** (Разрешить как граничную стрелку). В результате туннель на текущем уровне будет убран, а стрелка появится на предыдущем уровне, причем если он не первый, то она – туннелированная (рисунок 10).

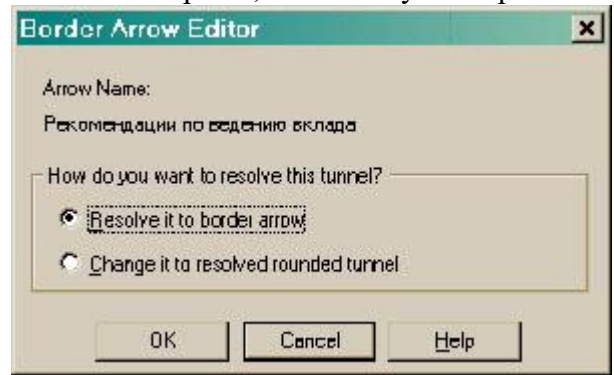

Рисунок 10 - Диалоговое окно Border Arrow Editor

5. Чтобы копировать туннелированные стрелки с нижнего уровня на верхний следует:

- o щелкнуть правой клавишей мыши по квадратным скобкам;
- o выбрать пункт меню **Off Page Reference**;

o в диалоговом окне **Off\_Page Arrow Reference** выбрать диаграмму, на которую следует поместить стрелку и установить требуемый переключатель типа стрелки (рисунок 11);

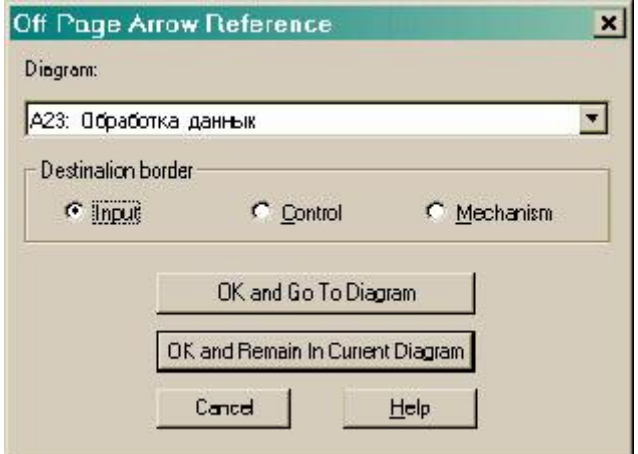

Рисунок 11 - Диалоговое окне Off\_Page Arrow Reference

o нажать одну из кнопок: **ОК and Go To Diagram** (перейти к выбранной диаграмме) или **ОК and Remain In Current Diagram** (остаться в текущей диаграмме).

7. Недопустимо оставление несвязанных граничных стрелок (*unconnected border arrow*) – стрелок, автоматически переносимых в диаграмму декомпозиции из родительской диаграммы (режим *миграции* стрелок). Эти стрелки не касаются работ и должны быть связаны с работами в режиме Создание стрелок (*Precedence Arrow Tool* – <sup>••</sup> ).

8. Оформление правильного расположения и начертания стрелок по умолчанию:

o выполнить команду **Model/Model Properties**;

o в окне **Model Properties** ( рисунок 12) выбрать закладку *Layout*;

o установить флажок (опцию) *Automatically space arrows* в группе **Arrows**

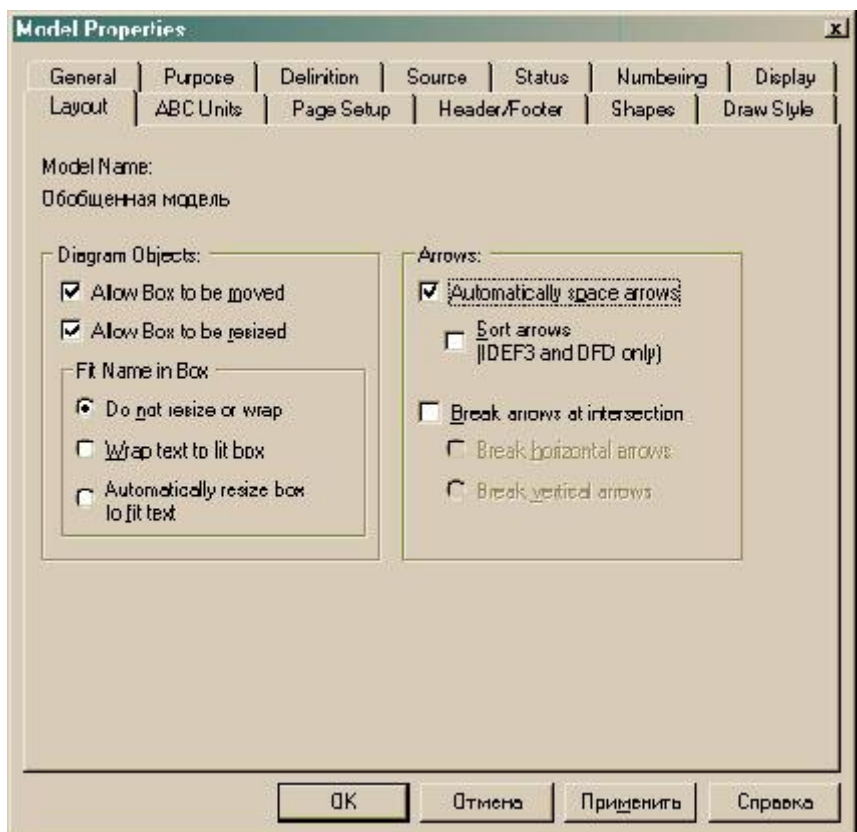

Рисунок 12 - Окно Model Properties

8. При создании стрелки *обратной связи по управлению* следует установить опцию указания направления стрелки **Extra Arrowhead** (из контекстного меню).

9. Если надписи на стрелках расположены неудачно (очень далеко и т. п.), следует установить флажок **Squiggle** (в контекстном меню) для выноски надписи.

**Тема 1.2 Разработка пользовательского интерфейса информационных систем 1. Практическое занятие «Отрисовка 2D прототипа со всеми элементами управления и примерным дизайном»**

Разработанная дизайн-концепция сайта предлагается индивидуально каждым учащимся. Индивидуально заполняется бриф на основании идеи интернет-сервиса и обосновывается идея проекта в виде презентации. В ходе презентаций каждый учащийся отмечает 5 понравившихся проектов и ранжирует их по привлекательности. Авторы 5 идей, поддержанных большинством голосов, формируют команду из учащихся, проголосовавших за проект. Должно быть не более 5 членов команды. Команда проводит мозговой штурм, в результате которого уточняется список требований.

Разработка прототипа в Figma. Выполнение следующих шагов: 1. Создание дизайна на основе прототипа. Создание адаптивной сетки. Создание прототипа для мобильного устройства.

> Анализ текущей ситуации Разработка текстового прототипа Разработка Mood Board Создание логотипа

# **2. Практическое занятие «Проверки прототипа на корректность»**

Настройка взаимодействия элементов страниц, работа в редакторе Figma. Тестирование прототипа на устройствах.

#### **3. Практическое занятие «Детальная проработка иконок, уникальных элементов и иллюстраций»**

Разработка основных элементов значков. Согласованность и соответствие размеров, цветов иконок. Обеспечение доступности набора значков для прототипа в Figma.

## **4. Практическое занятие «Внедрение прототипа в действие и исправление найденных ошибок»**

Подготовленный дизайн прототипа сайта в figma, и перенесу его в CMS систему, адаптация под все разрешения экранов!

#### **Раздел 2. Разработка прототипа ИС. МДК.03.02 Разработка кода информационных систем**

ОК 01, ОК 02. ОК 03. ОК 04. ОК 05. ОК 06 ОК 07. ОК 08. ОК 09. ПК 5.1. ПК 5.2. ПК 5.3. ПК 5.4. ПК 5.5. ПК 5.6. ПК 5.7. ДПК 3.

# **Тема 2.1 Основные инструменты для создания, исполнения и управления информационной системой**

#### **1. Практическое занятие «Обоснование выбора технических средств»**

Для программного обеспечения системы приводят перечень покупных программных средств, а также требования: 1) к независимости программных средств от используемых средств вычислительной техники и операционной среды; 2) к качеству программных средств, а также к способам его обеспечения и контроля; 3) по необходимости согласования вновь разрабатываемых программных средств с фондом алгоритмов и программ.

Для технического обеспечения системы приводят требования: 1) к видам технических средств, в том числе к видам комплексов технических средств, программнотехнических комплексов и других комплектующих изделий, допустимых к использованию в системе; 2) к функциональным, конструктивным и эксплуатационным характеристикам средств технического обеспечения системы

# **2. Практическое занятие «Установка и настройка системы контроля версий с разграничением ролей»**

Исследовать методы разработки безопасных информационных моделей. Администрирование СБУД MY SQL (PostgreSQL), Роли и привелегии, Сбор статистики, Резервное копирование и восстановление. Табличные пространства.

# **3. Практическое занятие «Проектирование и разработка интерфейса пользователя»**

Создание базы данных на языке РНР. Организация связей Web-страницы с БД Создание управляющий PHP скрипт.

## **Практическое занятие «Формирование репозитория проекта, определение**

# **уровня доступа в системе контроля версий. Распределение ролей»**

Организация паттерна "репозиторий" с возможностью загрузки проекта

#### **Тема 2.2 Инициация проекта**

#### **1. Практическое занятие «Разработка сценариев с помощью специализированных языков»**

Разработка динамических веб-страниц, работа с веб-сервером, PHP (язык программирования сценариев и СУБД MY SQL.

## **2. Практическое занятие «Построение архитектуры проекта. Шаблон проекта»**

Определение концептуальных основ работы современного веба.

Для реализации сервера приложений требуется выбрать конкретный язык (Node.js, Ruby, PHP, Scala, Java, C#, .NET и т. д.) и MVC-фреймворк для этого языка (Express для Node.js, Ruby on Rails, Play для Scala, Laravel для PHP и т. д.).

## **3. Практическое занятие «Разработка приложений для моделирования процессов и явлений. Отладка приложения»**

Работа с формами. Подключение к СУБД и вывод запросов на формы. По выбранным темам курсовых работ.

# **3. Лабораторная работа «Построение архитектуры проекта. Шаблон проекта» по индивидуальным заданиям**

Определение концептуальных основ работы современного веба.

Для реализации сервера приложений требуется выбрать конкретный язык (Node.js, Ruby, PHP, Scala, Java, C#, .NET и т. д.) и MVC-фреймворк для этого языка (Express для Node.js, Ruby on Rails, Play для Scala, Laravel для PHP и т. д.).

## **4.** Лабораторная работа **«Разработка приложений для моделирования процессов и явлений. Отладка приложения» по индивидуальным заданиям**

Работа с формами. Подключение к СУБД и вывод запросов на формы. По выбранным темам курсовых работ.

#### **Примерная тематика курсовых работ (проектов)**

- 18. Проектирование и внедрение подсистемы управления кадрами на примере предприятия
- 19. Проектирование и внедрение подсистемы поддержки принятий решений руководителя
- 20. Проектирование информационной подсистемы подбора, найма и сопровождения трудовых ресурсов
- 21. Проектирование информационной подсистемы управления поставками материальных ресурсов
- 22. Проектирование информационной подсистемы управления банковскими операциями
- 23. Проектирование информационной подсистемы страховой фирмы
- 24. Проектирование информационной подсистемы государственной службы социальной поддержки безработных
- 25. Проектирование информационной системы управления ценами, поставками и оборудованием розничного продовольственного магазина
- 26. Проектирование бизнес-процессов обработки заказа клиента в интернет-магазине, включая обработку заказа и проверку, и обработку оплаты
- 27. Проектирование бизнес-процессов страховой компанией автомобилей, включая оформление полисов, обработку страховых случаев и претензий клиентов
- 28. Проектирование бизнес-процессов банковских операций с ценными бумагами
- 29. Проектирование бизнес-процессов поставок материалов и комплектующих изделий для промышленных организаций
- 30. Проектирование бизнес-процесса кредитования клиентов, включая процесс исследования платежеспособности клиента и одобрения выдачи кредита
- 31. Проектирование web-сервиса поддержки пользователей на Python
- 32. Проектирование бизнес-процесса оплаты и обработки заказа по кредитным картам
- 33. Проектирование информационной подсистемы учета выпуска продукции на примере фермерского хозяйства
- 34. Проектирование маркетинговой системы компании

Структура курсовой работы:

В ведении определяется Краткая характеристика темы. Цели и задачи курсовой работы. Основная часть состоит из 1. Проектирование программного продукта. 2 Разработка программного продукта.

В заключении делаются основные выводы о достигнутых результатах разработки программного обеспечения.

Список литературы (источники располагаются в алфавитном порядке и оформление выполняется в соответствии требования ГОСТ).

## **Раздел 3. Выполнение тестирования ИС (верификация). МДК.03.03Тестирование информационных систем**

ОК 01, ОК 02. ОК 03. ОК 04. ОК 05. ОК 06 ОК 07. ОК 08. ОК 09. ПК 5.1. ПК 5.2. ПК 5.3. ПК 5.4. ПК 5.5. ПК 5.6. ПК 5.7. ДПК 3.

# **Тема 3.1 Тестирование информационных систем**

# **1. Практическое занятие «Разработка тестового сценария проекта»**

Изучить теоретические сведения:

- Оценка стоимости и причины ошибок в программном обеспечении.
- Виды и методы тестирования.
- Понятие теста.
- Требования к разработке тестовых сценариев.
- Правила разработки тестовых сценариев.

Разработка плана нагрузочного тестирования для web-приложения.

## **2. Практическое занятие «Разработка тестовых пакетов»**

Тестирование web-приложения. Управление списком шаблонов пакетов

## **3. Практическое занятие «Использование инструментария анализа качества»**

# 4. Практическое занятие «Анализ и обеспечение обработки исключительных ситуаций»

Анализ прототипа сервисом для SEO-аудита, мониторинга сайта и проверки позиций.

# Тема 3.2 Отладка информационных систем

#### 1. Практическое занятие «Функциональное тестирование»

Изучение методов функционального тестирования веб-приложений

#### 2. Практическое занятие «Тестирование безопасности»

Изучение методов тестирования безопасности веб-приложения, весь сервер полностью - и веб-сервер, и операционная система, и все сетевые сервисы.

#### 3. Практическое занятие «Нагрузочное тестирование, стрессовое тестирование»

Оценка производительности и работоспособности приложения на этапе разработки и передачи в эксплуатацию; оценка производительности и работоспособности приложения на этапе выпуска новых релизов, патч-сетов; оптимизация производительности приложения, включая настройки серверов и оптимизацию кода; подбор соответствующей для данного приложения аппаратной (программной платформы) и конфигурации сервера.

## 4. Практическое занятие «Тестирование интеграции»

Изучение методов тестирования интеграции веб-приложения.

## 5. Практическое занятие «Конфигурационное тестирование»

Изучение методов конфигурационного тестирования веб-приложения.

## 6. Практическое занятие «Тестирование установки»

Изучение методов тестирования установки веб-приложения.

# Раздел 4. Расчет экономической стоимости ИС МЛК.03.04 Автоматизация решения экономических задач

OK 01, OK 02, OK 03, OK 04, OK 05, OK 06 OK 07, OK 08, OK 09, TIK 5.1, TIK 5.2, TIK 5.3. ПК 5.4. ПК 5.5. ПК 5.6. ПК 5.7. ДПК 3.

## Практическое занятие «Методы статистической обработки данных»

Остатки денежных средств на валютных счетах

1. Постановка залачи.

Филиал банка работает с частными вкладчиками, имеющими валютные счета в четырех валютах. Необходимо получить на конец месяца остатки по всем валютным счетам в рублевом эквиваленте.

2. Пояснения.

Требуется создать таблицу, состоящую из граф: «№ п/п» (1), «ФИО вкладчика» (2), «Расчетный счет» (3), «Сумма в валюте» (4), «Код валюты» (5), «Остаток в рублях» (6). Данные граф 1, 2,3 и 4 задайте самостоятельно.

Вкладчики банка могут иметь от одного до четырех валютных счетов. Состояние счета оценивается и в валюте, и в рублях. Код валюты определяется исходя из расчетного счета клиента, состоящего из 20 символов. При этом код валюты занимает место с 6 по 8 символ в счете клиента.

Для извлечения кода валюты из счета клиента используйте 5 способов.

Первый способ – с помощью функций ЦЕЛОЕ и ОСТАТ.

Второй – с применением функции ПСТР.

Третий – с помощью функций ПРАВСИМВ и ЦЕЛОЕ.

Четвертый – с использованием функций ЛЕВСИМВ и ОСТАТ.

Пятый – с помощью функций ПРАВСИМВ и ЛЕВСИМВ.

Для расчета графы 6 используются функция ПРОСМОТР в форме массива и «Информационный справочник Банка России».

Отдельно, с помощью функции СУММЕСЛИ, рассчитайте рублевый эквивалент по каждой валюте.

Обменный пункт валюты

1. Постановка задачи.

Для операциониста обменного пункта валют требуется разработать таблицу купли продажи валют и рассчитать прибыль обменного пункта.

2. Пояснения.

Создайте таблицу, состоящую из граф: «Код валюты» (1), «Наименование валюты» (2), «Количество валюты купленной» (3), «Количество валюты проданной» (4), «Курс валюты ЦБ» (5), «Курс покупки» (6), «Курс продажи» (7), «Прибыль от покупки» (8), «Прибыль от продажи» (9), «Общая прибыль» (10), «Налог на прибыль» (11), «Прибыль обменного пункта» (12).

Данные для граф 1, 3 и 4 задайте самостоятельно.

Значение граф 2 и 5 определите с использованием дополнительной таблицы «Информационный справочник Банка России» (см. табл. 5.1) и функции ВПР (графа 2) и функции ГПР (графа 5).

Графы 6 и 7 рассчитайте в соответствии с инструкцией (моржа составляет не более 10%).

Подсчитайте общую сумму по графам 10, 11 и 12.

Налоговые отчисления предприятия по Единому социальному налогу

1. Постановка задачи.

Рассчитать Единый социальный налог за 1-й квартал текущего года для каждого сотрудника и по предприятию в целом.

2. Пояснения.

Создайте таблицу, состоящую из граф: «№ п/п» (1), «ФИО сотрудника» (2), «Оклад» (3); «Иждивенцы» (4); «Налогооблагаемая база за квартал» (5); «Налог на доходы физических лиц (НДФЛ)» (6); Отчисления в: «Федеральный бюджет» (7); «Фонд социального страхования (ФСС РФ)» (8); «Федеральный фонд обязательного медицинского страхования» (9); «Территориальные фонды обязательного медицинского страхования» (10); «Итого Единый социальный1» (11); «Итого Единый социальный2» (12).

Данные граф 1, 2, 3 и 4 задаются самостоятельно.

Значение графы 5 вычисляется как утроенное значение графы 3.

Значение графы 6 вычисляется по ставке 13%.

Графы 7, 8, 9, 10 и 11 вычисляются с помощью функции ПРОСМОТР, ставки налогов содержатся в табл. 5.2.

Значение графы 12 рассчитывается как сумма граф 7-10.

#### **Практическое занятие «Методы статистической обработки данных»**

Расчет денежных средств на расчетном счете пенсионного фонда

1. Постановка задачи.

Руководство фирмы решило заключить договор с пенсионным фондом о дополнительном ежегодном взносе на личный счет каждого сотрудника. Согласно договору каждый сотрудник вначале года вносит определенную сумму на свой личный пенсионный счет и рассчитывает на 11 % годовых.

Задания:

• определить, сколько денежных средств накопится на пенсионном счете каждого сотрудника к его пенсионному возрасту?

• рассчитать, на сколько лет хватит накопленных денежных средств, если будущий пенсионер предполагает за их счет иметь дополнительную фиксированную ежемесячную прибавку к пенсии.

• получить различные сведения о сотрудниках фирмы.

2. Пояснения.

Создайте таблицу, состоящую из граф: «№ п/п» (1), «ФИО сотрудника» (2), «Дата рождения» (3), «Пол» (4), «Отдел» (5), «Должность» (6), «Возраст» (7), «Сумма ежегодного взноса» (8), «Количество лет до пенсии» (9), «Начальная сумма на счете» (10), «Накопленная сумма» (11), «Дополнительная ежемесячная прибавка» (12), «Срок получения прибавки» (13).

Данные для граф 1- 6, 8, 10 и 12 задайте самостоятельно.

Значение графы 7 рассчитайте с использование функций даты и времени.

Значение графы 9 рассчитайте, исходя из возраста выхода на пенсию мужчин и женщин, используя функцию ПРОСМОТР или ЕСЛИ.

Расчет денежных средств на расчетном счете в пенсионном фонде (графа 11) производится с помощью финансовой функции БС.

При расчете графы 13 используйте функцию КПЕР.

Для получения различных сведений о сотрудниках фирмы требуется использовать функции баз данных.

С помощью функции БДСУММ подсчитайте общую сумму ежегодных взносов сотрудников в пенсионный фонд.

С помощью функции БСЧЕТ подсчитайте количество сотрудников фирмы по отделам (например, в первом).

С помощью функции ДСРЗНАЧ определите средний возраст сотрудников фирмы, среднюю сумму ежегодного взноса бухгалтеров.

С помощью функции БИЗВЛЕЧЬ определите сотрудника, возраст которого > 30, ежегодный взнос >1000 руб.

С помощью функций ДМАКС, ДМИН определите фамилии сотрудников, имеющих максимальный, минимальный ежегодный взнос, среди ежегодных взносов, превышающих 1000 руб.

Используя автофильтр, получите список сотрудников, которым осталось до пенсии менее 10 лет.

Используя расширенный фильтр, создайте таблицу с графами «ФИО» и «Возраст» и поместите в нее сведения о сотрудниках, чей возраст превосходит средний.

Выдача и погашение кредита

1. Постановка задачи.

Фирма решила взять кредит размером 200 000\$ сроком на 5 лет, погашать который (основной долг и проценты) намерена равномерными платежами в конце каждого года. Запросы на финансирование фирма направила в три банка, из которых пришли ответы с соответствующими условиями.

Рассчитайте на листе КРЕДИТ согласно условиям реальные суммы, которые может получить фирма по кредиту и размер ежегодных выплат.

На листе ПОГАШЕНИЕ составьте план погашения кредита по годам.

2. Пояснения.

На листе КРЕДИТ создайте таблицу, состоящую из граф: «№ п/п» (1), «Наименование банка» (2), «Сумма кредита» (3), «Плата за риск и обработку данных» (4), «Плата за издержки» (5), «Процентная ставка» (6), «Срок выплаты кредита» (7), «Сумма дополнительных выплат банку» (8), «Сумма годового платежа по кредиту» (9).

Данные для граф 1, 2, 3, 6 и 7 задайте самостоятельно.

Значение графы 4 составляет фиксированный процент от суммы кредита, задаваемый банком.

Значение графы 5 — фиксированная сумма, определенная банком за издержки при оформлении кредита.

Значение графы 8 определяется как сумма граф 4 и 5.

Значение графы 9 рассчитывается с помощью финансовой функции ПЛТ.

Определите, в каком банке выгоднее взять кредит фирме.

На листе ПОГАШЕНИЕ составьте план погашения кредита, предусмотрев следующие графы: «Номер периода» (1), «Сумма основного долга» (2), «Сумма процентов по кредиту» (3), «Накопленный долг» (4), «Накопленный процент» (5), «Баланс на конец периода» (6).

Значение граф 2-5 рассчитайте с помощью финансовых функций ОСПЛТ, ПРПЛТ, ОБЩДОХОД, ОБЩПЛАТ соответственно.

Значение графы 6 определяется как разность между суммой кредита и суммой накопленного лолга.

#### Примерные тестовые вопросы

# Раздел 1. Выполнение проектирования дизайна интерфейса. МДК.03.01 Проектирование и дизайн информационных систем

OK 01, OK 02, OK 03, OK 04, OK 05, OK 06 OK 07, OK 08, OK 09, THK 5.1, THK 5.2, THK 5.3. ПК 5.4. ПК 5.5. ПК 5.6. ПК 5.7. ЛПК 3.

1. Укажите правильный вариант определения изображения в качестве гиперссылки.

- $\leq a$  HREF="адрес файла"> IMG SRC="image.gif">
- $-$  <a HREF="image.gif">
- < а HREF="адрес файла"> <IMG="image.gif">
- <a HRF="адрес файла"> <IMG="image.gif">
- <a HREF="адрес файла"> <IMG="image">
- 2. Найдите ошибочное определение гиперссылки.
- <a HREF="alexfine.htm" TARGET="left"> alexfine
- $-$  < a TARGET="alexfine.htm" HREF="new"> alexfine
- $-$  <a HREF="alexfine.htm"> alexfine
- $-$  <a TARG="alexfine.htm" HREF="new"> alexfine
- $-$  <a HREF="alexfine"> alexfine
- 3. В какой таблице ширина промежутков между ячейками составит 20 пикселей?
- $-$  <table cellspacing="20">
- <table gridspacing="20">
- $-$  <table cellpadding="20">
- <table gridspacing="40">
- $-$  <table cellpadding="20p">
- 4. Как указать выравнивание текста в ячейке таблицы?
- с помощью атрибута CELLPADDING
- с помощью атрибутов VALIGN, ALIGN
- с помошью атрибута gridspacing
- с помощью атрибута cellspacing
- с помощью атрибута gridspace
- 5. Какой атрибут элемента FORM определяет список кодировок для водимых данных?

 $- alt$ 

- accept-charset

- enctype-charset
- act-charset
- enct-charset

6. Что определяет атрибут CELLSPACING у элемента разметки TABLE?

- расстояние от содержания до границы ячейки
- расстояние между ячейками
- ширину границы
- ширину ячейки
- расстояние между столбцами
- 7. Какой атрибут тэга BODY позволяет задать цвет фона страницы?
- color
- background
- set
- bgcolor
- colorofbackground

8. Какой атрибут тега <iMg> задает горизонтальное расстояние между вертикальной границей страницы и изображением?

- BORDER
- $-HSPACE$
- VSPACE
- MSPACE
- $-$  GSPACE

9. Какой из приведенных тегов позволяет создавать нумерованные списки?

- $-OL$
- $-DL$
- $-UL$
- $-DT$
- $-NT$

10. Какой полный URL будет сформирован для ссылки в приведенном фрагменте? <bAse href="/"<a">http://alexfine.ru"> <BODY> <A HREF="doc1.html">Документ 1

- http://alexfine.ru/docs/doc1.html

- http://alexfine.ru/doc1.html

- правильный URL не может быть сформирован
- http://alexfine.ru/users/alexfine/docs/doc1.html
- http://alexfine.ru/users/docs/doc1.html

11. В каких случаях атрибут выравнивания align имеет более высокий приоритет?

- $-$  <TH align="left">
- $-$  <COL align="left">
- $-$  <TABIE align="left">
- < OL align="left" >
- <UL align="left">
- 12. Какой атрибут принадлежит тегу <AREA>?
- $-SRC$
- $-SHAPE$
- CIRCLE
- TABLE
- $-SRC$
- 13. Какай тэг определяет заголовок документа HTML?
- HTML
- ISINDEX
- BODY
- $-HEAD$
- $-$  TITLE

14. Какой из приведенных примеров задает гипертекстовую ссылку из документа 1.html на другой документ?

- $-$  <А HREF="#m1">ссылка
- < A HREF=m1>ссылка
- $-$  <A HREF="2.html#ml">ссылка
- < A HREF=m2>ссылка
- <А HREF="2.html&&m1">ссылка
- 15. Выберите вариант корректного описания синтаксиса тега SCRIPT.
- $-$  <sCripT Type="тип языка программирования">текст программы
- <sCripT nAME="язык программирования">текст программы
- <sCripT TVPE="тип документа">текст программы
- <sCripT lang="язык программирования">текст программы
- <sCripT TYPE="тип документа"

16. Какой из приведенных фрагментов кода создает переключатель?

- <input Type="checkbox" nAME="a1" vAlue="1"><input TYPE="checkbox" nAME="a1" vAlue="2"><input TVpe="text" nAME="a1" vAlue="2">

- <input TVPE="radiobutton" nAME="a1" vAlue="1"><input TVPE="radiobutton"  $nAME="a1"$  vAlue="2">

 $-$  <input TVPE="radio" nAME="a1" vAlue="1"><input TVPE="radio" nAME="a1"  $vAlue="2">$ 

- <input Type="checkbox" nAME="a1" vAlue="1"><input TYPE="checkbox" nAME="a1"

vAlue="2"><input TVpe="text" nAME="a1" vAlue="2">

- <input TVPE="radiobutton" nAME="a1" vAlue="1"><input TVPE="radiobutton"

 $nAME="a1"$  vAlue="2">

17. В какой таблице текст выровнен по центру ячеек?

- <table align=""center"" width=""300"">

- <table align=""left"">

- нет правильного ответа

- <table align=""left"">

- <table align=""right"">

18. Какой тэг определяет тело документа HTML?

- $-META$
- $-$  RODY
- $H T M I$ .
- HEAD
- TITLE

19. В каком примере корректно описан элемент TR?

- $-$  <TR> <TD>ячейка1
- <TD> <TR>ячейка1ячейка2<TD>

- <TR> <TD>ячейка1

- <TD> <TR>ячейка1&ячейка2<TD>
- <TR> <TD>ячейка1<TR>

20. Какой атрибут тега <iMg> указывает файл изображения и путь к нему?

- $-SRC$
- $ALT$
- ALIGN
- $-$  PATH

- PATHOFIMG

21. Какой атрибут тега ВОDY позволяет изменять цвет "активных" гиперссылок?

- CОLОR
- VLINK
- *- АLINK*
- ТEXТ
- COLOROFBODY

22. НТМL - это:

- язык редактирования
- язык структурной разметки
- язык программирования
- *- язык гипертекстовой разметки*
- низкоуровневый язык программирования

23. С помощью какого элемента можно создавать прокручивающиеся списки в формах?

- ТEXТАREА

- ТR
- *- SELECТ*
- INPUТ
- OUTPUT

24. Какие методы можно применять для отправки формы?

- *- PОSТ*
- ТRY
- PUТ
- HEАD

- МАILТО

25. Какой из тэгов является тэгом нумерованного списка в HTML?

- *- <ol>*
- $<$ il $>$
- $m$  $m$
- $\langle$ nil $\rangle$

- <numsp>

26. Каким тегом объявляется web-страница?

*- <html> </html>*

- <head> </head>

- <title> </title>

- $-$  <br/>body> </body>
- $-$  <br/>bady> </body>

27. Каким тегом объявляется заголовок web-страницы?

- $-$  <html> </html>
- *- <head> </head>*
- <title> </title>
- $-$  <br/>body> </body>
- <tutle> </tutle>

28. В какой тег заключается основное содержание web-страницы?

- $-$  <html> </html>
- <head> </head>
- <title> </title>
- *- <body> </body>*
- <hood> </hood>

29. В какой тег заключается название web-страницы?

- $-$  <html> </html>
- <head> </head>
- *- <title> </title>*
- $-$  <br/>body> </body>
- $<$ html $>$  $<$ /html $>$

## **Раздел 2. Разработка прототипа ИС. МДК.03.02 Разработка кода информационных систем**

ОК 01, ОК 02. ОК 03. ОК 04. ОК 05. ОК 06 ОК 07. ОК 08. ОК 09. ПК 5.1. ПК 5.2. ПК 5.3. ПК 5.4. ПК 5.5. ПК 5.6. ПК 5.7. ДПК 3.

1. Согласно ISO 12207, процессы, протекающие во время жизненного цикла программного

обеспечения, должны быть совместимы с процессами, протекающими во время

жизненного цикла

- -автоматизированной системы
- информационной системы
- компьютерной системы
- системы обработки и передачи данных

2. Согласно стандарту ISO 12207, основным процессом жизненного цикла программного

обеспечения является

- приобретение
- решение проблем
- обеспечение качества
- аттестация

3. Согласно стандарту ISO 12207, основным процессом жизненного цикла программного обеспечения является

- процесс поставки
- документирования
- аудит
- управление конфигурацией

4. Согласно стандарту ISO 12207, основным процессом жизненного цикла программного обеспечения является

- сопровождение
- управление
- создание инфраструктуры
- обучение

5. Согласно стандарту ISO 12207, основным процессом жизненного цикла программного обеспечения является

- функционирование
- управление
- обеспечение качества
- документирование
- 6. Согласно стандарту ISO 12207, вспомогательным процессом жизненного цикла

программного обеспечения является

- обеспечение качества
- усовершенствование
- обучение
- создание инфраструктуры

7. Согласно стандарту ISO 12207, вспомогательным процессом жизненного цикла программного обеспечения является

- аттестация
- приобретение
- поставка
- сопровождение

8. Согласно стандарту ISO 12207, вспомогательным процессом жизненного цикла программного обеспечения является

- совместная оценка
- усовершенствование
- обучение
- создание инфраструктуры

9. Согласно стандарту ISO 12207, вспомогательным процессом жизненного цикла

программного обеспечения является

-решение проблем

-аудит

- сопровождение

- усовершенствование

10. Согласно стандарту ISO 12207, вспомогательным процессом жизненного цикла программного обеспечения является

- верификация
- управление конфигурацией
- создание инфраструктуры
- процесс поставки

11. Согласно стандарту ISO 12207, организационным процессом является

- усовершенствование

- согласование сроков
- разработка технического задания
- согласование качественных показателей

12. Согласно стандарту ISO 12207, организационным процессом является

- обучение

- внедрение
- сопровождение
- планирование

13. Согласно стандарту ISO 12207, организационным процессом является

- создание инфраструктуры
- документирование
- решение проблем

- аудит

14. Согласно стандарту ISO 12207, процесс определяющий основные действия,

необходимые для адаптации этого стандарта к условиям конкретного проекта, называется процессом

- адаптации
- согласования
- связывания
- внедрения

15. Согласно стандарту ISO 12207, структура содержащая процессы, действия и задачи, которые выполняются (решаются) в ходе разработки, функционирования и сопровождения программного продукта в течении всей жизни системы, от определения требований до завершения её использования это

- модель жизненного цикла
- алгоритм
- информационная система
- план разработки информационной системы

16. Стандарт ISO 12207

- содержит описания конкретных методов действий
- содержит описания заготовок решений или документации
- описывает архитектуру процессов жизненного цикла программного обеспечения

- предписывает имена, форматы и точное содержание получаемой документации

# 17. Стандарт ISO 12207

- обязательно должен соблюдаться при разработке программного обеспечения и информационных систем

- после решения организации о соответствии торговых отношений стандарту оговаривается ответственность за минимальный набор процессов и задач, которые обеспечивают согласованность с этим стандартом

- должен соблюдаться хотя бы частично

- существующее законодательство предписывает строгое выполнение стандарта

# 18. Стандарт ISO 12207

- содержит предельно мало описаний, направленных на проектирование базы данных

- содержит чёткие предписания, направленные на проектирование базы данных
- содержит подробное описание проектирования базы данных
- не содержит каких-либо упоминаний баз данных

19. Согласно стандарту ISO 12207 набор критериев, или условий, которые должны быть удовлетворены для того, чтобы квалифицировать программный продукт как подчиняющийся (удовлетворяющий условиям) его спецификациям и готовый для использования в целевой окружающей среде, это

- квалификационные требования
- система спецификаций
- набор критериев и спецификаций
- техническое задание

20. Стандарт ISO 12207 определяет, что стороны участники при использовании стандарта ответственны

- за выбор модели жизненного цикла для разрабатываемого проекта
- за адаптацию процессов и задач стандарта к модели жизненного цикла
- за выбор модели программного обеспечения
- за выбор модели информационной системы

21. Стандарт ISO 12207 определяет, что стороны участники при использовании стандарта

# ответственны

- за выбор и применение метолов разработки ПО
- за выполнение действий и решение задач, подходящих для проекта ПО
- спецификации защищённости
- установочные и приёмочные требования поставляемого программного продукта в местах

функционирования и сопровождения (эксплуатации)

# Раздел 3. Выполнение тестирования ИС (верификация). МДК.03.03Тестирование информационных систем

OK 01, OK 02, OK 03, OK 04, OK 05, OK 06 OK 07, OK 08, OK 09, TIK 5.1, TIK 5.2, TIK 5.3. ПК 5.4. ПК 5.5. ПК 5.6. ПК 5.7. ДПК 3.

1. Укажите три основных характеристик справочно-правовых систем. Выберите несколько из 4 вариантов ответа:

- $1.$ Полнота базы данных.
- $\overline{2}$ . Достоверность документов
- $\overline{3}$ . Аналитические возможности правовой системы.
- $\overline{4}$ Инструментальные средства, использованные для разработки программы.

2. Автоматизированный учет, хранение, обработка договоров, писем, приказов и т.п.

предприятия - это ... Выберите один из 4 вариантов ответа:

- 1. управление административное сетью
- $2^{\circ}$ управление автоматическое
- $\overline{3}$ . управление электронным документооборотом
- $\overline{4}$ управление монопольное

3. Электронные документы, входящие в документооборот, могут быть получены ...

Выберите несколько из 4 вариантов ответа:

- $1<sup>1</sup>$ сканированием
- $2<sup>1</sup>$ по электронной почте
- $3.$ с помощью лазерного принтера

4. с помощью текстового редактора

4.Правовые методы защиты программ и баз данных включают … Выберите один из 4 вариантов ответа:

1. лицензионные соглашения и контракты

- 2. аппаратные (электронные) ключи
- 3. парольные защиты программ при их запуске
- 4. антивирусные программы

5.Программные средства защищают информацию на машинных носителях ЭВМ… Выберите один из 4 вариантов ответа:

- 1. с помощью шифрования (криптографии)
- 2. методом физического заграждения
- 3. с помощью охранной сигнализации
- 4. с помощью патентной защиты

6.Какие задачи автоматизированной информационной системы магазина невозможно решить только в условиях локальной вычислительной сети? Выберите один из 4 вариантов ответа:

- 1. учет выполнения договоров поставщиками
- 2. учет хозяйственных операций
- 3. учет продажи товаров с использованием безналичных расчетов
- 4. учет учета рабочего времени

7.Автоматизированная информационная технология – совокупность информационных процессов в экономике. Выберите один из 2 вариантов ответа:

- 1. да
- 2. нет

8.Укажите три основные характеристики новых информационных технологий. Выберите несколько из 4 вариантов ответа:

- 1. применение комплекса современных программно-технических средств
- 2. централизованная обработка информации в условиях вычислительных центров

70

- $\overline{3}$ . использование сетевых технологий
- $\overline{4}$ . децентрализованная обработка информации

9. Централизованная обработка информации предполагает. Выберите один из 2 вариантов ответа:

1. обработку данных на АРМ пользователя

 $\overline{2}$ . выполнение всех работ по обработке данных в вычислительном центре

10. Автоматизированная информационная система управления - это человеко-машинная система с автоматизированной технологией получения результатной информации, необходимой для информационного обслуживания специалистов и оптимизации процесса управления. Выберите один из 2 вариантов ответа:

 $1<sub>1</sub>$ да

 $\overline{2}$ . нет

11. Главным звеном и управляющим субъектом в автоматизированной информационной системе управления является. Выберите один из 3 вариантов ответа:

1. средства вычислительной техники

 $2^{\circ}$ человек, специалист

 $3.$ программные средства

12.К вне машинному информационному обеспечению относят. Выберите несколько из 4 вариантов ответа:

 $1.$ данные, содержащиеся в документах

 $\overline{2}$ . специализированные базы и банки данных коммерческой деятельности.

 $\overline{3}$ . системы классификации и кодирования

 $\overline{4}$ . унифицированные системы документов

13.В интегрированный пакет лля офиса вхолят взаимодействующие между собой программные продукты. Выберите один из 2 вариантов ответа:

1. да

 $\overline{2}$ . нет 14. Основными стадиями разработки автоматизированной системы управления являются: Выберите несколько из 5 вариантов ответа:

- $1<sub>1</sub>$ предпроектное обследование
- $\overline{2}$ . разработка постановок задач
- 3. проектирование
- $\overline{4}$ . ввод системы в действие (внедрение)

 $5<sub>1</sub>$ промышленная эксплуатация.

15. Современные автоматизированные системы управления создаются только на основе типовых проектных решений. Выберите один из 2 вариантов ответа

 $1<sup>1</sup>$ ла

 $\overline{2}$ . нет

16. Разработчик автоматизированной информационной системы самостоятельно формулирует все требования к системе, занимается разработкой постановок задач без участия пользователя. Выберите один из 2 вариантов ответа

 $1<sup>1</sup>$ да

 $\overline{2}$ . нет

17.В описании постановки задачи приводятся. Выберите один из 2 вариантов ответа

1. объемно-временные особенности поступления, обработки и выдачи информации

 $\overline{2}$ . состав программных средств, используемых для обработки информации.

18. Автоматизированное рабочее место коммерсанта- это технические средства, предназначенные для сбора и регистрации данных о поступлении, продажах и запасах товаров. Выберите один из 2 вариантов ответа

 $1<sub>1</sub>$ да

 $2^{\circ}$ нет

19. Кто или что является источником и приемником информации в следующей ситуации: Андрей собирается переходить перекресток, регулируемый светофором?

 $1<sub>1</sub>$ Андрей – источник, светофор – приемник;

 $\overline{2}$ . Андрей – приемник, светофор – источник;

72

3. иной ответ.

20. Кто или что является источником и приемником информации в следующей ситуации: Аня слушает прогноз погоды по радио?

1. Аня – источник, радио – приемник;

- 2. Аня приемник, радио источник;
- 3. иной ответ.
- 21. Перевод текста с английского языка на русский можно назвать:
- а) процессом передачи информации;
- б) процессом поиска информации;
- в) процессом обработки информации;
- г) процессом хранения информации;
- д) не является ни одним из выше перечисленных процессов.
- 22. Какое из высказываний ЛОЖНО:
- а) дискета может являться носителем графической информации;
- б) бумага может являться носителем графической информации;
- в) грампластинка может являться носителем графической информации;
- г) холст может являться носителем графической информации;
- д) видеопленка может являться носителем графической информации.
- 23. Записная книжка обычно используется с целью:
- а) обработки информации;
- б) хранения информации;
- в) передачи информации;
- г) хранения, обработки и передачи информации;
- д) защиты информации от несанкционированного использования.
- 24. Под носителем информации обычно понимают:
- а) линию связи;
- б) параметр информационного процесса;
в) устройство хранения данных в персональном компьютере;

г) компьютер;

д) материальную субстанцию, которую можно использовать для записи, хранения и (или) передачи информации.

25. Под термином "канал связи" в информатике понимают:

а) техническое устройство, обеспечивающее кодирование сигнала при передаче его от источника информации к приемнику информации;

б) физическая линия (прямое соединение), телефонная, телеграфная или спутниковая линия связи и аппаратные средства, используемые для передачи данных (информации);

в) устройство кодирования и декодирования информации при передаче сообщений;

г) магнитный носитель информации;

д) совокупность технических устройств, обеспечивающих прием информации.

26. Какое из утверждений ЛОЖНО:

а) хранение информации можно осуществлять без компьютера;

б) хранение информации можно осуществлять без печатной продукции (книг, газет, фоторепродукций и пр.);

в) хранение информации можно осуществить в библиотеке, видеотеке, архиве и пр.;

г) хранение информации можно осуществить без материального носителя информации;

д) хранение информации можно осуществить в памяти компьютера.

27. Какое из утверждений заведомо ЛОЖНО:

а) видеозапись школьного праздника осуществляется с целью обработки информации;

б) видеозапись школьного праздника осуществляется с целью передачи информации;

в) видеозапись школьного праздника осуществляется с целью хранения информации;

г) видеозапись школьного праздника осуществляется с целью засекречивания информации;

д) видеозапись школьного праздника осуществляется с целью обмена информацией.

28. На метеостанции измерение параметров окружающей среды (температуры воздуха, атмосферного давления, скорости ветра и т. п.) представляет собой:

- а) процесс хранения информации;
- б) процесс передачи информации;
- в) процесс зашиты информации:
- г) процесс получения (сбора) информации;
- д) процесс использования информации.
- 30. Под поиском информации понимают:
- а) получение информации по электронной почте;
- б) передачу информации на большие расстояния с помощью компьютерных систем;
- в) получение нужной информации посредством наблюдения за реальной действительностью, использование каталогов, архивов, справочных систем, компьютерных сетей, баз данных и баз знаний и т.д.;
- г) чтение художественной литературы;
- д) сортировку информации.
- 31. Какое из утверждений ЛОЖНО:
- а) примером передачи информации может служить получение письма от друга;
- б) примером передачи информации может служить восприятие читателем мысли автора при чтении текста;
- в) примером передачи информации может служить точность и и достоверность информации
- г) примером передачи информации может служить сигнал светофора
- д) примером передачи информации может служить разговор двух абонентов по телефону

# Разлел 4. Расчет экономической стоимости ИС МДК.03.04 Автоматизация решения экономических задач

OK 01, OK 02. OK 03. OK 04. OK 05. OK 06 OK 07. OK 08. OK 09. IIK 5.1. IIK 5.2. IIK 5.3. ПК 5.4. ПК 5.5. ПК 5.6. ПК 5.7. ДПК 3.

- $1<sup>1</sup>$ Почему Excel не воспринял следующую информацию как дату? 16.12.14.
- Год следует вводить полностью В Excel есть только числа и тексты

При вводе набрали лишнюю точку После года нужно ввести «г.»

2. В ситуации, изображенной на рисунке, транспортировка за угол квадрата приведет:

к увеличению размеров области построения

к выдвижению сектора «пк»

к раздвижению всех секторов

к деформации круга

3. Как следует записать функцию ДЕНЬНЕД, чтобы в результирующей ячейке получить номер дня недели, принятый в России?

=ДЕНЬНЕД(А1;2) =ДЕНЬНЕД(А1) =ДЕНЬНЕД(А1;1) =ДЕНЬНЕД(2;А1)

4. При использовании функции =СЕГОДНЯ() системная дата, внесенная в ячейку:

изменяется при изменении системного календаря не изменяется с течением времени только при копировании ее через специальную вставку

не изменяется с течением времени

5. В ячейку B2 внесена дата «24-08-14». Какой результат даст функция =ТЕКСТ(B2;"М")?

8 08 Авг Август

6. В ячейку C3 внесена дата «01-01-14». Какой результат даст функция =ТЕКСТ(C3;"ДДДД")?

Понедельник 1 01

Пн

7. Для определения верхнего экстремума в диапазоне ячеек D1:D50 применяются функции:

 $=$ МАКС(D1:D50)  $=$ НАИБОЛЬШИЙ(D1:D50;1)  $=$ НАИМЕНЬШИЙ(D1:D50;50)  $=$ НАИБОЛЬШИЙ(D1:D50;50)  $=MHH(D1:D50)$ 

8. Для определения нижнего экстремума в диапазоне ячеек D1:D50 применяются функции:

 =НАИБОЛЬШИЙ(D1:D50;50)  $=$ НАИМЕНЬШИЙ(D1:D50:1)

 $=MMH(D1:D50)$  $=$ МАКС(D1:D50) =НАИБОЛЬШИЙ(D1:D50;1)

9. Функция =ОКРУГЛ(1745,6729;-3) даст результат:

1745,673 2000 1000 Точность должна быть положительным числом

10. Какой результат даст функция =СУММЕСЛИ(C2:C8;"монитор";D2:D8) в данном примере?

15 30 в функции ошибка.

11. Какие из приведенных формул выполняет подсчет количества сделок с мониторами?

 $=$ СЧЕТЕСЛИ(C2:C8;A1) =СУММЕСЛИ(C2:C8;A1; D2:D8) =СЧЕТЕСЛИ(D2:D8;монитор) =СЧЕТЕСЛИ(C2:C8;"монитор")

12. Почему Excel не воспринял информацию как дату?16-12-1805

В Excel есть только числа и тексты В качестве разделителя следует использовать точку В качестве разделителя следует использовать / Даты определяются с 1900 г.

13. Может ли округление числа 99,99 дать результат 90?

```
=ОКРУГЛВНИЗ(99.99;-1)
Нет
=ОКРУГЛ (99.99;-1)
=ОКРУГЛВНИЗ(99.99;0)
```
14. Для поиска процентной ставки посредника по каждой сделке следует использовать формулу:

 $=$ B $\Pi P(C2;K$ \$6:L\$9;2;0) =ПРОСМОТР(C2;K\$6:K\$9;L\$6:L\$9) =ВПР(C2; \$K\$6: \$L\$9;2;0) =ПРОСМОТР(C2; L\$6:L\$9;K\$6:K\$9)  $=$ B $\Pi$ P(C2;  $$K6: $L9;2;0$ )

15. Для расчета оплаты посредникам по каждой сделке следует использовать формулу:

=B2\*ПРОСМОТР(С2;K\$6:K\$9;L\$6:L\$9)  $=$ B2\* $\Pi$ POCMOTP(C2;K\$6:L\$9;2) =B2\*ПРОСМОТР(С2; \$K6: \$K9; \$L6: \$L9)

## $=$  $\Pi$ POCMOTP(C2;K\$6:K\$9;L\$6:L\$9\* B2)

 $16.$ В столбце D электронной таблицы записана информация о должностях сотрудников. Какая из команд позволит пометить информацию о экономистах и логистиках в отдельном столбце?

 $=$ И(С2="экономист";С2="логистик")  $=$ ИЛИ(С2="экономист";С2="логистик") =ЕСЛИ(С2="экономист";С2="логистик";"") правильного ответа нет

Сколько строк будет заполнено информацией после применения формулы 17. =ЕСЛИ(И(А2="киви";А2="банан");В2;"")(с последующим циклическим копированием) к приведенному фрагменту электронной таблицы?

 $\Omega$ 

6

 $\overline{3}$ 

8

18. Сколько строк будет заполнено информацией после применения формулы =ЕСЛИ(ИЛИ(А2="киви";А2="банан");В2;"")(с последующим циклическим копированием) к приведенному фрагменту электронной таблицы?

6  $\Omega$  $\overline{3}$ 

8

19 Для БД (1000 строк), фрагмент которой представлен, выберите функцию расчета итогового количества проданных столов.

 $=$   $\text{EICVMM}(A1:$   $\text{F1000}:$   $\text{F1}:$   $\text{K1}:$   $\text{K2})$  $=$   $EACYMM(A1:$   $F1000;$   $F2;$   $K1:$   $K2)$ =БДСУММ(A1:F1000;F1;"стол")  $=$   $5\text{ACVMM}(A1:$   $F1000;$   $F1;$   $K2)$ 

 $20<sup>2</sup>$ Функция =БИЗВЛЕЧЬ(D1:E9;D1;N1:N2) даст результат:

 $\#3HA$ <sup>U!</sup>  $\Omega$ нет данных #ЧИСЛО!

21. Какой год в Excel соответствует введенной дате?16.12.25

Информация неоднозначная 2025 1925

 $22.$ Название колонки оказалось слишком длинным относительно информации. Следует:

увеличить ширину колонки применить формат выравнивания с переносом слов применить формат выравнивания с объединением ячеек записать заголовок, используя несколько ячеек

23. Почему при использовании расширенного фильтра не активизировалась строка выбора адреса результата? Эта возможность не предусмотрена в стандартной версии MS Excel

Нужно изменить положение переключателя обработки Нужно дать соответствующие установки в меню Сервис рПараметры Нужно заранее установить курсор в ячейку вывода результатов

24. Какой из критериев следует использовать в расширенном фильтре для отбора информации о столах, проданных посредниками «Некто» и «Кто-то»?

L1:M3 L5:N6  $L2:$ M3 L8:M10

25. Сколько ячеек потребуется для записи критерия отбора информации о товаре «Стол», проданных посредниками «Некто» и «Кто-то»?

4 6 3

26. Сколько полей можно разместить в области Строка сводной таблицы?

Ограничения определяются возможностью последующего анализа

1 2 3

27. В ситуации, изображенной на рисунке, транспортировка сектора «монитор» приведет:

к увеличению размеров области построения

к выдвижению сектора «монитор»

к раздвижению всех секторов с уменьшением размеров

к раздвижению всех секторов с сохранением размеров

#### **Критерии и шкалы оценивания текущего контроля**

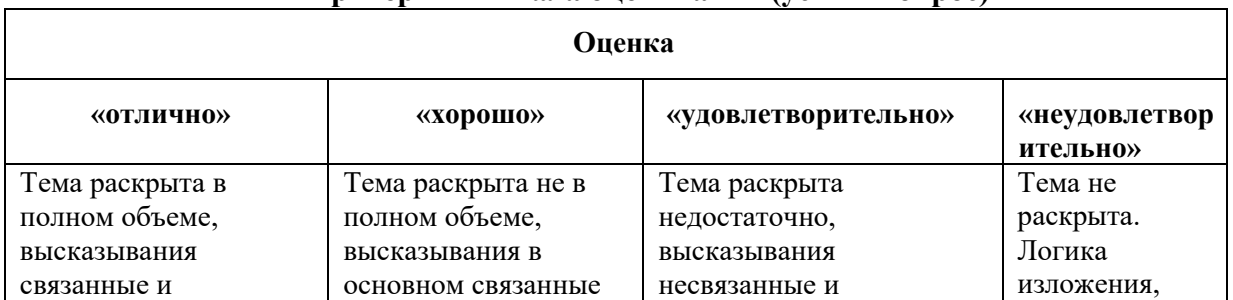

#### **Критерии и шкала оценивания (устный опрос)**

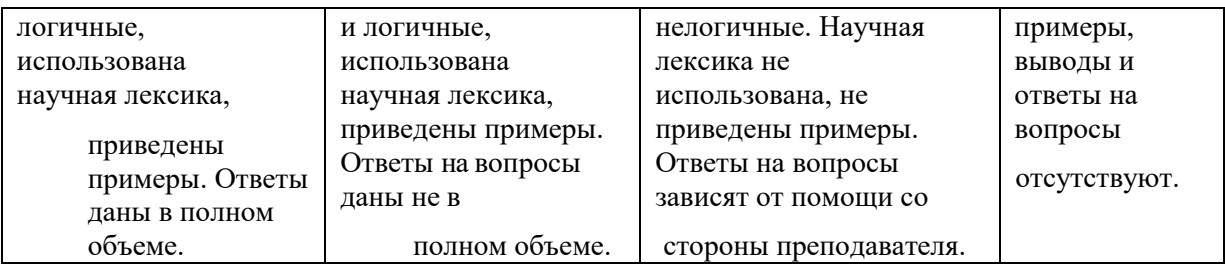

# **Критерии и шкала оценивания (выполнение практических задач)**

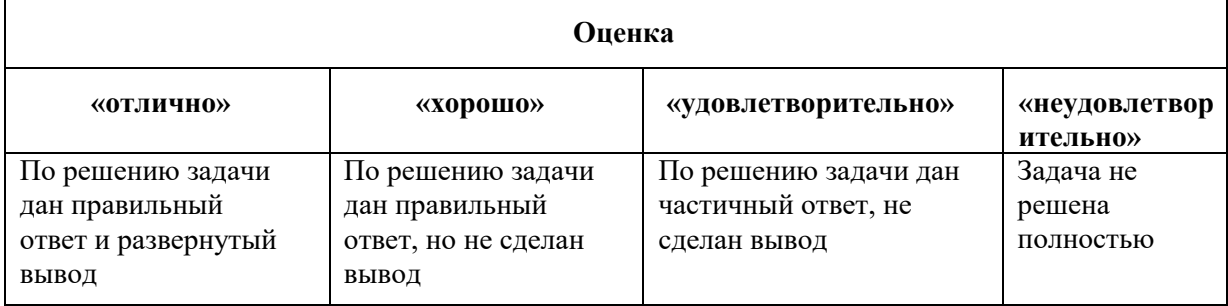

# **Критерии и шкала оценивания (доклады)**

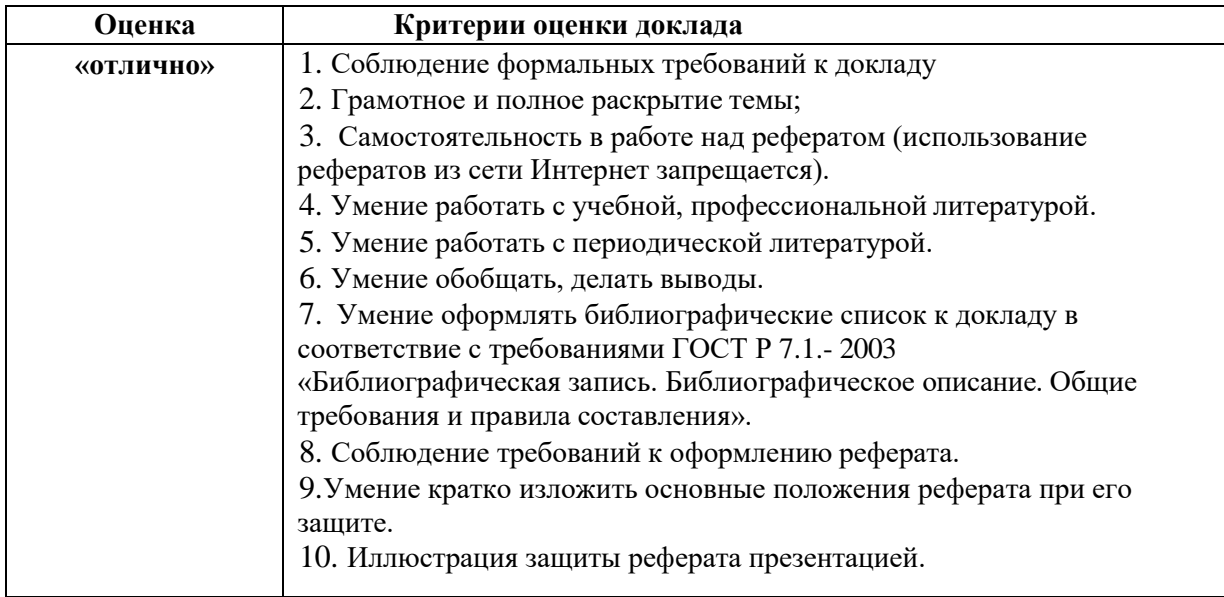

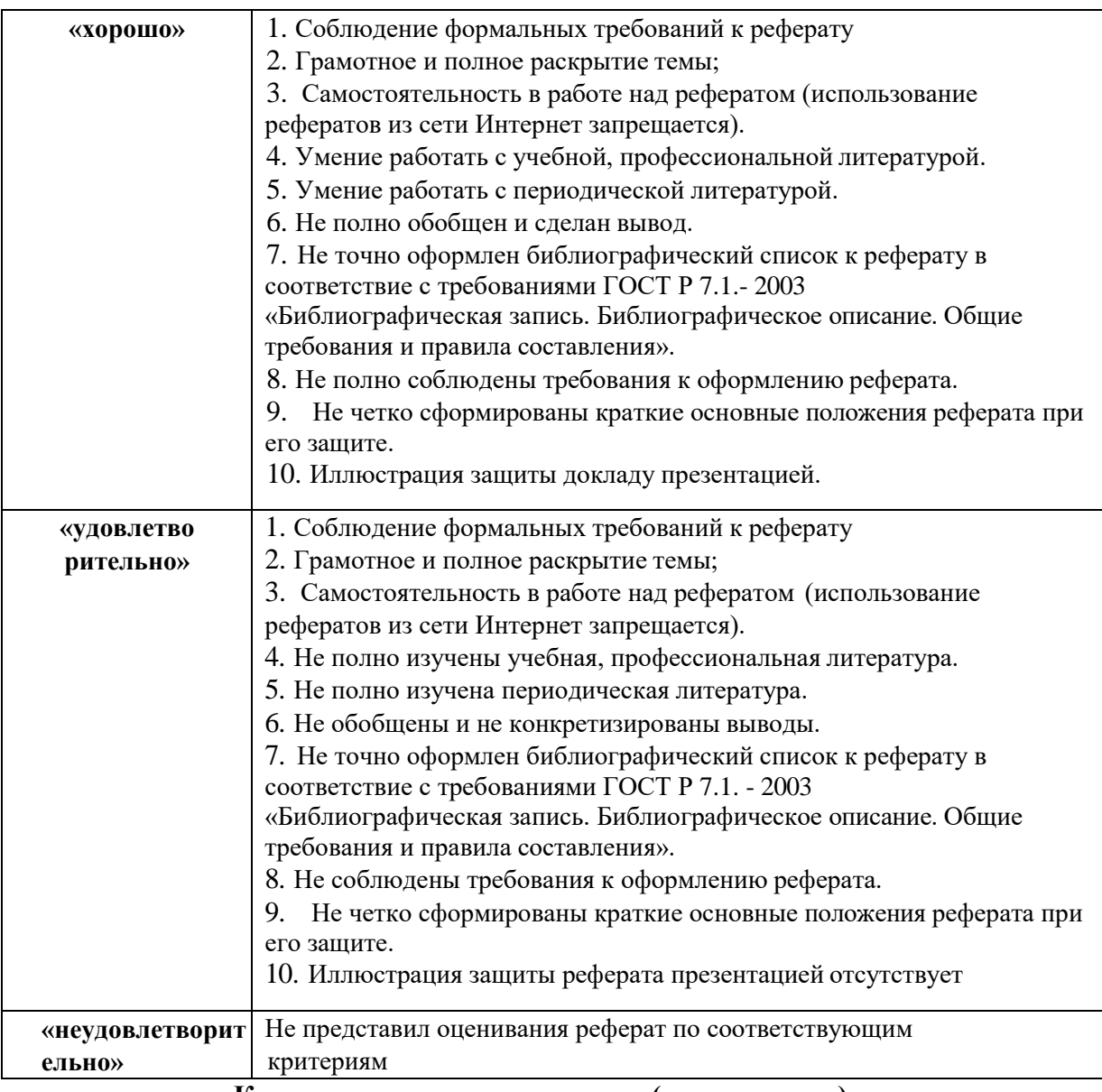

#### **Критерии и шкала оценивания (тестирование)**

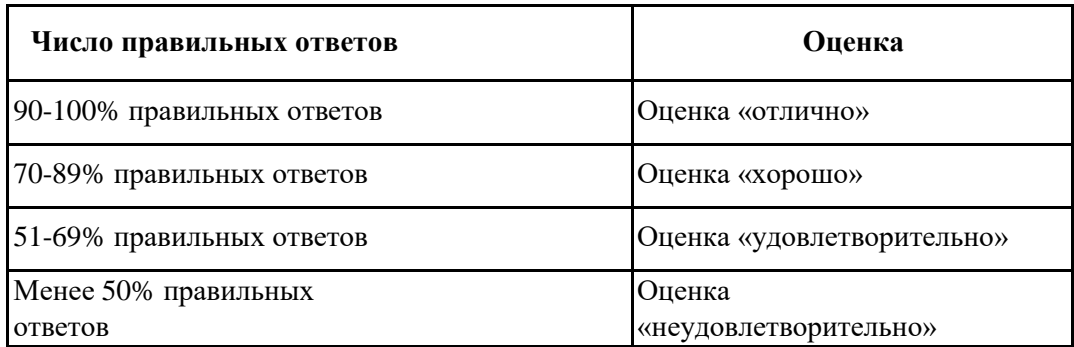

### **7.4.2. Комплект оценочных средств для промежуточной аттестации Примерные вопросы к экзамену**

**Раздел 1. Выполнение проектирования дизайна интерфейса. МДК.03.01 Проектирование и дизайн информационных систем** ОК 01, ОК 02. ОК 03. ОК 04. ОК 05. ОК 06 ОК 07. ОК 08. ОК 09. ПК 5.1. ПК 5.2. ПК 5.3. ПК 5.4. ПК 5.5. ПК 5.6. ПК 5.7. ДПК 3.

- 1. Интернет-технология
- 2. Интерактивные системы
- 3. Понятие электронной почты
- 4. Верстка
- 5. Юзабилити
- 6. Эскиз
- 7. HTML
- 8. CSS
- 9. Сервисы в сети интернет
- 10. Интернет стандарты
- 11. Валидация
- 12. Правило «трех кликов»?
- 13. Дизайн-макет
- 14. Страница фиксированной ширины
- 15. Резиновый макет
- 16. Линейная топология
- 17. Что такое веб-дизайн
- 18. Типы веб-сайтов
- 19. Фирменный знак как основной элемент фирменного стиля.
- 20. Фирменный цвет и фирменный шрифт как составляющие фирменного стиля.
- 21. Основные требования к созданию фирменного знака.
- 22. Подход к визуализации бренда.
- 23. Упаковка как объект графического дизайна.
- 24. Основные требования к проектированию упаковки.
- 25. Разработка этикетки как самостоятельная область графического дизайна.
- 26. Фирменный знак как основной элемент фирменного стиля.
- 27. Фирменный цвет и фирменный шрифт как составляющие фирменного стиля.
- 28. Упаковка как объект графического дизайна.
- 29. Основные требования к проектированию упаковки.
- 30. Разработка этикетки как самостоятельная область графического дизайна.
- 31. Календарь как объект графического дизайна, виды и способы проектирования.
- 32. Открытка: специфика и рекламные свойства.
- 33. Визитка как форма представительской документации.
- 34. Реклама как важнейший составляющий элемент маркетинга, её виды.
- 35. Специфика дизайнерского обеспечения различных видов рекламы.

# **Раздел 2. Разработка прототипа ИС. МДК.03.02 Разработка кода информационных систем**

ОК 01, ОК 02. ОК 03. ОК 04. ОК 05. ОК 06 ОК 07. ОК 08. ОК 09. ПК 5.1. ПК 5.2. ПК 5.3. ПК 5.4. ПК 5.5. ПК 5.6. ПК 5.7. ДПК 3.

1. Проектирование информационных систем, основные понятия, терминология. Каноническое проектирование ЭИС, стадии и этапы процесса проектирования.

2. Требования к эффективности и надежности проектных решений. Применение CASE технологий.

3. Формирование требований и выбор технологии проектирования экономических информационных систем (ЭИС). Характеристика применяемых технологий проектирования.

4. Построение вариантов концептуальной модели данных. Диаграммы потоков данных различного уровня. Уточнение концептуальной модели данных.

5. Проектирование функциональной части ЭИС. Состав, содержание и принципы организации ЭИС.

6. Построение диаграмм системных процессов и диаграмм экранных форм.

7. Методы и средства организации метаинформации проекта ЭИС.

8. Разработка логической модели БД системы. Переход к реляционной модели БД.

9. Состав, содержание и принципы организации информационного обеспечения ЭИС. Проектирование баз данных (БД).

10. Детализация проекта на основе анализ диаграммы потоков данных.

11. Проектирование документальных БД: анализ предметной области, разработка состава и структуры БД, проектирование логико-семантического комплекса

12. Построение контекстной диаграммы. Анализ предметной области. Входные и выходные потоки данных.

13. Проектирование фактографических БД: методы проектирования; концептуальное, логическое и физическое проектирование.

14. Создание проекта.

15. Анализ проекта. Оценка выбора технических и программных средств реализации проекта, наличие типовых проектных решений.

16. Нормализация реляционной БД системы. Разработка физической модели БД системы.

17. Разработка БД системы. Концептуальная модель данных.

18. Спецификация структур данных. Примеры разработки спецификаций в CASE системах.

19. Работа с программой ERwin. Построение ER-диаграммы системы.

20. Стандарты для проектирования систем. Их роль и назначение.

21. Разработка логической модели БД системы. Переход к реляционной модели БД в ERwin.

22. Понятие жизненного цикла (ЖЦ) системы. Модели ЖЦ, нормативные документы, регламентирующие состав процессов ЖЦ.

## **Раздел 3. Выполнение тестирования ИС (верификация). МДК.03.03 Тестирование информационных систем**

ОК 01, ОК 02. ОК 03. ОК 04. ОК 05. ОК 06 ОК 07. ОК 08. ОК 09. ПК 5.1. ПК 5.2. ПК 5.3. ПК 5.4. ПК 5.5. ПК 5.6. ПК 5.7. ДПК 3.

- 1. Какие четыре компонента необходимы для создания полностью динамических вебсайтов.
- 2. Что такое HTML.
- 3. CSS-каскадные таблицы стилей. Назначение. Синтаксис.
- 4. CSS. Способы использования.
- 5. Основные параметры CSS.
- 6. Формы в HTML.
- 7. Язык JavaScript. Назначение. Способ использования.
- 8. Внедрение JavaScript в HTML.
- 9. Идентификаторы,ключевые слова в JavaScript .
- 10. Литералы и операторы JavaScript.
- 11. Объявление переменных в JavaScript. Типы данных.
- 12. Область действия переменных в JavaScript.
- 13. Операции вJavaScript.
- 14. Условные операции в JavaScript.
- 15. Условные операторы в JavaScript.
- 16. Циклы в JavaScript.
- 17. Функции в JavaScript.
- 18. Объекты в JavaScript.
- 19. Встроенные объектыJavaScript.
- 20. Объект Array в JavaScript.
- 21. Объект Math в JavaScript.
- 22. Объект String в JavaScript.
- 23. Объекты Boolean и Number в JavaScript.
- 24. Объекты браузера в JavaScript.
- 25. Объекты, создаваемые программистом в JavaScript.
- 26. События JavaScript, связанные с объектами.
- 27. Объект Window в JavaScript.
- 28. Объект Document в JavaScript.
- 29. Программирование на сторонеWeb-сервера с использованием СУБД.
- 30. Протокол НТТР.
- 31. Структура НТТР-запроса.
- 32. Структура НТТР-ответа.
- 33. СУБД MySQL.

#### **Комплект оценочных средств для промежуточной аттестации Примерные вопросы к зачету**

## **Раздел 4. Расчет экономической стоимости ИС**

## **МДК.03.04 Автоматизация решения экономических задач**

ОК 01, ОК 02. ОК 03. ОК 04. ОК 05. ОК 06 ОК 07. ОК 08. ОК 09. ПК 5.1. ПК 5.2. ПК 5.3. ПК 5.4. ПК 5.5. ПК 5.6. ПК 5.7. ДПК 3.

Что понимается под консолидацией?

2. Какие есть способы консолидации?

3. В чем разница между консолидацией по категориям и консолидацией по расположению?

4. Какие действия необходимо выполнить для консолидации?

- 5. Что понимается под консолидирующей функцией?
- 6. Как консолидируются данные из разных рабочих книг?

7. Как консолидировать данные рабочих книг, расположенных на разных компьютерах локальной сети?

- 8. Можно ли консолидировать данные по датам?
- 9. Что понимается под инструментом «сценарий»?
- 10. В чем отличие сценариев от таблиц подстановок?
- 11. Можно ли, используя один набор сценариев, построить несколько отчетов?
- 12. Как нанести результаты моделирования на диаграмму?
- 13. В чем особенность функций баз данных?
- 14. Как задать точное сравнение строк в функции ПОИСКПОЗ?
- 15. Что общего у сводных таблиц с консолидацией?
- 16. Как поменять ориентацию строк и столбцов в сводной таблице?
- 17. Что понимается под уровнями безопасности?

18. Что понимается в статистике под сгруппированными и несгруппированными данными?

19. Как вычислить вероятность подтверждения/опровержения гипотезы о подчинении случайной величины некоторому закону распределения в MS EXCEL?

20. Как получить теоретическое значение случайной величины в MS EXCEL?

21. Как используется величина стандартного отклонения для расчета вероятностных областей?

22. Что характеризуют ковариация и коэффициент корреляции, в чем их основное отличие?

23. Что характеризуют дисперсия и вариация и каковы средства для их расчета?

24. Как выделить диапазон ячеек, содержащих формулу массива.

25. Формулы массива и константы массива.

26. Изменение и удаление формулы массива.

27. Использование формул массива для исключения промежуточных формул.

28. Для чего служат гистограмма, полигон, кумулята?

29. Перечислите и охарактеризуйте показатели описательной статистики.

30. Какими средствами MS EXCEL строятся полигон и гистограмма?

31. Для чего строится кумулята?

32. Назначение режима «Описательная статистика».

33. Общий подход к построению линий регрессии.

34. Корреляционный и трендовый анализ средствами MS EXCEL.

35. Как «подключить» инструмент Поиск решения?

36. Как задать целевую функцию, для которой будет осуществляться Поиск решения?

37. Сформулируйте правила задания ограничений на значения переменных при решении задач оптимизации.

38. Какие варианты критериев оптимизации доступны в MS EXCEL?

39. Почему при работе с инструментом «Поиск решения» удобно использовать имена ячеек?

40. Для каких целей используется «Пакет анализа» в MS EXCEL?

41. Какие виды анализа можно проводить с помощью «Пакета анализа»?

42. Назовите основные элементы оптимизационных моделей.

43. Каковы основные этапы решения оптимизационных моделей?

44. Назовите основные этапы решения оптимизационной модели с помощью инструмента «Поиск решения».

45. Каковы основные инструменты анализа чувствительности оптимизационных моделей?

46. Какую информацию содержит «Отчет по результатам»?

47. Какие сведения содержит «Отчет по устойчивости»?

48. Для чего используется ресурс «Пределы»?

49. Какая надстройка MS EXCEL служит для оптимизации данных?

50. Какие классы задач решаются с использованием надстройки «Поиск решения»?

51. Опишите содержание окна Поиск решения.

52. Назовите параметры окна Поиск решения.

53.Анализ результата решения на чувствительность.

#### **Критерии и шкалы оценивания промежуточной аттестации**

| Отлично             | Хорошо             | <b>Удовлетворительно</b> | Неудовлетворител |
|---------------------|--------------------|--------------------------|------------------|
|                     |                    |                          | <b>ЬНО</b>       |
| 1. Полно раскрыто   | $1.$ OTBeT         | 1. Неполно или           | 1. Содержание    |
| содержание вопросов | удовлетворяет в    | непоследовательно        | материала не     |
| билета;             | основном           | раскрыто содержание      | раскрыто.        |
| 2. Материал изложен | требованиям на     | материала, но            | 2. Ошибки в      |
| грамотно, в         | оценку «5», но при | показано общее           | определении      |

**Шкала и критерии оценки (экзамен)**

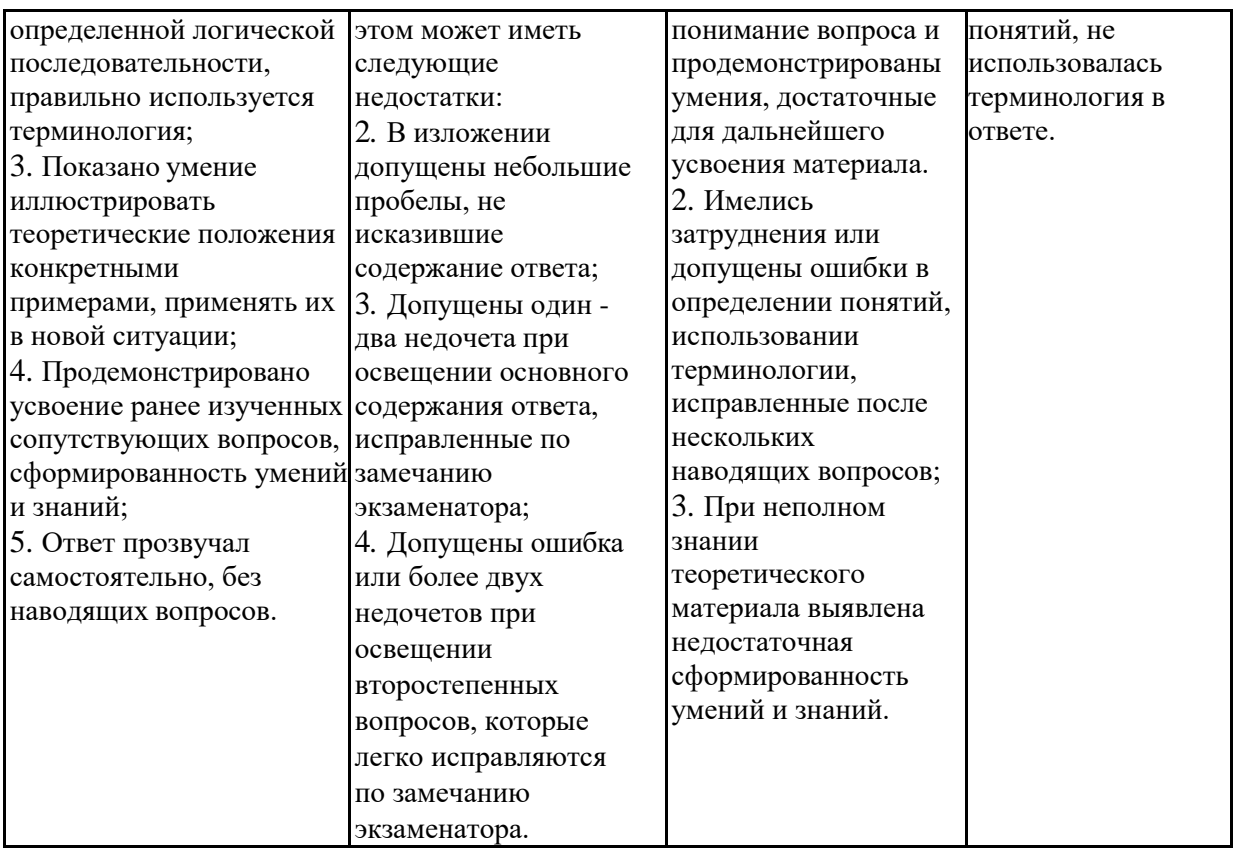

Разработчик: Преподаватель ФСППО ФГАОУ ВО «СГЭУ» Колотилина М.А.